## UNIVERSITA' DEGLI STUDI DI PADOVA

## FACOLTA' DI INGEGNERIA

## DIPARTIMENTO DI INGEGNERIA ELETTRICA

CORSO DI LAUREA MAGISTRALE IN INGEGNERIA ELETTRICA

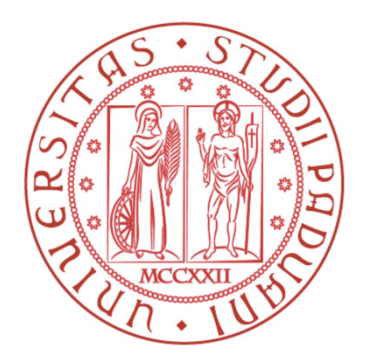

## TESI DI LAUREA

# CALIBRAZIONE ED OTTIMIZZAZIONE DI UN GONIORIFLETTOMETRO PORTATILE PER LA CARATTERIZZAZIONE DEI MANTI STRADALI

# RELATORE: CH.MO PROF. PIETRO FIORENTIN CORRELATORE: ING. ALESSANDRO SCROCCARO

LAUREANDO: VITTORIO STEFANI

ANNO ACCADEMICO 2011/2012

Ai miei genitori . . . . e alla nonna Teresina

" La mente è come un paracadute . . . . funziona solo se si apre "

Albert Eistein (1879 – 1955)

## Indice

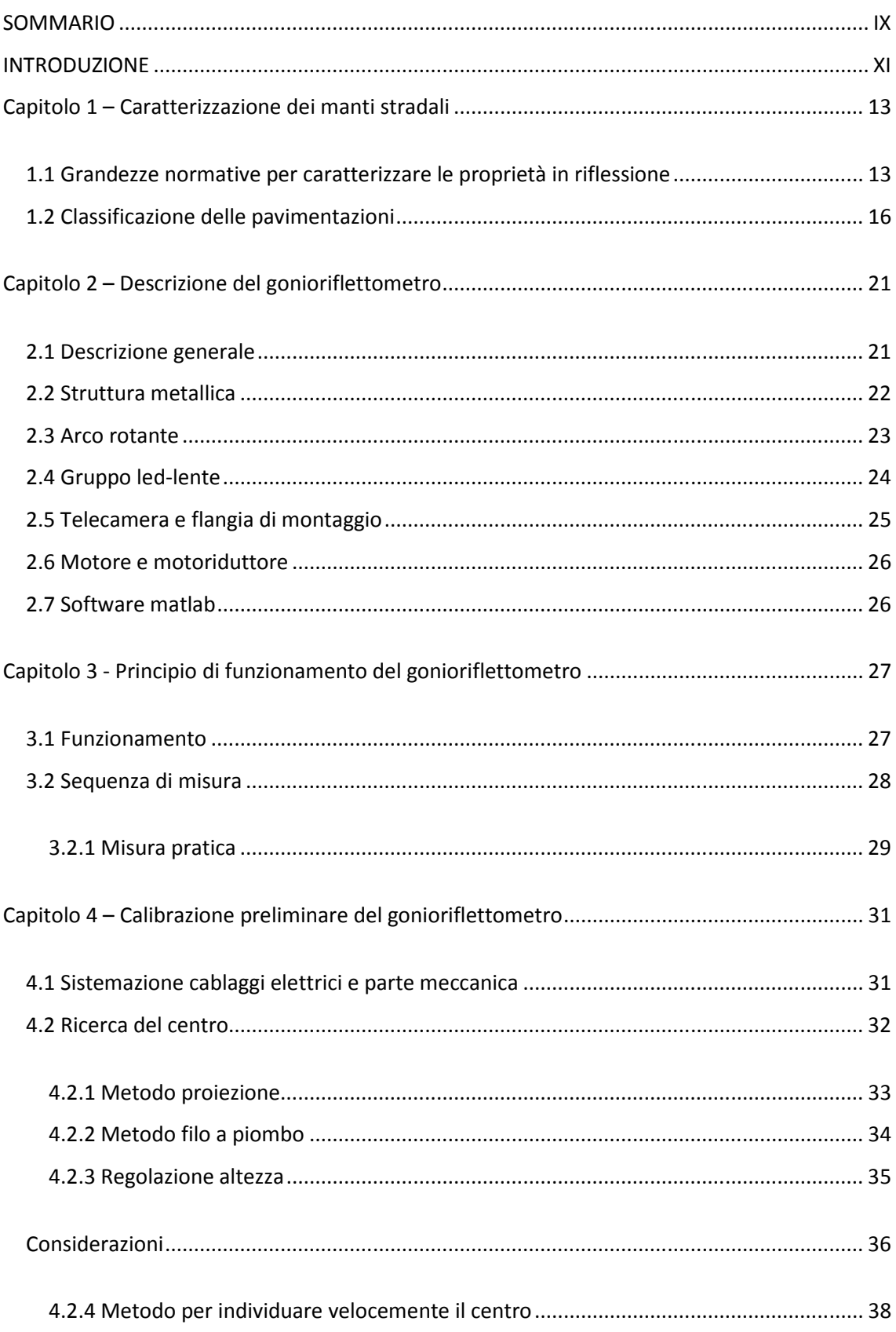

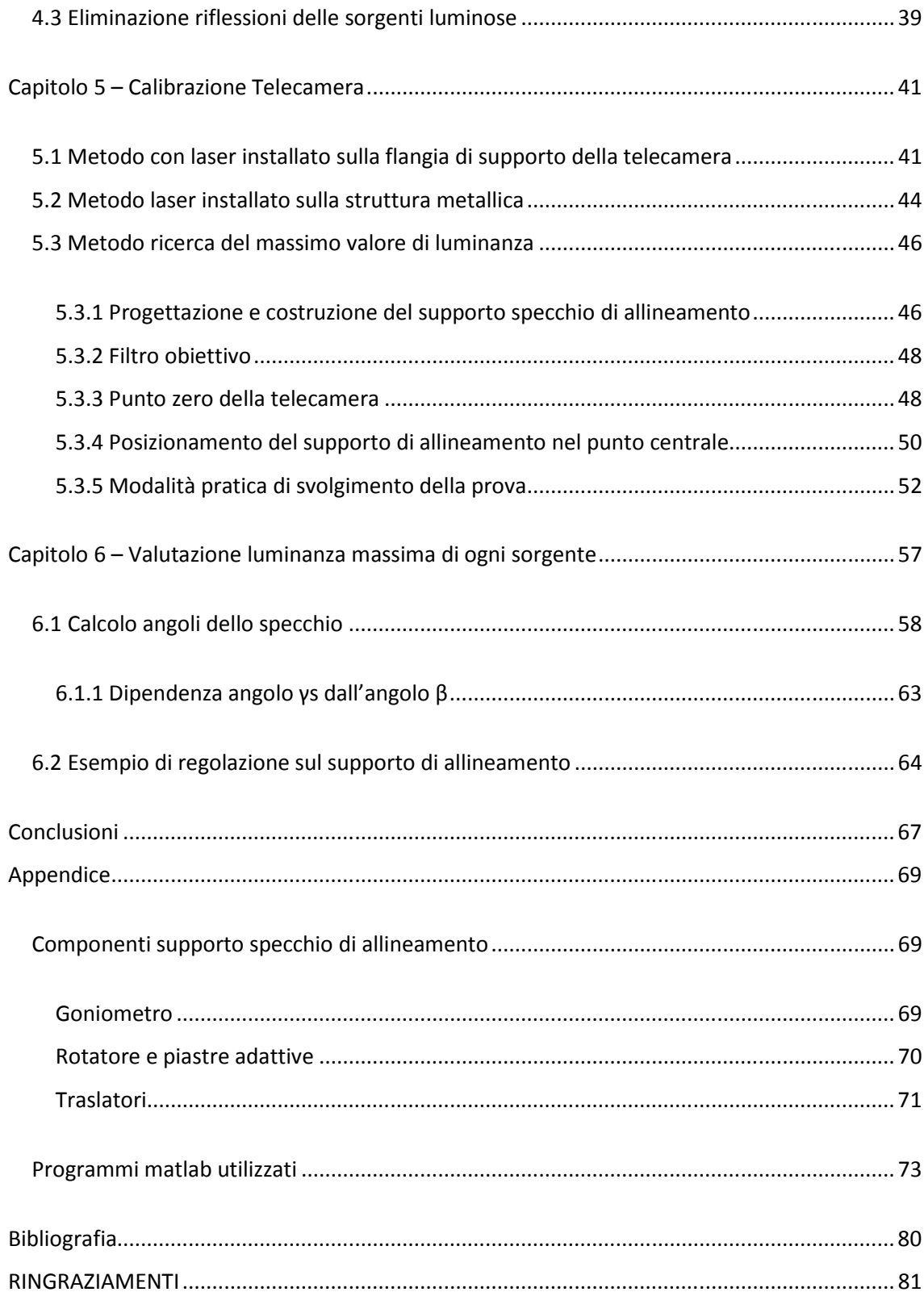

### SOMMARIO

Il progetto nel suo complesso, prevede lo studio e la realizzazione di un gonioriflettometro portatile. L'obiettivo principale è quello di caratterizzare le superfici, in particolare i manti stradali per poter così ottimizzare la progettazione dell'impianto di illuminazione riducendo il dispendio energetico, e aumentando il confort visivo dell'automobilista.

All'inizio di questa tesi lo strumento era già stato realizzato, molti aspetti però erano solo provvisori o realizzati superficialmente.

In questa tesi si è perciò voluto studiare il funzionamento del goniometro intervenendo poi nella modifica, ottimizzazione, calibrazione di parti non precise o definite solo provvisoriamente.

Per prima cosa ci si è dedicati alla sistemazione fisica dello strumento, rendendo definitivi collegamenti elettrici e meccanici. In seguito si è passati allo studio e realizzazione di due metodi per determinare il "centro" e alla regolazione dell'altezza, indispensabili per una corretta misura. Successivamente si sono ridotte le dispersioni luminose istallando attorno al gruppo led-lente un cartoncino nero a forma di scatola.

Poi si è passati alla calibrazione della telecamera studiando dei metodi che potessero allinearla con la direzione di osservazione voluta. Dopo aver pensato a due metodi si è preferito realizzarne un terzo in cui viene sfruttata la di ricerca di massimo del flusso luminoso emesso dalla lente centrale.

Infine utilizzando sempre lo specchio di allineamento, è stato trovato uno metodo per direzionare la luce incidente dei singoli led all'interno dell'obiettivo della telecamera, con lo scopo di valutarne l'illuminamento.

IX

### INTRODUZIONE

La tesi che viene descritta nelle pagine che seguono si inserisce in un progetto che ha come obiettivo finale la costruzione di un gonioriflettometro portatile per la caratterizzazione di superfici, in particolare dei manti stradali.

Questi infatti molto spesso sono caratterizzati da specifiche standard, ma nonostante ciò, può capitare che queste specifiche non siano attinenti con tutti i tipi di asfalto.

La normativa ha normalizzato due pavimentazioni tipo, chiamate C1 e C2 dando per ognuna il valore del coefficiente di luminanza medio  $q_0$ .

- Per rivestimenti C1 "calcestruzzo"  $q_0$ =0,10
- Per rivestimenti C2 "asfalto"  $q_0 = 0.07$

Si intuisce però che la cosa è molto restrittiva, perché le varie tipologie di asfalto anche se ad esempio appartenenti alla stessa categoria C2, possono avere un coefficiente di luminanza diverso. Questo può causare errori nella messa a punto dell'impianto, ad esempio emissione di luce in direzione in cui l'asfalto assorbe totalmente, oppure in cui riflette totalmente. In più ci può essere un sovradimensionamento dell'impianto in termini di potenza istallata e consumo di energia.

Avere una mappatura reale della superficie in questione, ottenendo la generazione della qtable e r-table, porta a un miglioramento delle cose.

Questa si può ottenere facendo dei carotaggi di asfalto effettuando le misure in laboratorio, oppure eseguendo delle misure su strada con il luminazometro. Questi due metodi tutt'ora utilizzati sono però laboriosi e costosi. Ecco quindi l'idea di avere uno strumento "Gonioriflettometro portatile"che potesse fare la mappatura automaticamente quando viene posizionato sull'asfalto.

Il sistema si basa sull'utilizzo di un motore per ruotare l'arco ed ottenere gli angoli desiderati, un gruppo led-lente per ottenere l'illuminazione della zona di misura ad angoli gamma stabiliti, una telecamera a sensore CCD per fare le acquisizioni, e un software matlab per comandare e gestire lo strumento.

Tale progetto è stato sviluppato all'interno del laboratorio di illuminotecnica e fotometria dell'università di Padova.

La tesi svolta, consiste nel miglioramento e nella valutazione di metodi per la calibrazione dello strumento, il quale era già stato progettato e studiato in altre tesi precedenti. In particolare ho proceduto nello studio e verifica delle varie funzionalità cercando di capire e migliorare gli aspetti non del tutto definiti o definiti superficialmente.

Il primo capitolo accenna la normativa a cui fare riferimento per la caratterizzazione dei manti stradali, descrivendo e spiegando come bisogna procedere per caratterizzare un manto stradale.

Il secondo capitolo presenta la descrizione del gonioriflettometro nelle sue parti, in particolare viene fatto un riepilogo veloce dei componenti principali infatti si descrive la struttura metallica, l'arco rotante, il gruppo led-lente, la telecamera CCD, il motore con motoriduttore e infine un piccolo accenno al software.

Il terzo capitolo descrive il principio di funzionamento dello strumento, la procedura di misura e come elaborare i dati acquisti. Qui viene solo fatto un piccolo accenno perché per uno studio più dettagliato si rimanda alla lettura delle tesi precedenti.

Il quarto capitolo presenta gli interventi preliminari apportati allo strumento. Viene accennato come si è proceduto per ricerca del centro, per la regolazione dell'altezza, per la riduzione delle riflessioni non volute e per la sistemazione iniziale dello strumento.

Il quinto capitolo si occupa della calibrazione della telecamera. In particolare si descrivono i metodi studiati e quello realizzato per l'allineamento.

Il sesto capitolo descrive un metodo per direzionare i raggi luminosi dei singoli led all'interno dell'obiettivo della telecamera con il fine di valutarne la luminanza massima ed eventualmente l'illuminamento.

Ed ora, buona lettura! V.S.

### Capitolo 1 – Caratterizzazione dei manti stradali

L'illuminazione stradale viene trattata a livello normativo dalla norma UNI EN 13201 del 2004 che in particolare si distingue in quattro parti :

- UNI EN 13201-1 Parte 1 Selezione delle classi di illuminazione
- UNI EN 13201-1 Parte 2 Requisiti prestazionali
- UNI EN 13201-1 Parte 3 Calcolo delle prestazioni
- UNI EN 13201-1 Parte 4 Metodi di misurazione delle prestazioni fotometriche

In seguito, in riferimento a questa, viene accennato come procedere e i parametri da rispettare per la caratterizzazione dei manti stradali.

#### 1.1 Grandezze normative per caratterizzare le proprietà in riflessione

A livello normativo, le proprietà fotometriche delle pavimentazioni stradali sono individuate dalla ripartizione spaziale del coefficiente di luminanza q definito come:

$$
q = \frac{L}{E} = \left[\frac{cd}{m^2} \cdot \frac{1}{lx}\right] = \left[\frac{1}{sr}\right]
$$

In cui L è il valore di luminanza ed E è il valore di illuminamento nel punto P

Con riferimento alla figura 1.1 il coefficiente di luminanza q(P, ε,β,σ) della generica area infinitesima, individuata dal punto P, è valutato quando la superficie viene osservata dalla posizione 3, appartenete all'asse inclinato di 1° rispetto al piano verticale (σ =1) e giacente in un piano verticale parallelo all'asse stradale, al variare della posizione di una sorgente di luce (1) individuata dagli angoli β e ε.

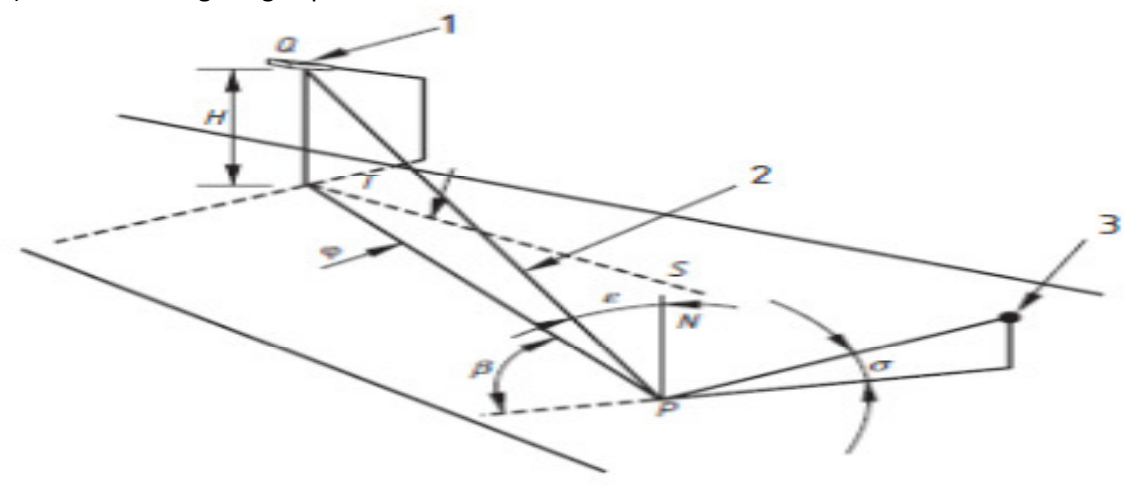

Figura 1.1: Convenzioni geometriche e angolari per la misurazione del coefficiente di luminanza q dei manti stradali. (H: altezza di montaggio dell'apparecchio di illuminazione, PN: perpendicolare N in P sul manto stradale, Q: centro fotometrico dell'apparecchio di illuminazione, QT: asse fotometrico primario dell'apparecchio di illuminazione, ST: direzione

longitudinale, β: angolo supplementare, ε: angolo di incidenza, σ: angolo di osservazione, ϕ: azimut di installazione, 1: apparecchio di illuminazione, 2: direzione del raggio di luce, 3: osservatore.

I valori angolari da considerare sono evidenziati nella tabella 1.1 la quale rappresenta un esempio di tabella q. Nella varie caselle ci sono delle x per indicare una rappresentazione generica. Infatti nella compilazione reale , varrà rilevato un valore di q(ε,β) da inserire nella colonna e riga corrispondente ai rispettivi angoli.

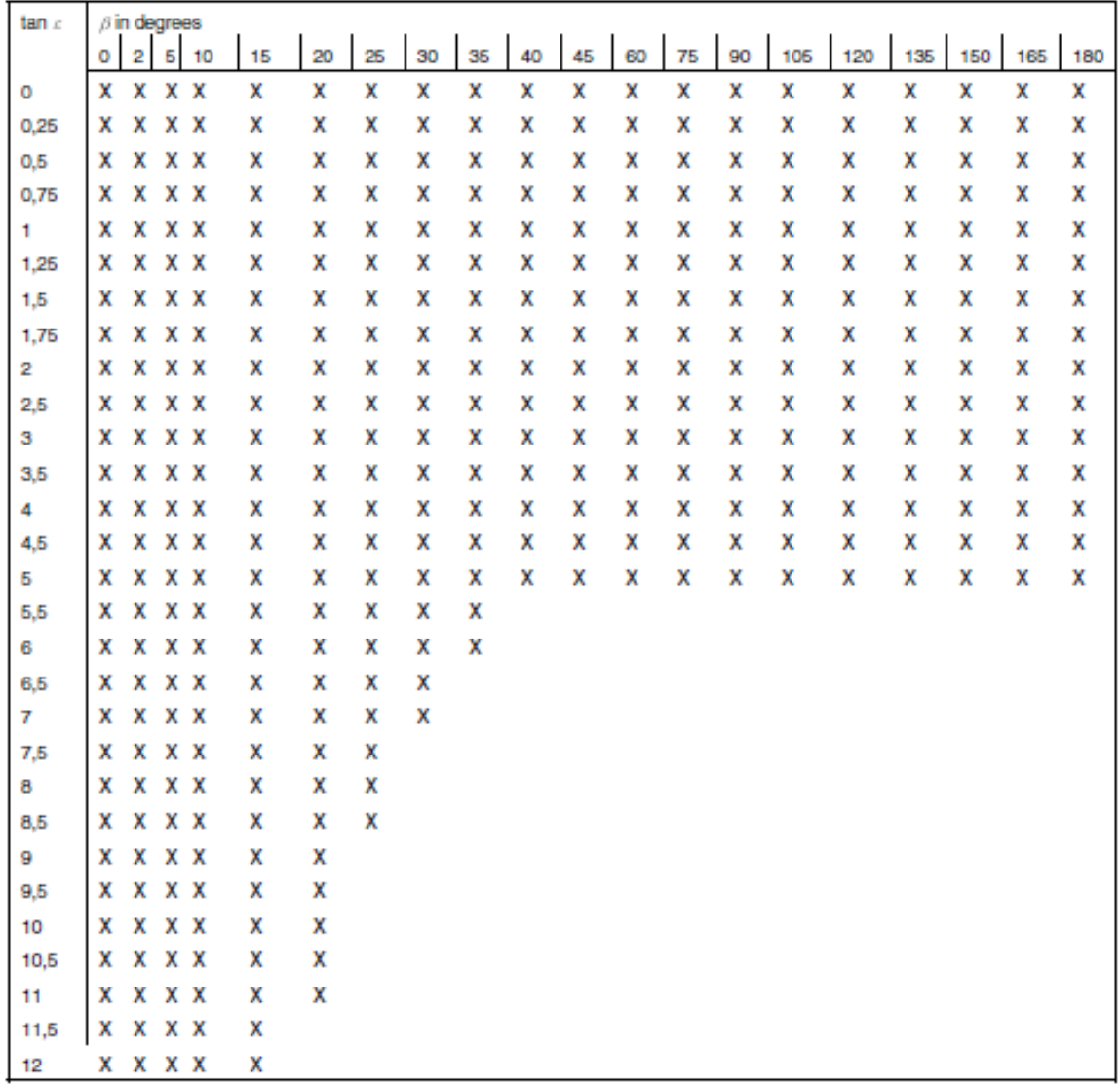

Tabella 1.1 : Tabella dei coefficienti di luminanza da acquisire per le varie coppie angolari β e ε. Sono 29 angoli ε e 20 β.

Per gli scopi illuminotecnici, si preferisce considerare la ripartizione del coefficiente ridotto di luminanza, calcolabile dal coefficiente di luminanza q mediante la formula:

#### $r(P, \varepsilon, \beta, \sigma) = q(P, \varepsilon, \beta, \sigma) * \cos^3 \varepsilon$

Le grandezze  $r$  e  $q$  sono considerate indipendenti dal punto  $P$ , per tratti omogenei della superficie stradale, ed essendo valutate, ai fini della presente norma, per  $\sigma = 1^{\circ}$  sono in seguito indicate come dipendenti esclusivamente dagli angoli β e ε. La conoscenza di detta ripartizione permette di calcolare per ogni pavimentazione i seguenti parametri globali:

1. Il coefficiente medio di luminanza  $Q_0$ 

$$
Q_0 = \int_{\Omega_i} \frac{q(\beta, \varepsilon)}{\Omega_i} d\Omega = \frac{\int_{\Omega_i} \frac{r(\beta, \varepsilon)}{\cos^3 \varepsilon}}{\Omega_i} d\Omega
$$

Dove:

 $\Omega_i^+$ è l'angolo solido, in steradianti, misurato dall'elemento di superficie stradale

considerato contenente tutte le direzioni di provenienza della luce in grado di contribuire in modo apprezzabile alla luminanza dell'elemento stesso.

Tale angolo è assunto convenzionalmente pari a quello sotteso da un'area parallela al suolo e posta all'altezza H (figura 1.1) da quest'ultimo, che si estende per 3 H, a

destra e a sinistra dell'elemento di superficie, e per 4 H e 12 H, rispettivamente verso la posizione dell'osservatore e nella direzione opposta.

2. Il coefficiente medio di luminanza in condizioni di illuminazione diffusa *Q<sup>d</sup>*

$$
Q_{d} = \frac{\int_{\Omega_{2}} d(\beta, \varepsilon) * \cos \gamma * d\Omega = \int_{\Omega_{i}} \frac{r(\beta, \varepsilon)}{\cos^{3} \varepsilon}}{\prod_{i} d\Omega}
$$

Dove:

 $\Omega_{2}$ è l'angolo solido, in steradianti, di tutto l'emisfero sulla superficie della superficie stradale

3. Il fattore si specularità  $S_1$ 

 $(0,0)$  $(0,2)$  $1 - r$ *r* dove r(0.2) e r(0.0) sono i coefficienti ridotti di luminanza per angoli β=0,tgε=2 e β=0, tgε=0 rispettivamente.

Il coefficiente di luminanza o il coefficiente ridotto di luminanza possono essere misurati in loco o in laboratorio su campioni della superficie stradale, mediante un gonioriflettometro. Il coefficiente medio di luminanza si calcola con la procedura indicata, una volta nota la ripartizione del coefficiente di luminanza o quella del coefficiente ridotto di luminanza della pavimentazione in esame, oppure si misura con un riflettometro. Il fattore di specularità si calcola con la formula sopra espressa, noti i due valori del coefficiente ridotto di luminanza della pavimentazione, oppure si misura con un riflettometro.

### 1.2 Classificazione delle pavimentazioni

Si introducono due classi normalizzate di pavimentazione stradale asciutta (classi C1 e C2). I parametri globali delle classi normalizzate sono riassunti nella Tabella 1.2, nella quale sono anche indicati i prospetti con i valori della ripartizione del coefficiente ridotto di luminanza. Qualora non sia possibile caratterizzare una pavimentazione mediante una serie completa di misurazioni della ripartizione del coefficiente di luminanza, un'indicazione su detta ripartizione può essere ottenuta:

- $\bullet$  misurando il fattore di specularità  $S_{1}$  e scegliendo la classe normalizzata in base alla gamma di valori permessi;
- moltiplicando i valori del coefficiente ridotto di luminanza della classe selezionata per il rapporto tra il coefficiente medio di luminanza Q0 misurato e quello normalizzato.

Le pavimentazioni stradali, quando asciutte, rientrano normalmente nelle classi C1 o C2. In mancanza della misura del fattore di specularità  $S_1$  si può ritenere la classe C1 rappresentativa delle pavimentazioni di calcestruzzo e la classe C2 di quelle di asfalto. La Tabella 1.2 indica i valori medi del fattore di specularità S1 delle classi C1 e C2, ritenute rappresentative delle pavimentazioni di calcestruzzo e di quelle di asfalto. Tuttavia, per assicurare una maggiore aderenza del progetto alla pavimentazione effettiva, è opportuno misurarne le caratteristiche fotometriche o almeno il valore di S1.

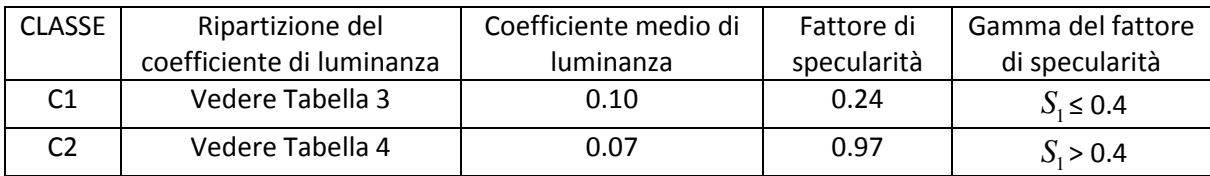

Tabella 1.2: Classificazione delle pavimentazioni asciutte

In seguito vengono rappresentate le due tabelle di distribuzione del coefficiente di luminanza q delle due classi di appartenenza C1 e C2.

| β    | ٥   | 2   | 5   | 10  | 15  | 20  | 25  | 30  | 35  | 40  | 45  | 60  | 75  | 90  | 105 | 120 |     | 135 150 | 165 | 180 |
|------|-----|-----|-----|-----|-----|-----|-----|-----|-----|-----|-----|-----|-----|-----|-----|-----|-----|---------|-----|-----|
| tg e |     |     |     |     |     |     |     |     |     |     |     |     |     |     |     |     |     |         |     |     |
| 0    | 770 | 770 | 770 | 770 | 770 | 770 | 770 | 770 | 770 | 770 | 770 | 770 | 770 | 770 | 770 | 770 | 770 | 770     | 770 | 770 |
| 0,25 | 710 | 708 | 703 | 710 | 712 | 710 | 708 | 708 | 707 | 704 | 702 | 708 | 698 | 702 | 704 | 714 | 708 | 724     | 719 | 723 |
| 0,5  | 586 | 582 | 587 | 581 | 581 | 576 | 570 | 567 | 564 | 556 | 548 | 541 | 531 | 544 | 546 | 562 | 566 | 587     | 581 | 589 |
| 0.75 | 468 | 467 | 465 | 455 | 457 | 446 | 430 | 420 | 410 | 399 | 390 | 383 | 373 | 384 | 391 | 412 | 419 | 437     | 438 | 445 |
| 1    | 378 | 372 | 373 | 363 | 347 | 331 | 314 | 299 | 285 | 273 | 263 | 260 | 250 | 265 | 278 | 295 | 305 | 318     | 323 | 329 |
| 1,25 | 308 | 304 | 305 | 285 | 270 | 244 | 218 | 203 | 193 | 185 | 179 | 173 | 173 | 183 | 194 | 207 | 224 | 237     | 238 | 245 |
| 1,5  | 258 | 254 | 251 | 229 | 203 | 178 | 157 | 143 | 134 | 128 | 124 | 120 | 120 | 132 | 140 | 155 | 163 | 177     | 179 | 184 |
| 1,75 | 217 | 214 | 205 | 182 | 153 | 129 | 110 | 100 | 95  | 90  | 87  | 84  | 88  | 98  | 103 | 116 | 123 | 134     | 137 | 138 |
| 2    | 188 | 181 | 174 | 142 | 116 | 95  | 80  | 73  | 69  | 64  | 62  | 64  | 64  | 72  | 78  | 88  | 95  | 105     | 108 | 109 |
| 2,5  | 145 | 136 | 121 | 90  | 66  | 53  | 46  | 41  | 39  | 37  | 36  | 36  | 39  | 44  | 50  | 55  | 60  | 66      | 69  | 71  |
| 3    | 118 | 108 | 87  | 57  | 41  | 32  | 28  | 26  | 25  | 23  | 22  | 23  | 25  | 28  | 31  | 37  | 41  | 45      | 47  | 51  |
| 3,5  | 97  | 87  | 64  | 39  | 26  | 20  | 18  | 17  | 16  | 15  | 15  | 16  | 17  | 19  | 23  | 27  | 30  | 33      | 35  | 37  |
| 4    | 80  | 69  | 50  | 29  | 17  | 14  | 13  | 12  | 11  | 11  | 11  | 11  | 13  | 15  | 17  | 19  | 22  | 26      | 27  | 29  |
| 4,5  | 70  | 58  | 37  | 21  | 13  | 10  | 9   | 8   | 8   | 8   | 8   | 9   | 10  | 12  | 14  | 16  | 17  | 20      | 21  | 22  |
| 5    | 60  | 51  | 29  | 15  | 9   | 7   | 7   | 6   | 6   | 6   | 6   | 7   | 7   | 9   | 10  | 12  | 14  | 17      | 17  | 18  |
| 5,5  | 52  | 41  | 23  | 12  | 7   | 6   | 6   | 6   | 5   | 4   |     |     |     |     |     |     |     |         |     |     |
| ô    | 48  | 36  | 19  | 8   | 6   | 5   | 5   | 5   | 5   |     |     |     |     |     |     |     |     |         |     |     |
| 6,5  | 44  | 32  | 17  | 7   | 6   | 5   | 5   | 5   |     |     |     |     |     |     |     |     |     |         |     |     |
| 7    | 41  | 28  | 14  | 6   | 5   | 4   | 4   | 4   |     |     |     |     |     |     |     |     |     |         |     |     |
| 7,5  | 37  | 26  | 12  | 6   | 4   | 3   | 3   |     |     |     |     |     |     |     |     |     |     |         |     |     |
| 8    | 34  | 23  | 11  | 5   | 4   | 3   | 3   |     |     |     |     |     |     |     |     |     |     |         |     |     |
| 8,5  | 32  | 21  | 9   | 5   | 4   | 3   | з   |     |     |     |     |     |     |     |     |     |     |         |     |     |
| 9    | 29  | 19  | 8   | 4   | з   | 3   |     |     |     |     |     |     |     |     |     |     |     |         |     |     |
| 9,5  | 27  | 17  | 7   | 4   | з   | 3   |     |     |     |     |     |     |     |     |     |     |     |         |     |     |
| 10   | 26  | 16  | 6   | 3   | 3   | 3   |     |     |     |     |     |     |     |     |     |     |     |         |     |     |
| 10.5 | 25  | 16  | 6   | 3   | 2   | 1   |     |     |     |     |     |     |     |     |     |     |     |         |     |     |
| 11   | 23  | 15  | 6   | 3   | 2   | 1   |     |     |     |     |     |     |     |     |     |     |     |         |     |     |
| 11,5 | 22  | 14  | 6   | з   | 2   |     |     |     |     |     |     |     |     |     |     |     |     |         |     |     |
| 12   | 21  | 14  | 5   | 3   | 2   |     |     |     |     |     |     |     |     |     |     |     |     |         |     |     |

Tabella 1.3: Coefficienti ridotti di luminanza r della pavimentazione di classe C1 (valori moltiplicati  $10^4$ )

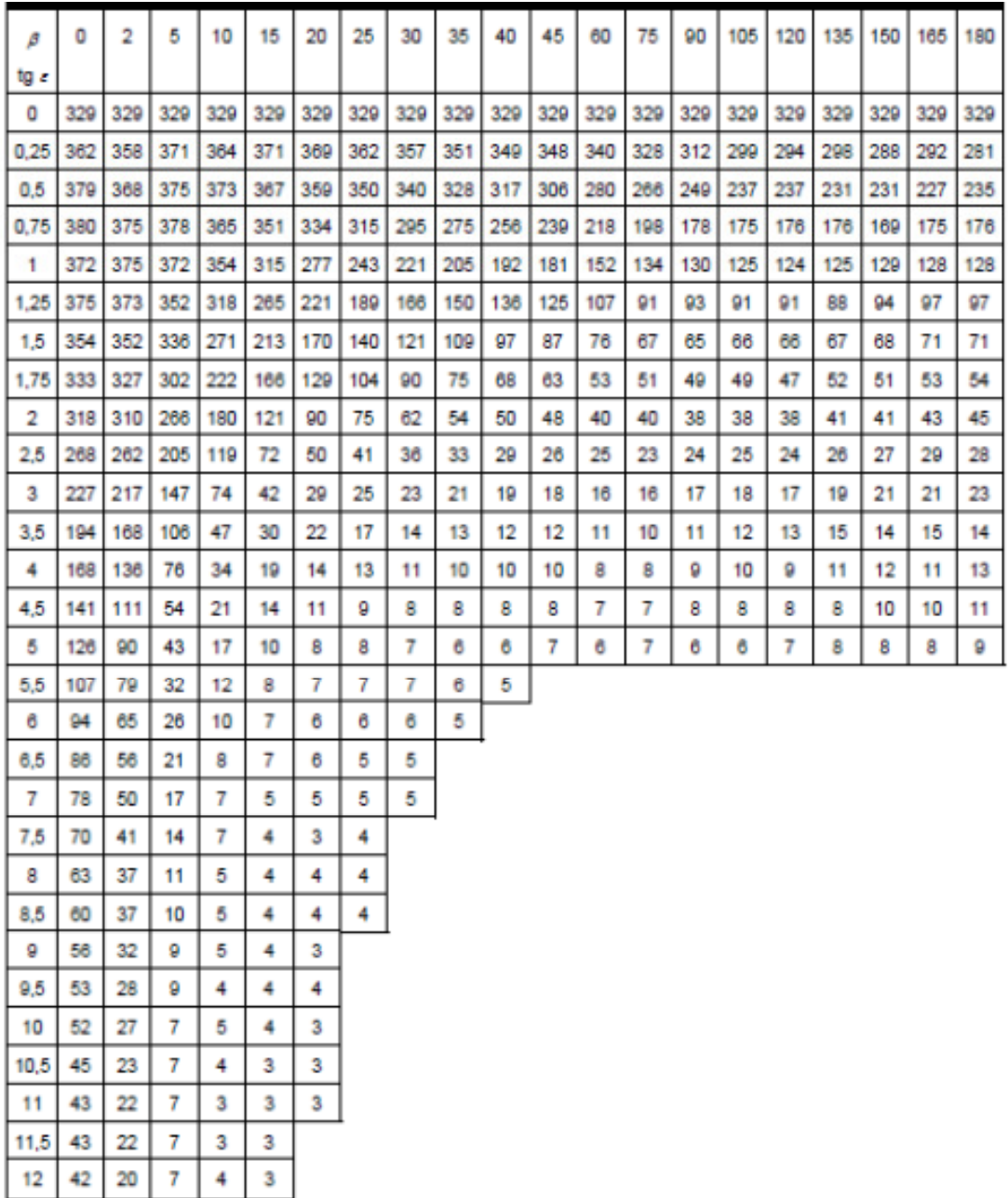

Tabella 1.4: Coefficienti ridotti di luminanza r della pavimentazione di classe C2 (valori moltiplicati  $10^4$ )

Ciò descritto fino ad ora viene specificato nella normativa.

In seguito nella tesi si fa riferimento allo schema semplificato di figura 1.2 nel quale sono evidenziati rispetto ad una direzione di osservazione del punto P, i tre angoli di dipendenza del coefficiente di luminanza q con il nome in cui sono stati utilizzati utilizzati nello studio del gonioriflettometro. guito nella tesi si fa riferimento allo schema semplificato di figura 1.2 nel quale sono<br>
inziati rispetto ad una direzione di osservazione del punto P, i tre angoli di dipendenza del<br>
iciente di luminanza q con il nome in

- α Angolo di osservazione, misurato tra la direzione di osservazione ed il piano orizzontale (Deve essere compreso tra 0.5° , 2 ° nel nostro caso sarà 1°)
- β Angolo azimutale, misurato tra i due piani verticali contenenti le direzioni di osservazione e di illuminazione ( varia tra 0° a 180° )
- γ Angolo incidenza, misurato tra la verticale e la direzione di illuminazione (varia tra 0° a 90°)

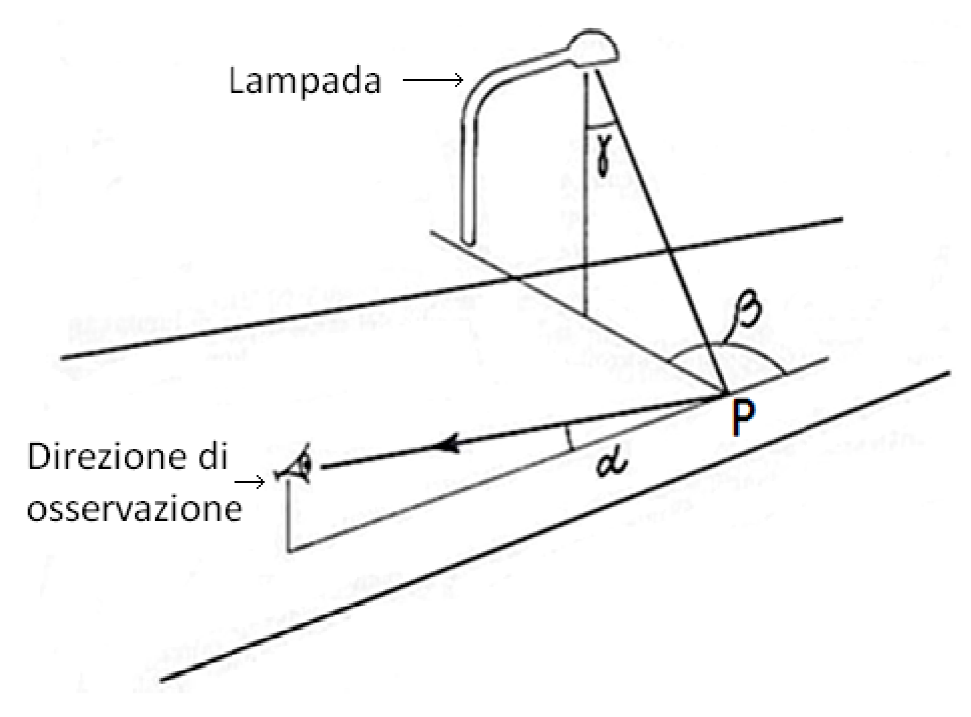

Figura 1.2: Angoli di riferimento per lo studio del goniofotometro

## Capitolo 2 – Descrizione del gonioriflettometro

Il gonioriflettometro è uno strumento di misura che permette di effettuare delle acquisizioni utili alla stesura della q-table e r-table. Questo è costituito da un arco rotante al quale sono collegati i sei gruppi led-lente che permettono l'illuminazione dell'area di misura.

L'arco è ruotato da un motore collegato a esso grazie al motoriduttore 1/100.

L'acquisizione viene fatta da una telecamera a sensore CCD. Tutti i componenti sono installati in una struttura metallica che fa da scheletro al goniometro. Infine tutti i comandi, le acquisizioni e le elaborazioni sono svolte dal software matlab installato in un computer. In seguito viene descritto nella sua complessità analizzando velocemente le varie parti. Per una descrizione più dettagliata si rimanda alla lettura delle tesi precedenti.

#### 2.1 Descrizione generale

Come già descritto, il gonioriflettometro è uno strumento di misura che permette di ricavare le tabelle q-table e r-table. Il motore fa ruotare l'arco per posizionarsi all'angolo beta desiderato. All'arco sono istallati i gruppi led-lente che permettono di illuminare l'area di misura.

Questi sono sei, uno per ogni angolazione gamma scelta. La telecamera è posta in verticale collegata alla struttura metallica per mezzo di una flangia regolabile. Sotto di essa c'è uno specchio inclinato di 45° per osservare l'area di misura. In figura 2.1 vi è una rappresentazione schematica dello strumento:

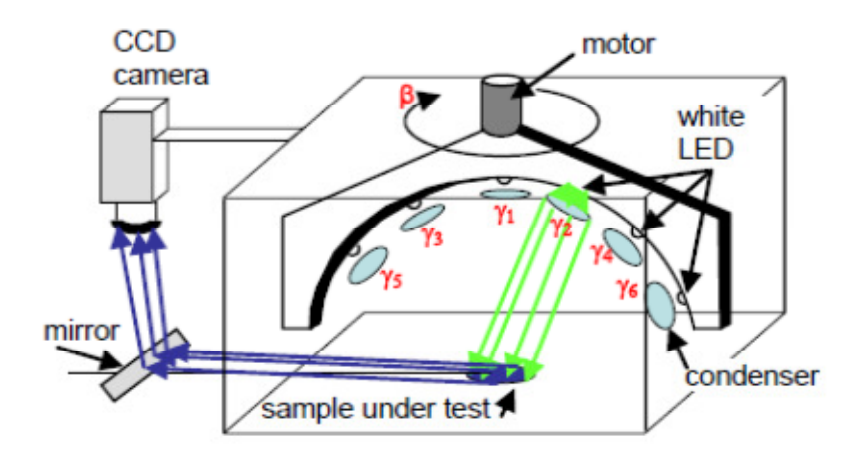

Figura 2.1: Disegno schematico goniometro portatile

### 2.2 Struttura metallica

La struttura metallica è lo scheletro del nostro strumento, ed ha il compito di sorreggere tutti i vari componenti. La si può vedere nella figura 2.2 sottostante:

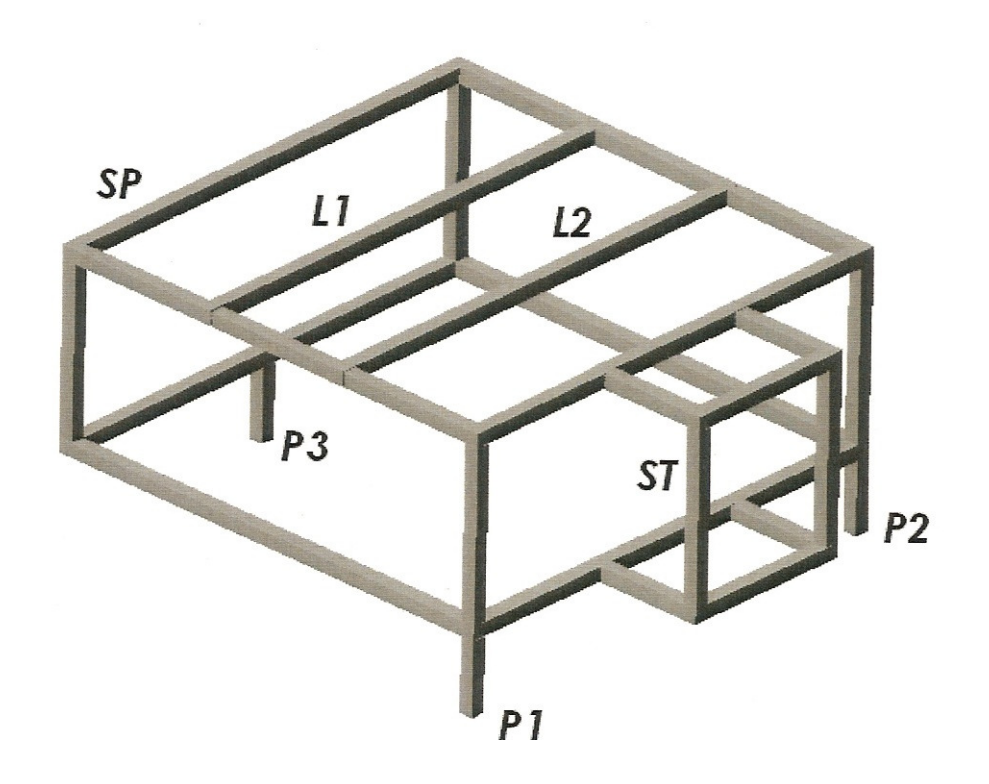

Figura 2.2: Struttura metallica

Ha dimensioni 100 x 100 x90 un peso di circa 20 kg . I punti di appoggio al terreno sono tre P1, P2 , P3 per evitare problemi di stabilità durante la misura in strada. ST è il punto di ancoraggio della telecamera. L1 e L2 le sbarre a cui collegare l'arco rotante

#### 2.3 Arco rotante

L'arco rotante è l'oggetto circolare con raggio interno 407 mm al quale sono istallati i gruppi led- lente. Questo ruotando attorno al proprio asse ci da la possibilità di ottenere tutti e 20 gli angoli β della normativa.

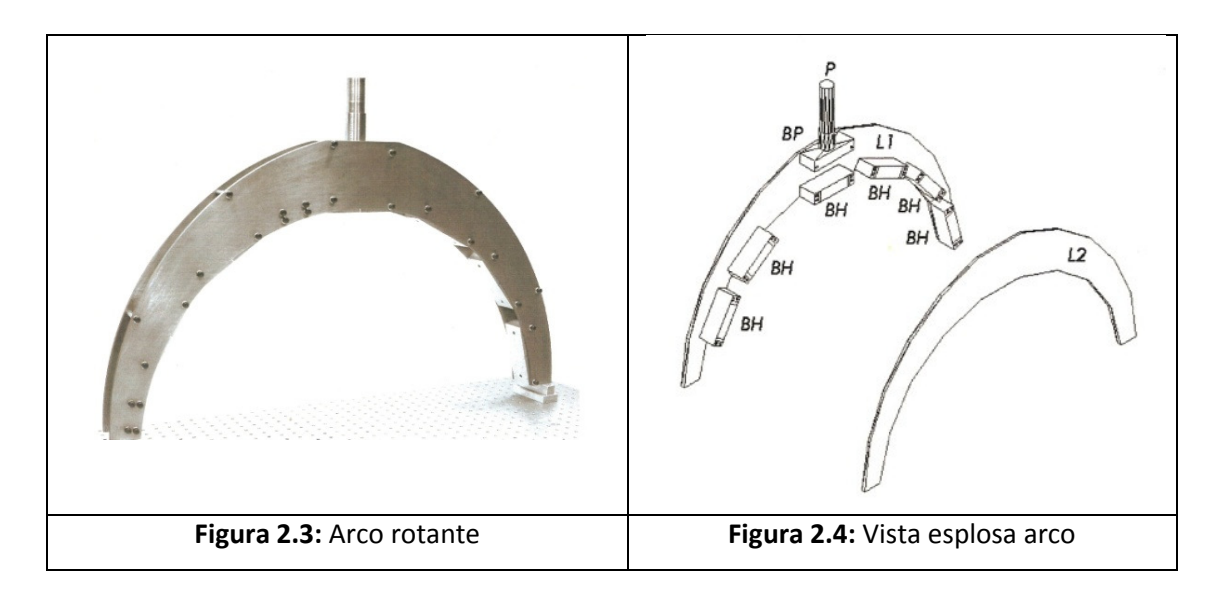

Nelle due figure (Figura 3 e Figura 4 )possiamo vedere una vista esplosa, e la vista reale realizzata. I supporti BH servono come punto di fissaggio del gruppo led-lente. Nella figura 2.5 invece è rappresentato il disegno dell'arco con le varie quote

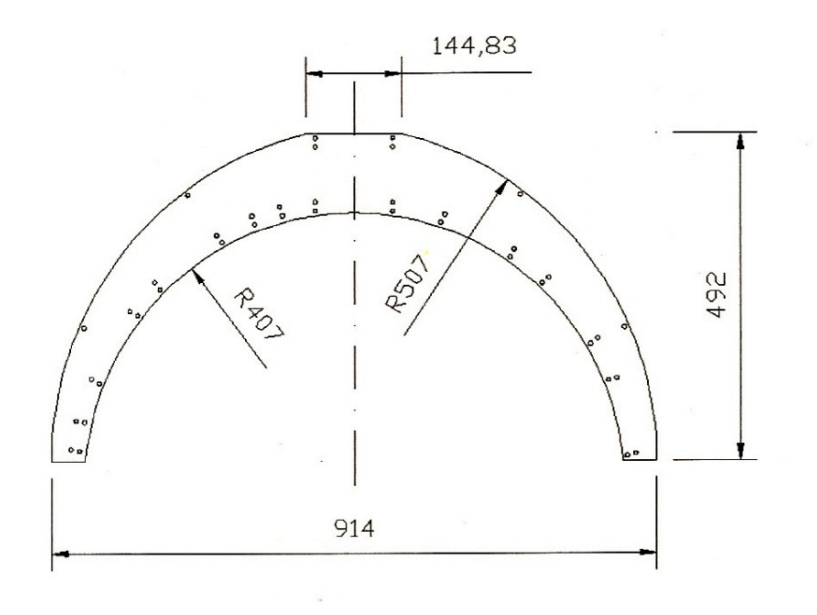

23 Figura 2.5: Disegno arco con quote

### 2.4 Gruppo led-lente

Questo è costituito da una lampada ed una lente. Come lampada si è scelto un led modello Luxeon star k2 il quale ha un'emissione luminosa con lunghezza d'onda molto simile all'illuminazione stradale, cioè con temperatura di colore 3000K con una campana verso il giallo –rosso e una piccola ampiezza sul blu. (figura 2.7 ). Diffondente al led per generare un fascio di raggi paralleli si è usata una lente di Fresnel con distanza focale di 72 mm.

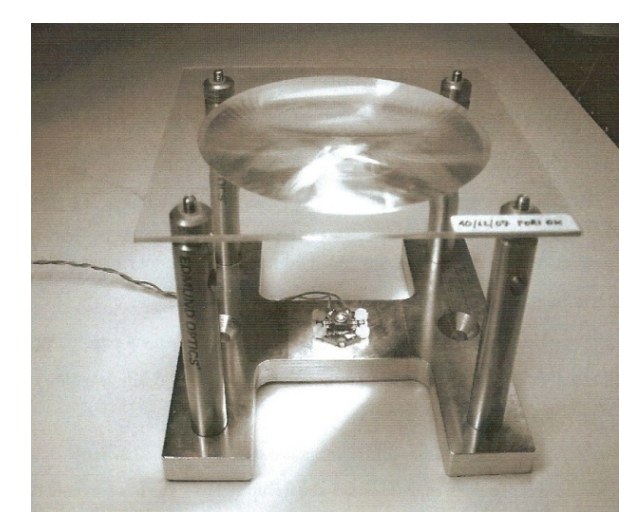

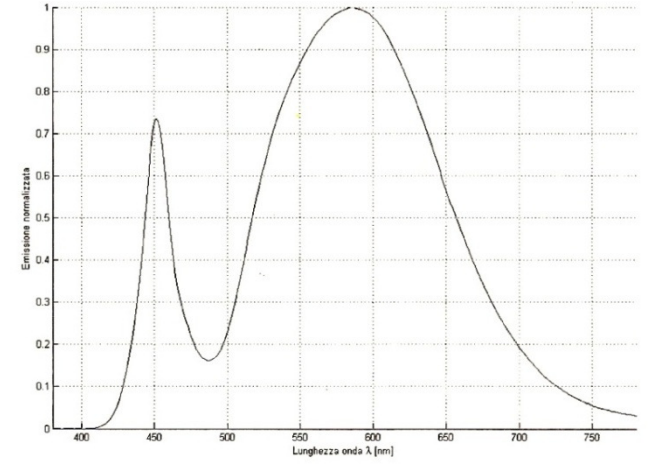

Figura 2.6: Gruppo Led-Lente Figura 2.7: Caratteristica spettrale led

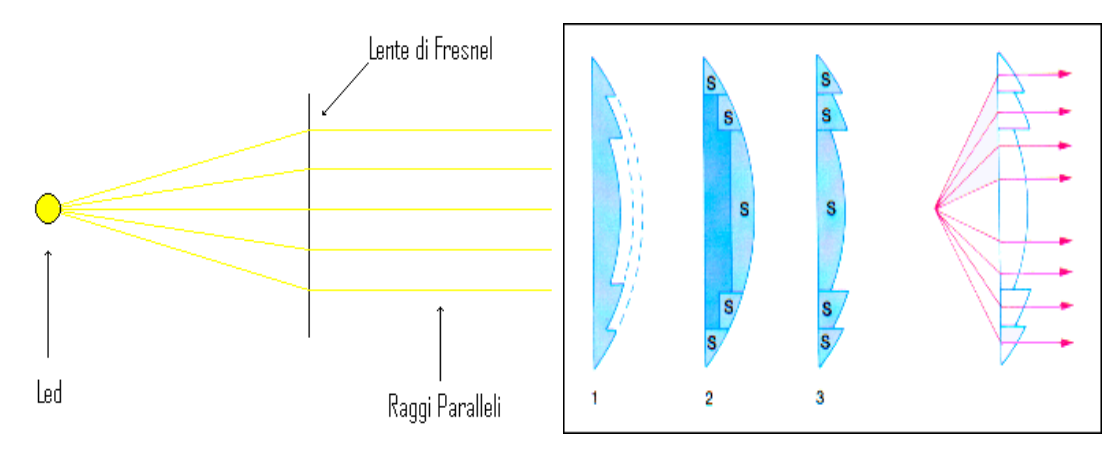

I raggi paralleli sono garantiti dalla lente di Fresnel figura 5.5

Figura 5.5: La lente di Fresnel (3) si ottiene da una lente piano-convessa per asportazione di calotte concentriche (1) o per ricomposizione di settori (S) con allineamento dei profili interni (2). La luce della sorgente luminosa viene rifratta e concentrata in un fascio compatto di raggi paralleli.

## 2.5 Telecamera e flangia di montaggio

E' una telecamera della Andor (Figura 2.8) modello DV434 con sensore CCD con le seguenti caratteristiche:

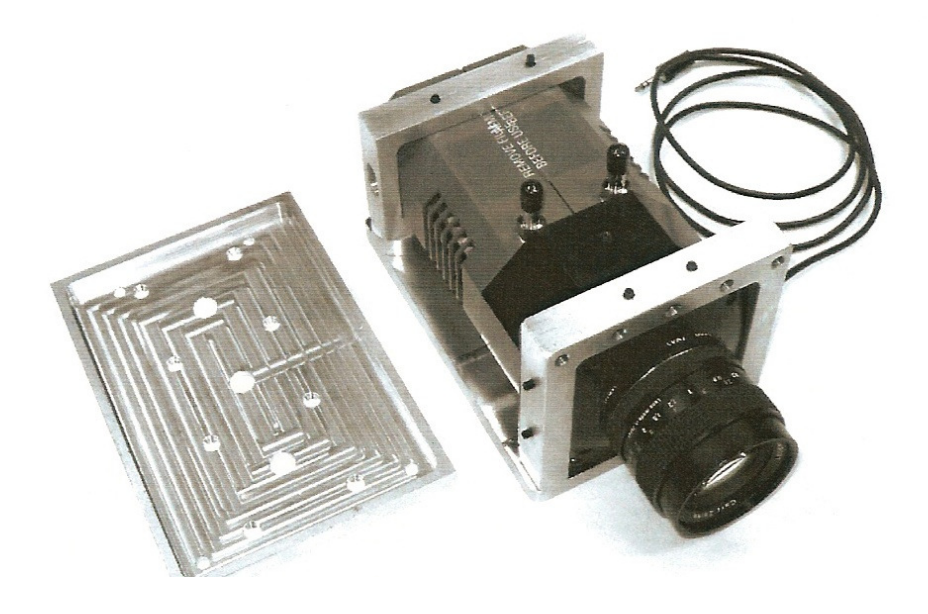

Figura 2.8: Telecamera Andor CCD

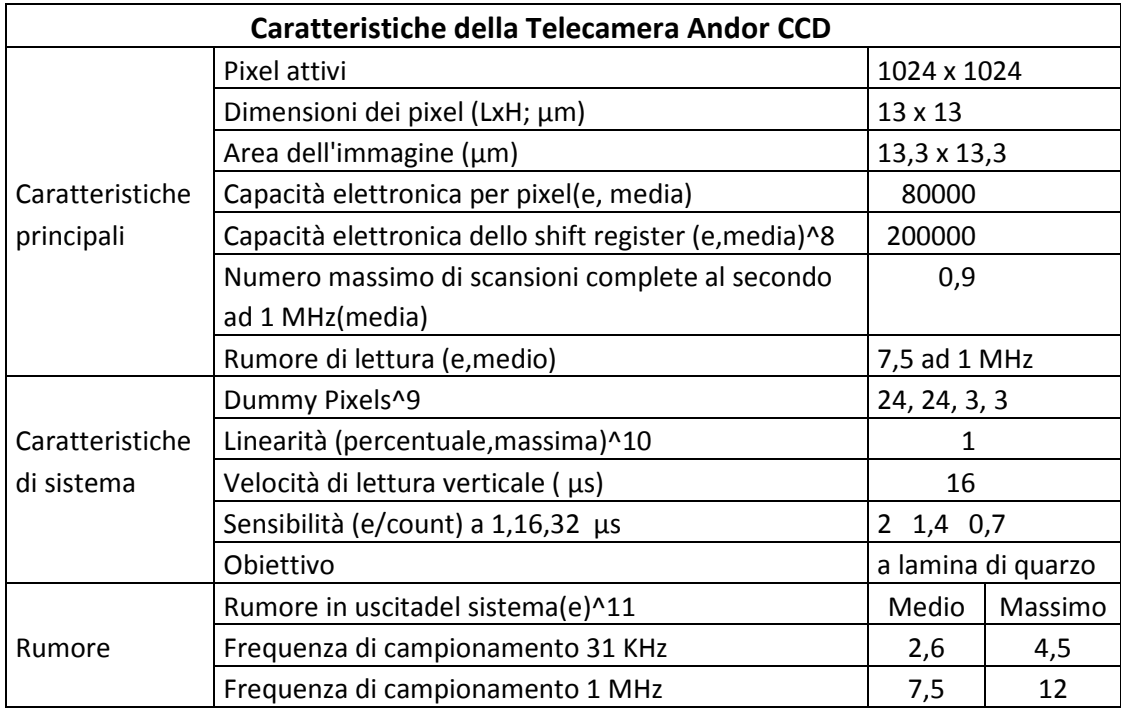

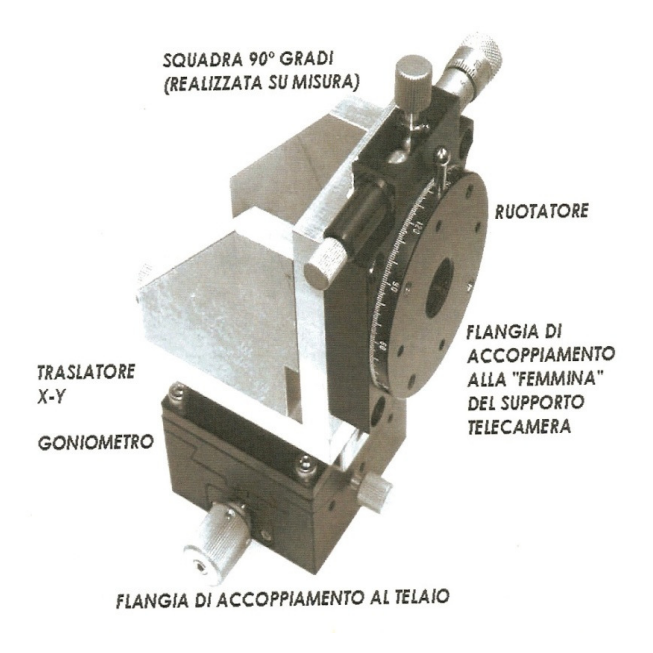

Figura 2.9: Flangia di supporto telecamera

La flangia di supporto è costituita da un traslatore X-Y , da un rotatore e da un goniometro.

Il rotatore ha una scala graduata con la possibilità di regolare il grado ed i minuti, mentre il goniometro riesce a regolare il grado ed il decimo di grado. Questo viene considerato nella regolazione della telecamera e nelle prove di calibrazione descritte nei capitoli seguenti. In figura 2.9 si può vedere una foto

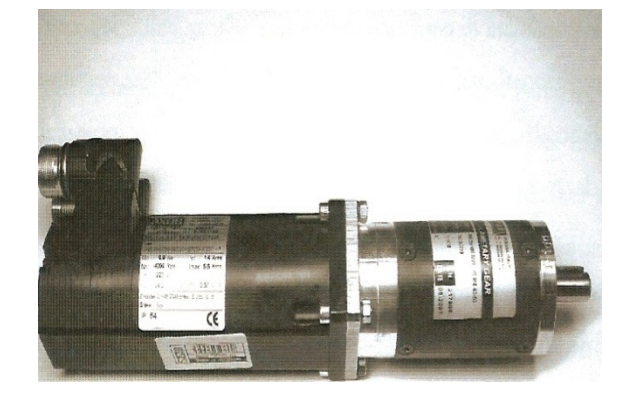

Figura 2.10: Motore Axor e motoriduttore 1/100

2.6 Motore e motoriduttore

Il motore (Figura 2.10 ) che fa ruotare l'arco rotante è un motore Axor Industries con velocità nominale di 4000 g/min. Esso è collegato con un riduttore di giri epicicloidale con rapporto 1/100 in modo da regolare la velocità dell'arco. La posizione e la velocità sono regolate da un encoder a 2048 impulsi per giro.

2.7 Software matlab

Il software MATLAB (abbreviazione di Matrix Laboratory) è un ambiente per il calcolo numerico e l'analisi statistica che comprende anche l'omonimo linguaggio di programmazione creato dalla MathWorks. MATLAB consente di manipolare matrici, visualizzare funzioni e dati, implementare algoritmi, creare interfacce utente, e interfacciarsi con altri programmi.

#### Capitolo 3 - Principio di funzionamento del gonioriflettometro

Lo strumento è stato studiato per un funzionamento su strada, quindi deve essere il più possibile gestibile e malleabile.

Il principio di funzionamento consiste nell'effettuare, ad angoli beta e gamma stabiliti, una serie di acquisizioni con la telecamera CCD della porzione di asfalto illuminata da una sorgente luminosa a raggi paralleli. Successivamente le immagini vengono elaborate e per ognuna si calcola il valore medio di luminanza di tutti i valori presenti sull'area di misura.

#### 3.1 Funzionamento

Dato un angolo di osservazione α mantenuto costante ad 1° come per normativa, si procede nel posizionare l'arco ad un determinato angolo β, accendendo il led corrispondente all'angolo γ voluto. Successivamente si fa un'acquisizione dell'immagine e questa viene memorizzata in una cartella. La cosa viene ripetuta per ogni coppia di angoli beta e gamma come dice la normativa. Naturalmente tutto è automatico non richiedendo cosi la presenza continua dell'operatore, infatti in tempi di circa 20 minuti si riescono ad acquisire i dati necessari per generare la q-table. La normativa prevedrebbe di fare 29 angoli γ e 20 β, quindi 29x20 acquisizioni, però per motivi costruttivi si è deciso di utilizzare solo 6 angoli γ.

Questo può sembrare restrittivo, ma in un lavoro di tesi precedente sono stati studiati gli angoli più significativi e con maggior peso per la determinazione del coefficiente di luminanza; in base a questo studio si sono scelti i seguenti angoli γ:

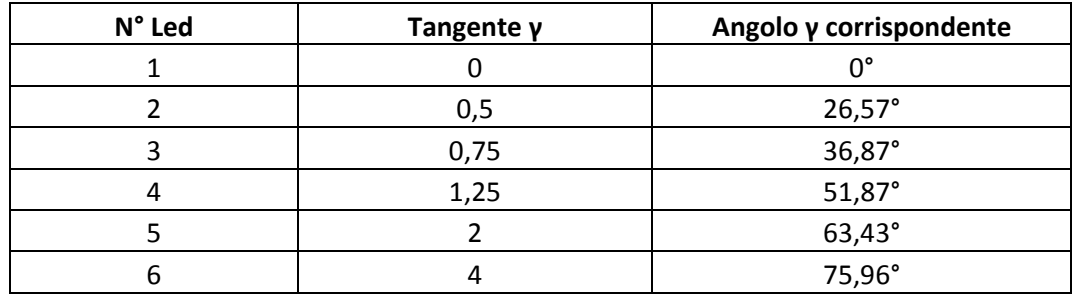

per gli angoli β invece non ci sono problemi e si riesce ad ottenerli tutti 20.

#### 3.2 Sequenza di misura

Una volta eseguita la sequenza di acquisizione via matlab di tutte le coppie β e γ non resta che procedere con l'elaborazione. Questa parte consiste nel prelevare dall'immagine solamente una porzione di forma ellittica (vedi figura3.1) dalla quale poi ricavare il valore di luminanza come valor medio di tutti i valori presenti su tale area. Il motivo per cui la parte selezionata è un'ellisse deriva dal fatto che l'immagine vista dalla telecamera attraverso lo specchio risulta deformata, o meglio, appiattita e di forma ellittica. Da notare che la misura di luminanza, di norma espressa in  $cd/m^2$  (come avviene ad esempio se usassimo uno strumento chiamato luminanzometro), nel caso di utilizzo di una telecamera a CCD viene espressa in Counts (conteggi).

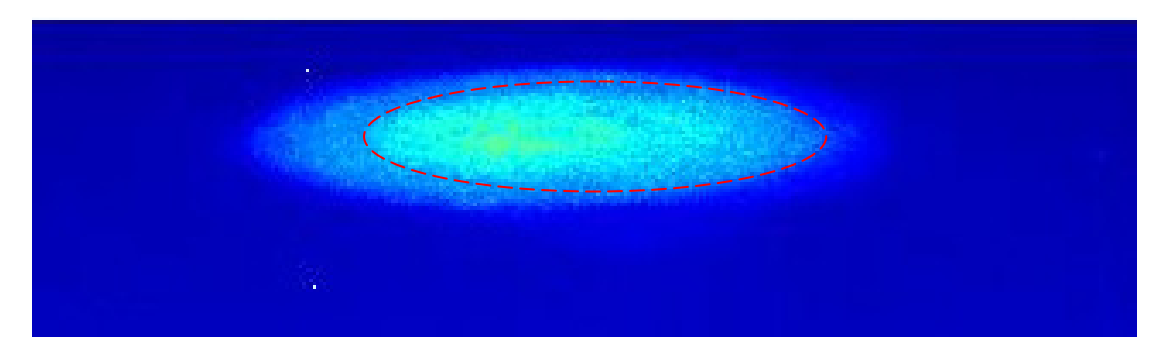

Figura 3.1 – Nell'immagine si può vedere la macchia luminosa creata da un LED (in questo caso si tratta del led rappresentante l'angolo γ=0). All'interno la parte tratteggiata rappresenta la porzione di macchia che utilizzeremo per estrarre il valore di luminanza. L'angolo di osservazione con cui è stata acquisita tale immagine è pari a 20°; l'angolo previsto dalla normativa è però di 1° e quindi l'ellisse sarà ancora più schiacciata.

La formula

$$
q = \frac{L}{E} = \left[\frac{cd}{m^2} \cdot \frac{1}{lx}\right] = \left[\frac{1}{sr}\right]
$$

ci dice che il coefficiente q dipende dunque dalla luminanza e dall'illuminamento. Poiché la relazione appena citata comporta un aumento dell'errore totale commesso, essendo rapporto di due grandezze assolute, si è deciso di risolvere il problema effettuando una doppia misura, una sulla superficie da caratterizzare (ad esempio un campione d'asfalto), e un'altra su un campione di riferimento del quale è necessario conoscere il coefficiente di luminanza (esempio campione di bianco).Per rendere meglio l'idea dell'utilità di utilizzare una superficie campione definiamo la seguente espressione:

$$
q_b = \frac{L_b}{E_b}
$$

Dove  $L_b$ è la misura di luminanza del campione noto soggetto ad un certo illuminamento  $E_b$ . Il coefficiente  $q_b$  può essere accuratamente calcolato in laboratorio grazie alla conoscenza dei due dati precedenti.

A questo punto possiamo ricavare il coefficiente di luminanza dell'asfalto illuminando la superficie con lo stesso illuminamento usato per il campione di riferimento. Quindi:

$$
q = \frac{L_n}{E_n} = q_b \cdot \frac{L_n}{L_b}
$$

Dove  $E_n = E_b$ .

Il risultato è dunque indipendente dalla calibrazione assoluta della telecamera a CCD riducendo così l'incertezza del coefficiente di luminanza.

#### 3.2.1 Misura pratica

Fatta questa premessa sul motivo di utilizzo di questa procedura, al lato pratico la sequenza di misurazione è strutturata nel modo seguente:

- Si effettuano le acquisizioni su un determinato campione (esempio asfalto o foglio nero) queste vengono salvate in una cartella.
- Successivamente si fanno altrettante acquisizioni per il campione (può essere una tavoletta di bianco della quale conosciamo i coefficienti di luminanza)
- Fatte tutte le elaborazioni trovo due matrici una con i valori misurati per il campione di asfalto e l'atra per i valori misurati per il campione di bianco.
- Infine farò il rapporto delle due matrici e moltiplicate per il coefficiente  $q_b$  mi danno il coefficiente q.

#### Capitolo 4 – Calibrazione preliminare del gonioriflettometro

Il gonioriflettometro prima di intraprendere questa tesi era funzionante, ma le varie parti erano state realizzate e provate provvisoriamente. Infatti si son volute definire delle procedure di calibrazione e rendere definitive le impostazioni dei vari componenti.

In particolare si è intervenuti innanzitutto nella sistemazione dei cablaggi elettrici e riduzione del gioco meccanico dell'arco.

Successivamente si è passati alla determinazione del centro, alla regolazione dell'altezza e alla riduzione delle riflessioni non volute. In seguito vengono descritte le varie attività.

#### 4.1 Sistemazione cablaggi elettrici e parte meccanica

Osservando e provando il gonioriflettometro, già nei primi giorni di questa tesi, si è visto che i led non funzionavano come dovuto in quanto si accendevano irregolarmente o lampeggiavano. Cercando il problema si è visto che i cavi di alimentazione erano rovinati e cablati male (erano stati fatti provvisoriamente), infatti facevano contatto tra loro e verso massa. Quindi abbiamo proceduto alla sistemazione rifacendo tutti i cablaggi elettrici utilizzando saldatura a stagno e guaina termo restringente. In seguito si sono fatti passare tutti i cavi all'interno dei pressacavi delle scatole di derivazione. E' stato collegato anche l'arco a massa riducendo così la resistenza di contatto di questo verso terra. Successivamente, sempre effettuando alcune prove, si è notato un gioco meccanico tra l'arco e il motoriduttore.

Questo era dovuto all'usura della chiavetta di accoppiamento arco-motoriduttore, quindi si è proceduto nella sostituzione visto che questo poteva provocare errori nei posizionamenti.

Sarà dunque necessario trovare una chiavetta di materiale più resistente in quanto può succedere che se l'arco viene ruotato manualmente, anche applicando una piccola forza, questa crea una grande sollecitazione rischiando di deformarla.

#### 4.2 Ricerca del centro

Studiando il sistema si è visto che era importante conoscere e determinare la posizione del centro per utilizzarlo come punto di riferimento per le misure e per la calibrazione della telecamera.

Considerando il sistema tridimensionale si è pensato di considerare il centro come centro di una sfera di raggio pari al raggio dell'arco rotante. Quindi determinare la sua posizione corrisponde a trovare il centro della sfera come visualizzato in figura 4.1

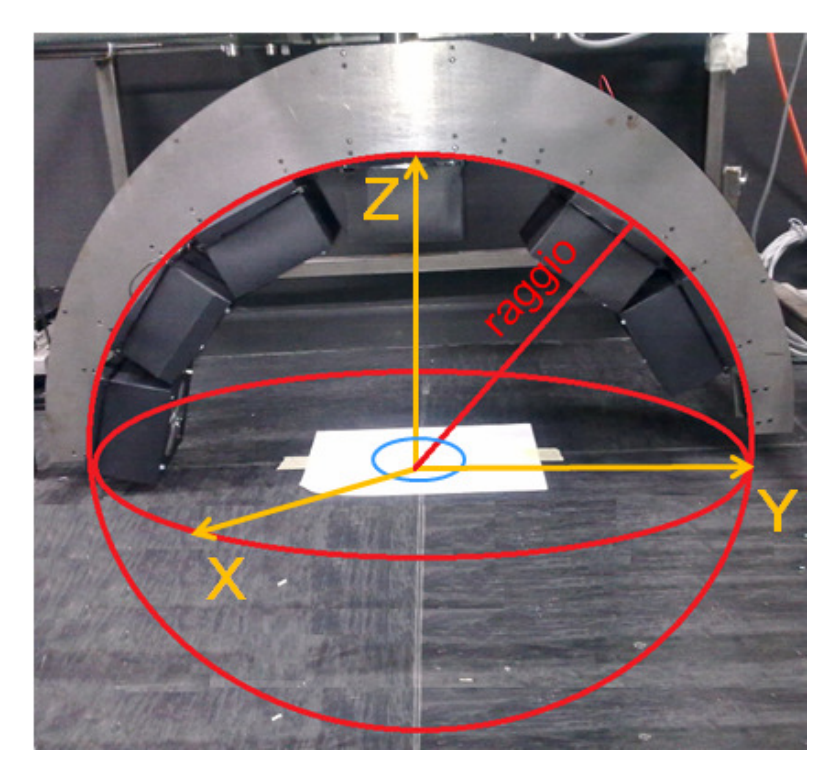

Figura 4.1: Sfera di riferimento

Per fare questo si è trovato il centro nel piano parallelo al pavimento (piano x-y) con i seguenti metodi descritti in seguito:

- 1) Metodo proiezione
- 2) Metodo filo a piombo

Successivamente il centro del piano x-y è stato collocato all'altezza giusta, imponendo l'asse z uguale al raggio dell'arco. Ciò è stato fatto regolando l'altezza dei piedi del gonioriflettometro.

#### 4.2.1 Metodo proiezione

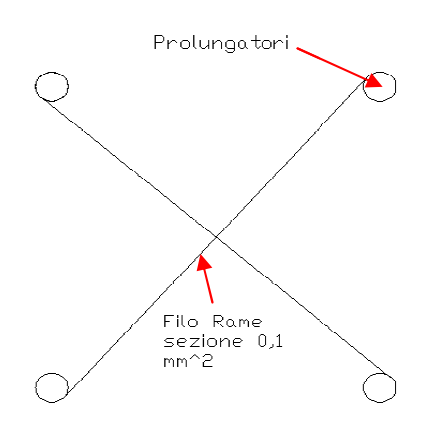

Questa prova è stata eseguita collegando alla lente centrale quattro prolungatori (lunghi 33 cm) disposti a Questa prova è stata eseguita collegando alla lente<br>centrale quattro prolungatori (lunghi 33 cm) disposti a<br>quadrato, alle cui estremità si sono collegati, tra le diagonali, due fili di rame di sezione 0,1  $mm^2$ . Facendo ruotare l'arco con il programma matlab (pos\_man) ad angoli fissi (rispettivamente: 0°, 45°, 90°, 135°, 180°, 235°, 270°, 360°) accendendo il led centrale per ogni angolo, si visualizza sul foglio sottostate (posizionato a terra) l'ombra

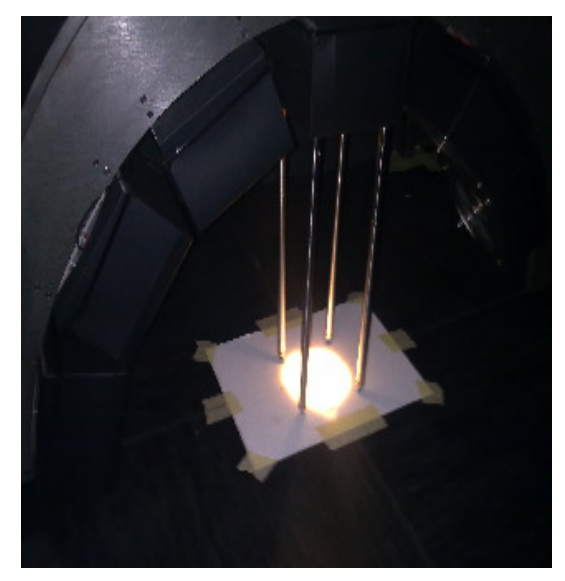

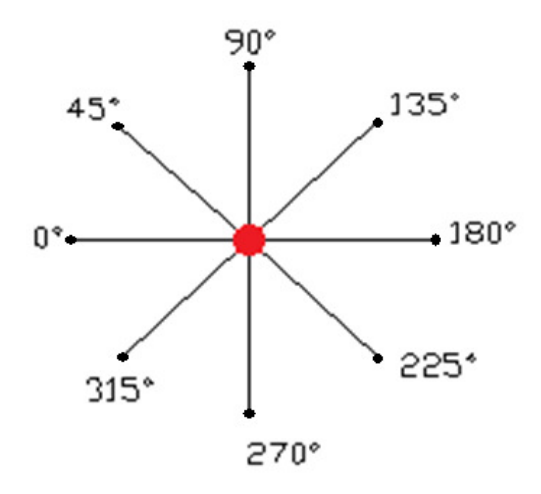

dell'incrocio dei fili di rame, la quale va contrassegnata con una matita. In questo modo si ottengono vari punti sul foglio disposti a stella. Infine si tracciano le rette passanti per i due punti ad angoli distanti tra loro di 180° cioè a stella. Infine si tracciano le rette passanti per i<br>due punti ad angoli distanti tra loro di 180° cioè<br>ad esempio punto 0 e 180° passa una retta, punto 45° e 225° ne passa un'altra ecc. Così facendo il punto di incontro di queste rette è per geometria il punto di centro cercato.

Naturalmente questa è una rappresentazione ideale, in quanto nella realtà non tutte le rette passano di preciso nello stesso punto centrale, bensì si presenta un margine di errore. In ogni caso se invece di considerare un punto, considerassimo un'area, si può d cerchio di diametro 1 mm si andrebbe a intersecare tutte le rette. Nella figura 4.2 si può vedere uno schema della disposizione dei fili di rame collegati ad S tra i prolungatori, la proiezione sul foglio, e le rette create per determinare il centro marcato dal pallino rosso. nto di incontro di queste rette è<br>
a il punto di centro cercato.<br>
e questa è una rappresentazione<br>
anto nella realtà non tutte le rette<br>
reciso nello stesso punto centrale,<br>
enta un margine di errore. In ogni<br>
rece di cons

Figura 4.2: Metodo determinazione centro

#### 4.2.2 Metodo filo a piombo

Altra prova, effettuata anche come verifica, è stata quella di utilizzare un filo a piombo collegato alla struttura metallica dell'arco. Quindi, facendo girare l'arco sempre agli stessi angoli detti precedentemente e segnando sulla carta i punti in cui toccava terra il piombo, si sono ricavate le rette passanti per il centro. La differenza sta nella distanza tra i punti segnati sul foglio alle varie angolazioni. Infatti con le proiezioni questi sono molto ravvicinati mentre con il filo a piombo sono più distanti. In figura 4.3 si può vedere una foto reale del metodo.

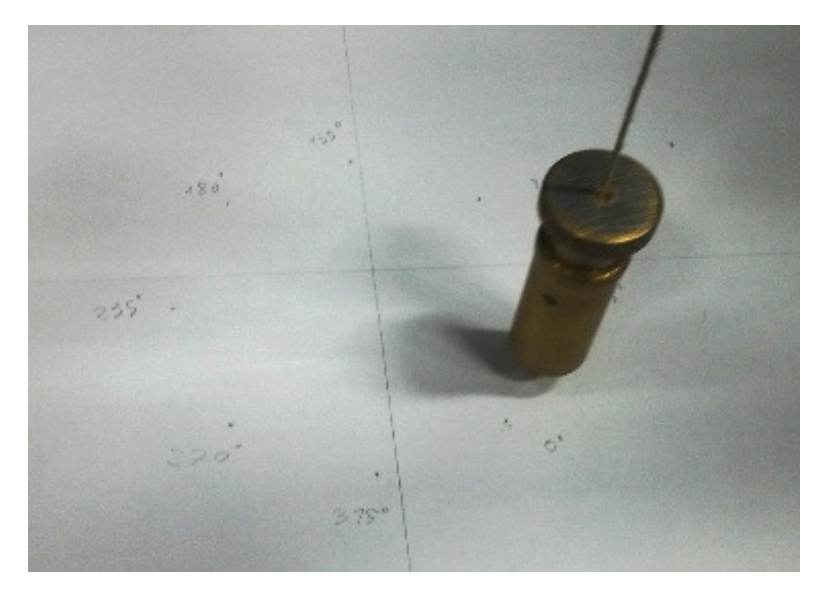

Figura 4.3: Metodo filo a piombo

Comunque i due punti trovati con i rispettivi metodi, se consideriamo sempre un cerchio di diametro 1 mm, si intersecano in un punto e la distanza tra il centro dei due cerchi è circa 1 mm. Quindi possiamo dire che il centro trovato con il metodo proiezione è effettivamente quello. Questa precisione anche se a primo impatto può sembrare grossolana, in realtà è più che sufficiente visto che poi durante le misure si considererà non un punto, ma il valore di luminanza media in un'area di diametro dell'ordine dei centimetri, quindi di un ordine di grandezza superiore rispetto la precisione con cui abbiamo ritrovato il centro.

#### 4.2.3 Regolazione altezza

Per regolare l'altezza dei piedi del goniometro si è pensato di creare una dima di altezza pari al raggio dell'arco rotante (407 mm). Questo valore è stato preso dai disegni CAD (figura 2.5). Successivamente si è smontata la lente centrale, posizionando la dima tra il terreno e l'arco in modo che questa sia ben aderente ed ortogonale con il terreno. Per verificare l'ortogonalità si è utilizzata la bolla ed il filo a piombo. Successivamente si sono regolati i piedi del gonioriflettometro cercando di mantenere il tutto in piano.

Nella figura 4.4 si può osservare la dima posata tra arco rotante e terreno con il filo a piombo sulla destra per verificarne l'ortogonalità. In futuro si potrebbe realizzare una sagoma più appropriata, magari con la superficie superiore lavorata con stesso raggio di curvatura dell'arco, per creare un miglior contatto. Comunque l'errore commesso nel nostro caso è dell'ordine del mm. Questo non è un problema, visto che le misure vanno fatte sull'asfalto il quale presenta molte discontinuità a volte ben più profonde del mm. Quindi questo metodo è più che sufficiente per i nostri scopi.

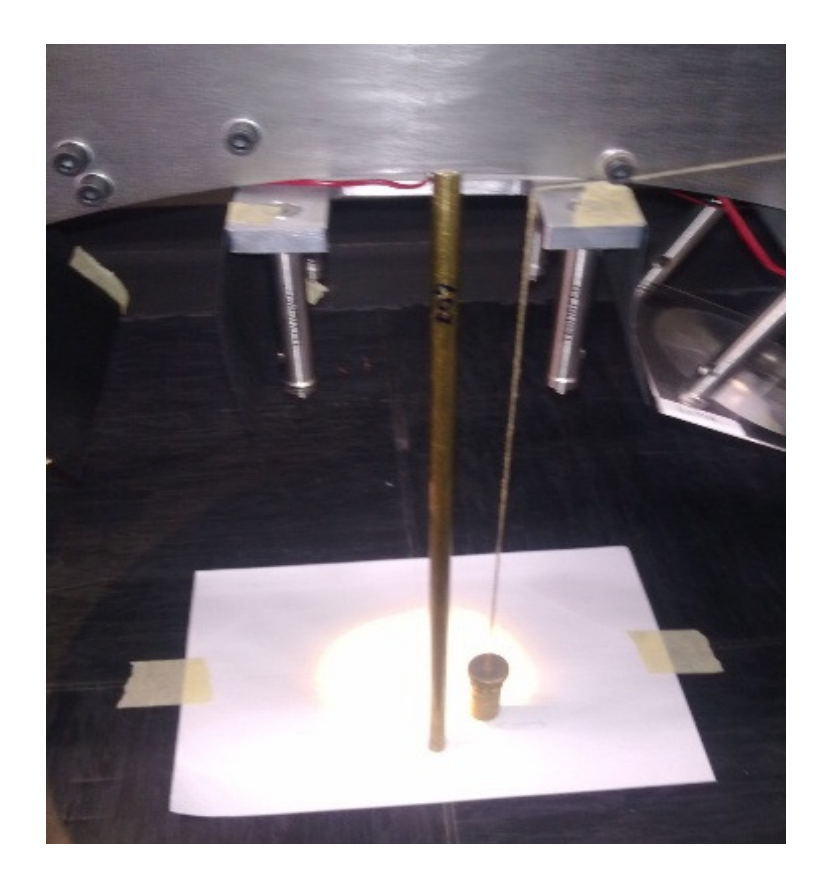

Figura 4.4: Dima per regolare l'altezza

#### Considerazioni

Commettere un errore dell'ordine del millimetro nel regolare l'altezza e nel determinare il centro significa commettere un errore sull'angolo di osservazione.

Vediamo perché.

Considerando il caso ideale di figura 4.5 osservare con la telecamera il punto O mediante lo specchio di misura, corrisponde nel complesso ad osservare il centro O con un'inclinazione di α = 1° ad una distanza pari al segmento OF'= OB+AF che nel nostro caso è 1195 mm. Questo è pure confermato dalla distanza di messa a fuoco dell'obiettivo. Con un po' di trigonometria risulta:

$$
OE' = \frac{OF'}{\cos(\alpha)} \approx 1195 \text{mm} \qquad E'F' = OE' \cdot \tan(\alpha) \approx 21 \text{mm}
$$

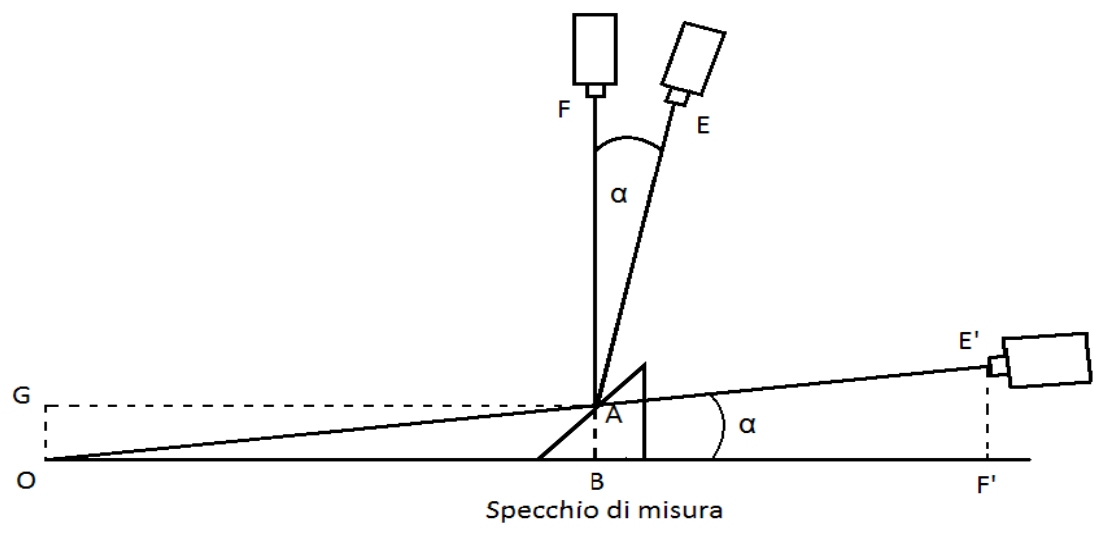

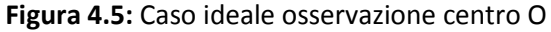
Se ora consideriamo la figura 4.6, che non è altro il triangolo OE'F' ingrandito della figura 4.5, vediamo che se si sbaglia ad individuare il centro di 1 mm nel piano (caso rosso) il segmento OF' diventa A'F' = 1196 mm quindi l'angolo α diventa  $α_1=0.998°$  perché:

$$
\alpha_1 = \arctg\left(\frac{E'F'}{A'F'}\right) = 0,998^\circ
$$

Se invece si sbaglia l'altezza di 1 mm (caso blu) il segmento E'F' diventa E'G' 22 ≅ mm e quindi l'angolo α diventa  $\alpha_2$  = 1,047° perché:

$$
\alpha_{2} = \arctg\left(\frac{E'G'}{A''G}\right) = 1,047^{\circ}
$$
\n
$$
A' \xrightarrow{\text{I mm}}
$$
\n
$$
A' \xrightarrow{\text{I mm}}
$$
\n
$$
A'' \xrightarrow{\text{I mm}}
$$
\n
$$
\alpha_{2}
$$
\n
$$
\alpha_{1}
$$
\n
$$
\alpha_{2}
$$
\n
$$
\alpha_{1}
$$
\n
$$
\alpha_{2}
$$
\n
$$
\alpha_{1}
$$

Figura 4.6: Errori nella direzione di osservazione

Nel complesso quindi sbagliare ad individuare il centro nel piano di un millimetro comporta ad un errore di 0,002° quindi una correttezza dell'angolo di osservazione del 99,8 %. Sbagliare invece a determinare l'altezza sempre di un millimetro comporta un errore di 0.047° quindi una correttezza dell'angolo di osservazione del 95,3°. Quindi il caso peggiore è sbagliare a determinare l'altezza si ha un errore di 5 centesimi di grado sull'angolo di osservazione.

Questo del tutto trascurabile visto che la normativa dice che bisogna osservare l'area di misura con angolo di osservazione compreso tra 0,5° e 2°.

#### 4.2.4 Metodo per individuare velocemente il centro

Trovato il centro è fondamentale poterlo riconoscere velocemente senza dover rifare la procedura detta precedentemente. Questo perché ad esempio diventerebbe molto laborioso ripetere il metodo ogni volta che si deve fare una prova con un campione o per verificare l'allineamento della telecamera. Si è allora realizzata una dima in grado di ridefinire il centro trovato. Questa è stata realizzata con una sbarra di alluminio a cui è stata collegata una punta metallica con possibilità di regolazione nei tre assi. Per posizionare questa sempre nella stessa posizione sulla struttura metallica si sono installati dei vincoli i quali non permettono nessun movimento. In figura 4.7 la si può vedere.

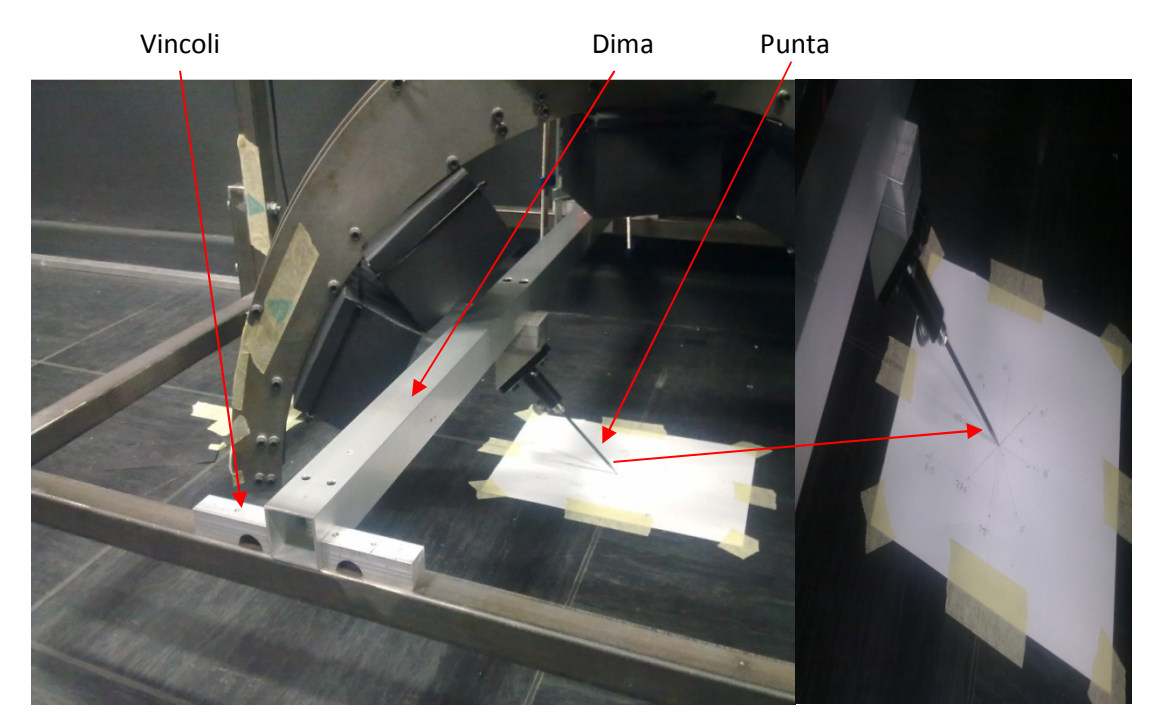

Figura 4.7: Dima per individuare il centro

Per calibrare il tutto, una volta individuato il centro e regolata l'altezza del gonioriflettometro,

si è posizionata la sbarra tra i vincoli regolando la punta affinché questa tocchi il centro.

Fatto ciò si sono strette tutte le viti in modo da mantenere fissa la posizione.

Questo permette di avere un metodo che individua velocemente il centro, perché non è altro che la punta della dima realizzata. Infatti all'occorrenza basta posizionarla tra i vincoli fissi sulla struttura metallica ed il centro è individuato.

## 4.3 Eliminazione riflessioni delle sorgenti luminose

In una tesi precedente facendo alcune prove ci si è accorti che la luce proveniente dal led non era tutta concentrata sull'area di misura, ma in parte veniva riflessa e arrivava all'area di misura passando attraverso le altre lenti. Al tempo si erano messi dei cartoncini per separare i vari gruppi led-lente. Questa soluzione però era solo provvisoria.

Studiando il sistema si è pensato quindi di rendere la cosa definitiva (Figura 4.8 - 4.11) riducendo al minimo la luce dispersa, costruendo attorno a ogni gruppo led-lente, una sagoma su misura di cartoncino nero con il foro centrale per la lente. Le misure della sagoma sono visibili nella figura 4.8 . In questo modo la luce di ogni singolo led non può far altro che uscire solo attraverso la propria lente.

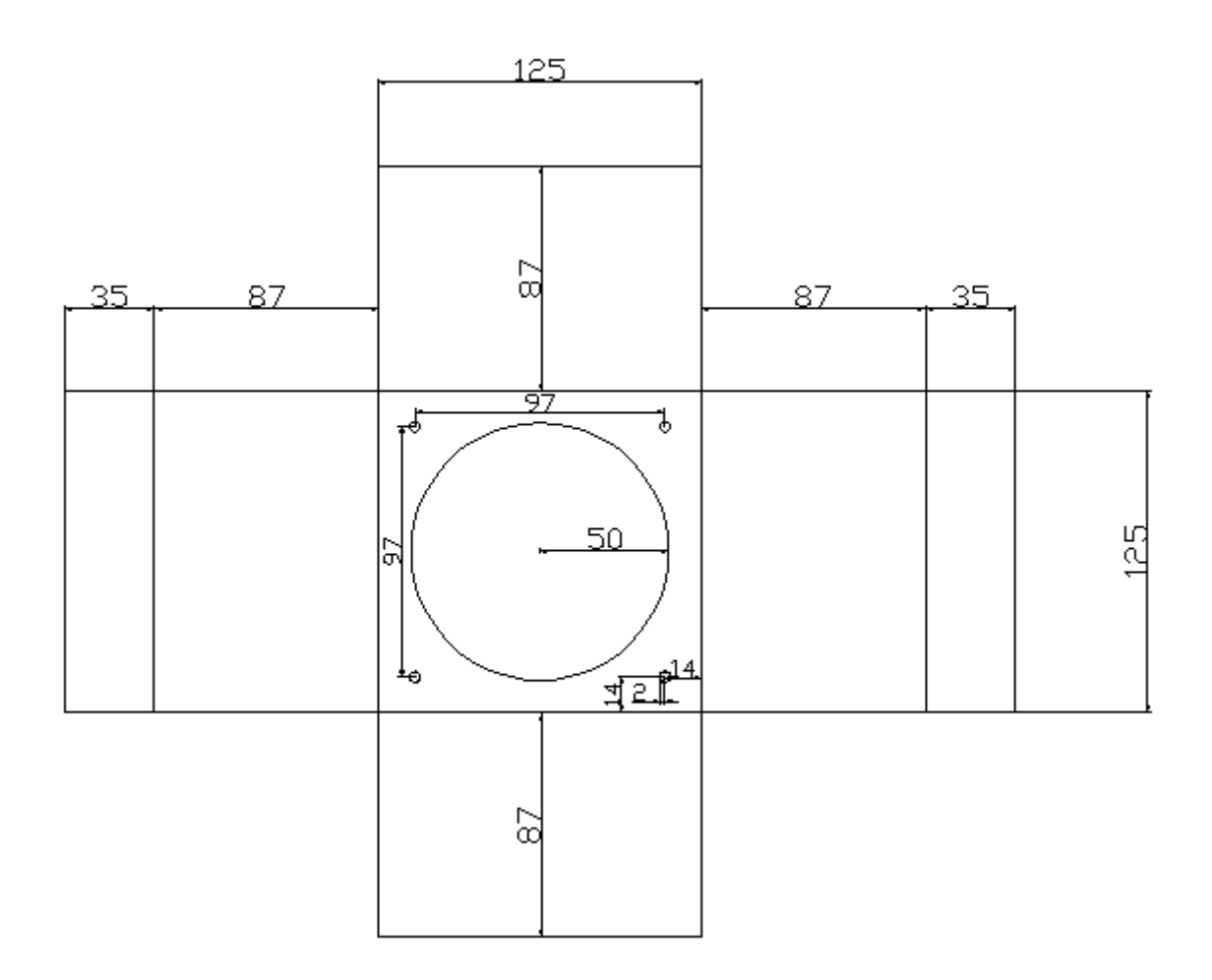

Figura 4.8: Disegno quotato della scatola copri gruppo led-lente

Nelle foto seguenti si possono vedere le varie fasi del montaggio.

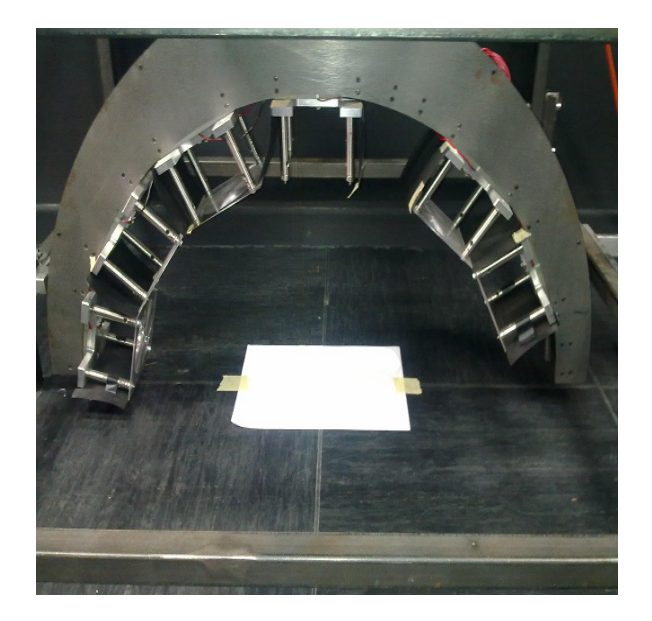

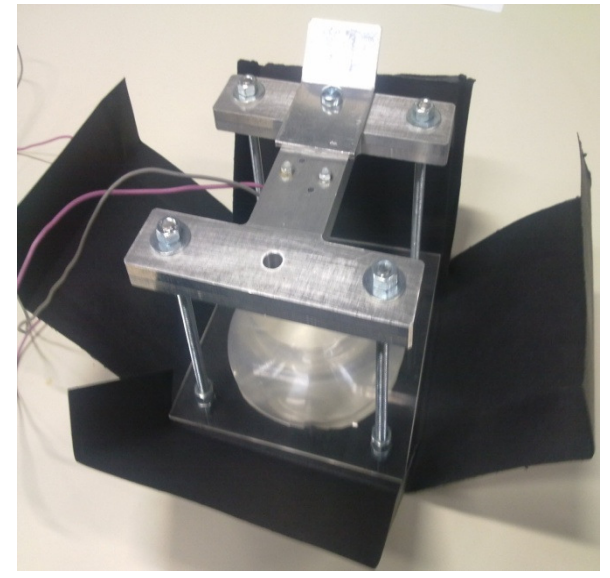

Figura 4.9: Arco senza protezione Figura 4.10: Gruppo led-lente

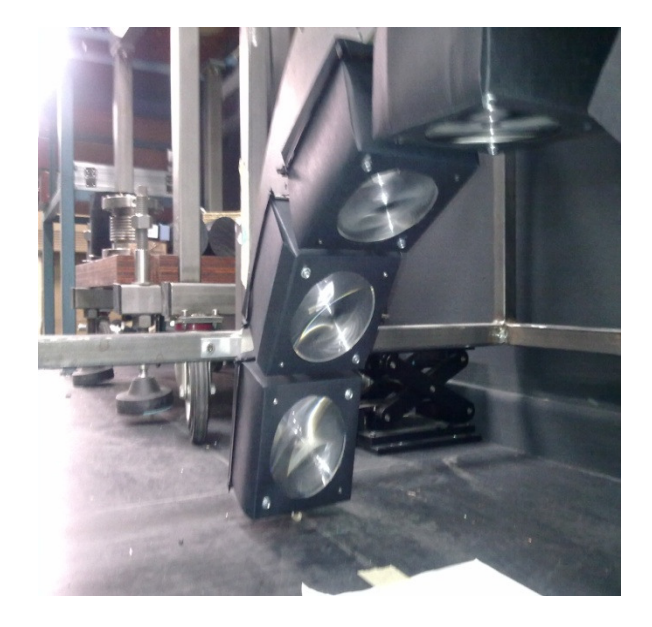

Figura 4.11: Vari gruppi led-lente Figura 4.12: Arco completo

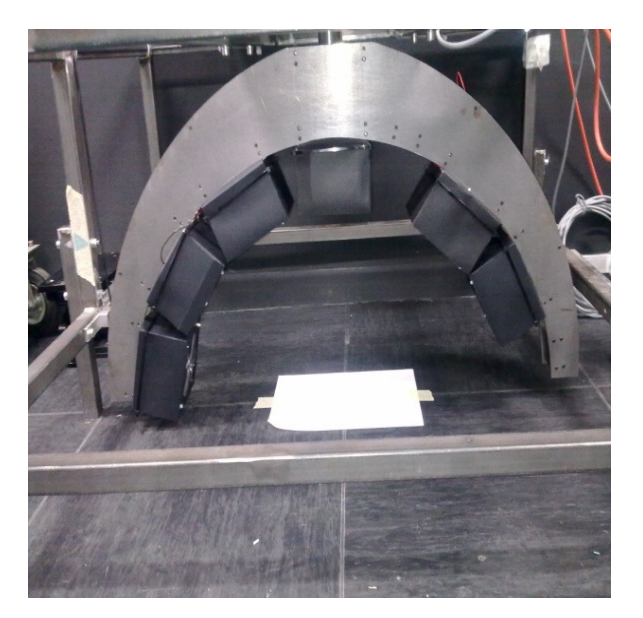

La figura 4.9 è riferita allo stato dell'arco prima di questo lavoro. La figura 4.10 visualizza com'è stato ricoperto un singolo gruppo led-lente, e le figure 4.11, 4.12 rappresentano il lavoro completo.

## Capitolo 5 – Calibrazione Telecamera

La calibrazione della telecamera è un'operazione fondamentale perché questa deve osservare l'area di misura con inclinazione da 0,5° a 2°. Se questo non è così, la determinazione della q-table non è ottimale e rende una caratterizzazione dell'asfalto non corretta. Si è quindi provveduto a studiare dei metodi che potessero dare un buon allineamento.

Come prima idea si era pensato di utilizzare un laser installato sulla flangia della telecamera, cosa però non facilmente realizzabile, quindi successivamente si era pensato di installarlo sulla struttura del goniometro. Anche questa soluzione però riscontrava dei problemi, quindi si è optato per un altro metodo in cui si è sfruttato il parallelismo dei raggi luminosi uscenti dalla lente centrale ricercando il valore di luminanza massima. In seguito vengono descritti i metodi in dettaglio, in particolare come poter realizzare i due scartati, e com'è stato realizzato quello scelto.

#### 5.1 Metodo con laser installato sulla flangia di supporto della telecamera

Come prima idea si è pensato di posizionare un laser sulla flangia al posto della telecamera. Per fare questo occorre posizionare sulla lente centrale uno specchio rivolto verso il basso, e al di sotto di questa un prisma. Il tutto perché il fascio laser deve colpire lo specchio di misura, poi da questo colpire il prisma che a sua volta lo riflette verso lo specchio sotto la lente. Da qui il fascio, in caso di allineamento dovrebbe tornare indietro fino al punto di partenza quindi il percorso di andata (rosso) e quello di ritorno (blu ) coincidono.

In figura 5.1 si può vedere una schematizzazione.

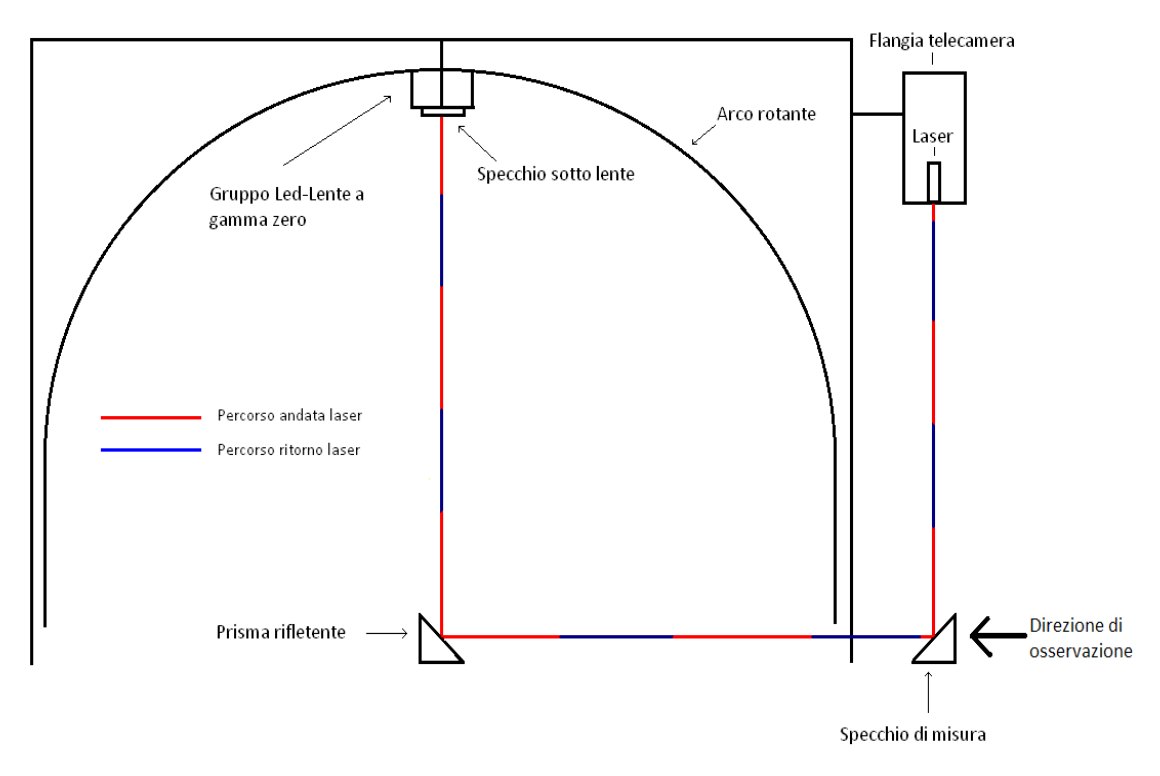

Figura 5.1: Percorso laser con flangia allineata a gamma zero

In caso di non allineameto si avrebbe la situazione di figura 5.2 in cui il raggio laser viene riflesso in un'altra direzione. Si procede allora nel regolare il goniometro ed il rotatore istallati sulla flangia della telecamera affichè il raggio laser non ritorna nello stesso punto. Infatti se così fosse avremmo allineato la lente con la flangia della telecamera, cioè l'ortogonale della lente centrale (gamma zero) risulterebbe a 90° con la direzione di osservazione.

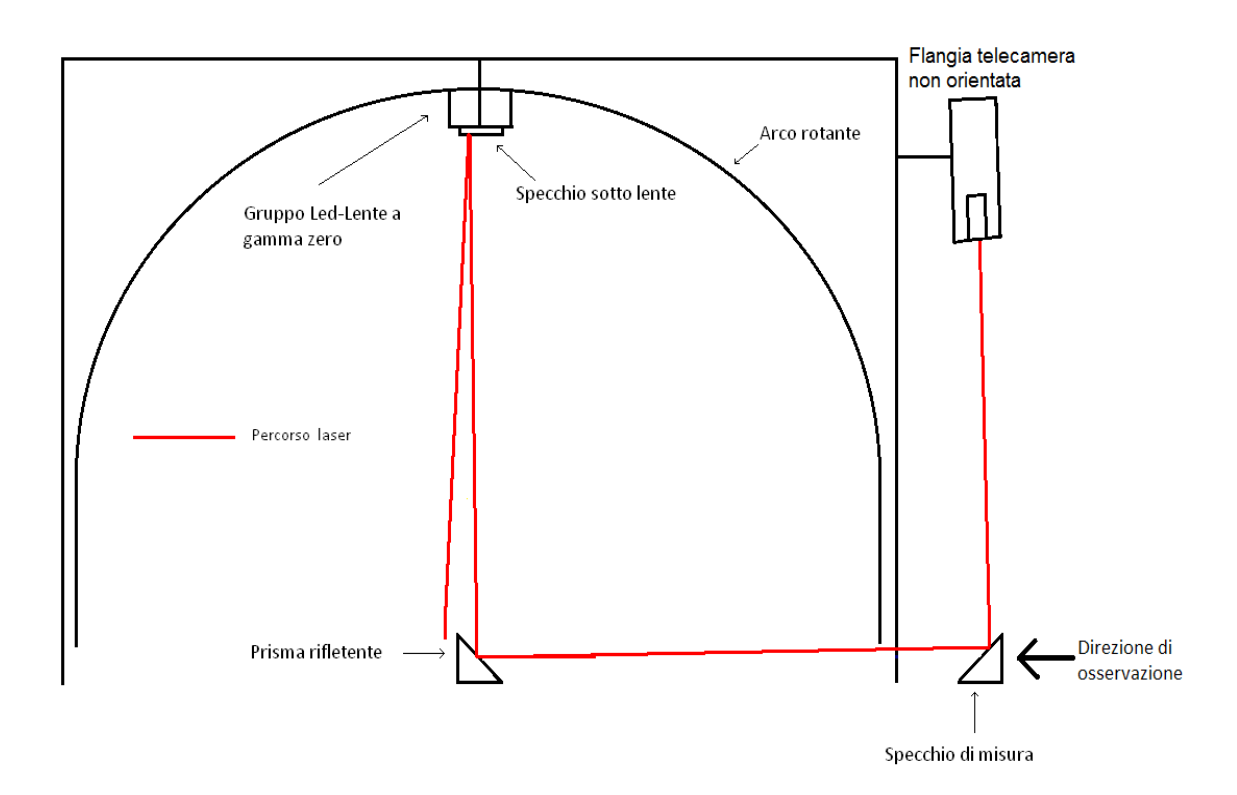

Figura 5.2: Percorso laser con flangia non allineata

Questo metodo però è stato scartato perché ci si è subito accorti di vari problemi.

Per prima cosa affinché tutto funzioni, il prisma e lo specchio di misura devono essere posizionati sullo stesso piano, nel nostro caso però essendo posizionati sul pavimento questo non è perfettamente allineato e quindi già porta ad un errore.

Poi posizionare lo specchio sulla lente non è cosa facile perché lo si può installare non perfettamente aderente ad essa, e in più si rischia di rovinare la lente stessa anche semplicemente applicando del biadesivo. Infine, la cosa più importante, è la difficoltà di posizionare il laser sulla flangia nella stessa posizione centrale in cui si trova l'obiettivo della telecamera. Infatti subito si è pensato di costruire una sagoma che permettesse l'installazione del laser sempre nella stessa posizione, però poi vista la difficoltà nella realizzazione si è pensato di intraprendere un'altra strada.

#### 5.2 Metodo laser installato sulla struttura metallica

Come secondo metodo si è pensato di installare direttamente il laser sulla struttura metallica e di procedere come segue. Per prima cosa bisogna sollevare il goniometro con dei supporti. Poi si deve posizionare uno specchio sulla lente centrale rivolto verso il basso ed uno specchio sull'obiettivo della telecamera. Successivamente va posizionato un prisma sotto la lente, installato in un supporto con possibilità di rotazione, traslazione (x,y,z) ed inclinazione. Fatte queste operazioni preliminari bisogna allineare il laser con la lente. Questo per ricercare la posizione di ortogonalità tra la normale alla lente a gamma zero e la direzione di osservazione. Per fare questo basta muovere il prisma ed il laser affinché il raggio laser non ritorni al punto di partenza. In figura 5.3 sono rappresentati in dettaglio i due casi di allineamento (rosso) e non allineamento (blu).

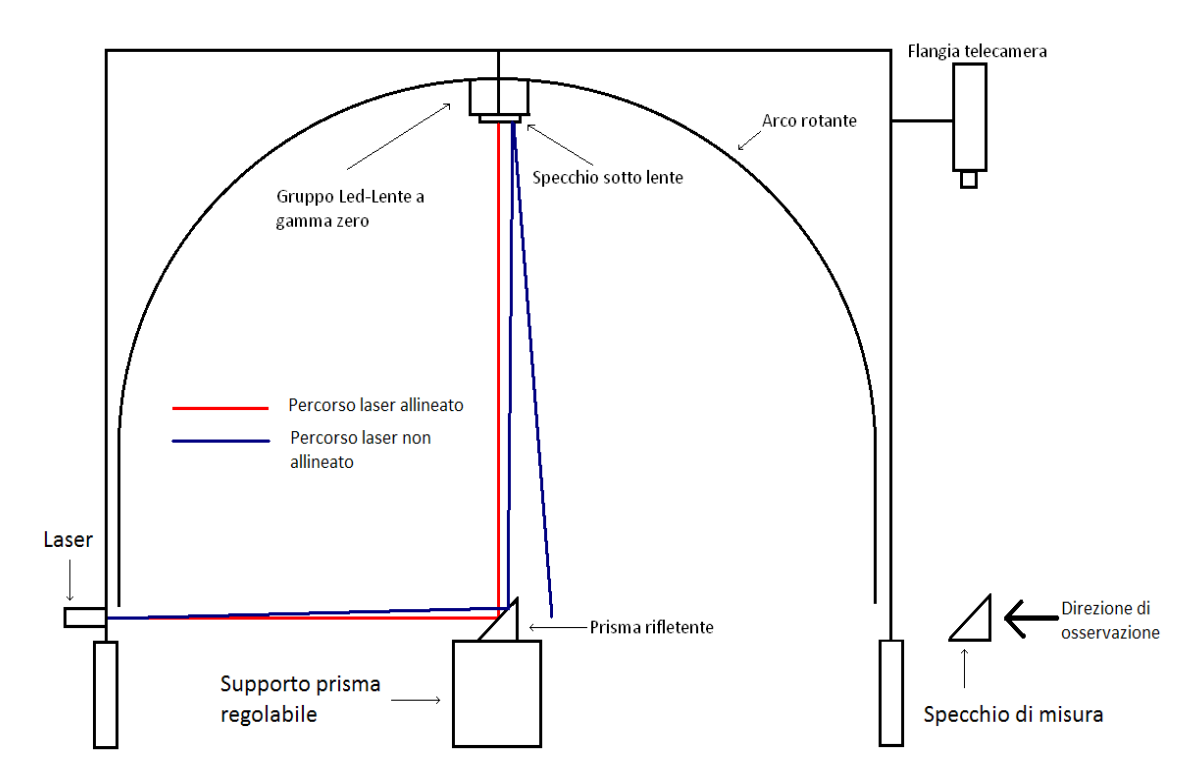

Figura 5.3: Percorso laser di allineamento con lente centrale

Come passo successivo avendo allineato il laser con la lente, e quindi avendo la direzione di osservazione, bisogna rimuovere il prisma e puntare direttamente lo specchio di misura per allineare la telecamera in quella direzione.

Infatti ora bisogna regolare la posizione della telecamera affichè il fascio laser ritorna al punto di patenza. Se questo non accade il laser viene riflesso in altre direzioni In figura 5.4 è descritta la cosa.

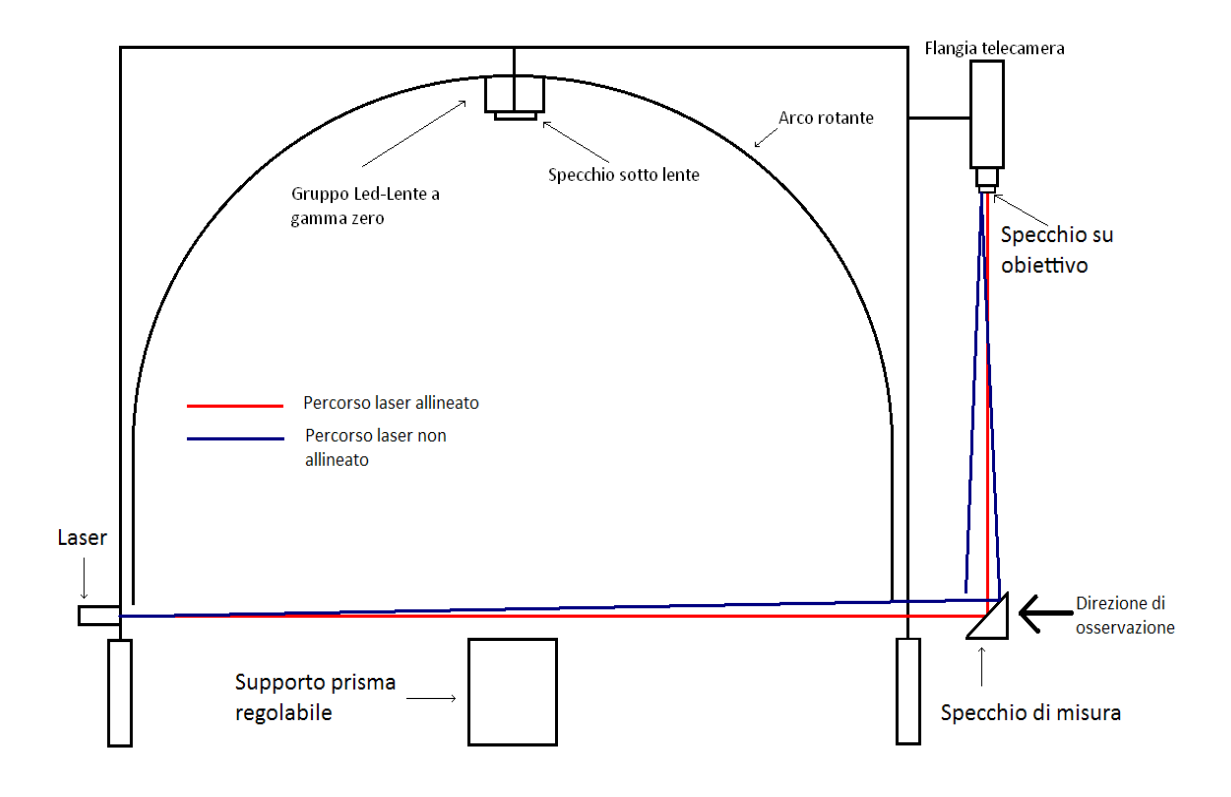

Figura 5.4: Percorso laser di allineamento telecamera

Anche per questo metodo però e stato scartato perché nonostante si sono risusciti a sistemare alcuni problemi visti nel metodo precedente, come ad esempio il problema di allineamento del terreno e del laser sulla flangia, rimane sempre il problema dello specchio sulla lente centrale; inoltre ora bisogna costruire un supporto con più gradi di libertà per il laser e bisogna poterlo installare sulla struttura metallica senza che questo provochi disturbo. Infatti va posizionato quasi radente a terra e nelle misure su strada la cosa può diventare ingombrante e delicata essendo uno strumento portatile. Visti i vari problemi nella realizzazione reale delle due soluzioni appena presentate, si è provveduto a studiare un'altro metodo che potesse dare un buon allineamento della telecamera. Questo viene descritto nelle pagine seguenti.

#### 5.3 Metodo ricerca del massimo valore di luminanza

Il metodo sfrutta il parallelismo dei raggi uscenti dal gruppo led-lente a gamma zero. Questo ci permette di considerare la sorgente con una curva fotometrica molto stretta ad intensità luminosa massima solo in una data direzione, al di fuori della quale teoricamente si potrebbe considerare nulla. Come primo passo si è istallato un filtro di fronte all'obiettivo della telecamera per evitare problemi di saturazione. In seguito si è progettato e realizzato un supporto di allineamento in grado di direzionare i raggi all'interno dell'obiettivo.

Questo è costituito da uno specchio con possibilità di rotazione, inclinazione e traslazione (x,y,z). Successivamente si è cercato il punto zero della telecamera definito come il punto di massimo valore di luminanza. Infine da questa posizione per avere una direzione di osservazione alfa (nel nostro caso 1°) è bastato inclinare la telecamera con il goniometro istallato sulla flangia di supporto (Vedi figura 2.9). In seguito vengono descritti i vari componenti utilizzati ed il metodo in dettaglio.

## 5.3.1 Progettazione e costruzione del supporto specchio di allineamento

Lo specchio di allineamento da posizionare nel punto centrale al di sotto della lente a gamma zero, è stato istallato in un supporto con possibilità di rotazione, traslazione ed inclinazione. Il supporto è costituito da quattro componenti della EDMUND uniti tra loro con viti. Rispettivamente abbiamo:

- Un traslatore asse z
- Un traslatore assi x-y
- Un rotatore, con piastre di collegamento
- Un goniometro

Sopra al goniometro è stato istallato lo specchio di misura in un sostengo con possibilità di rotazione fino a 45°. Essendo che il goniometro ha raggio di curvatura pari a 63 mm, la distanza tra la superficie superiore dello specchio e il goniometro è stata fissata a 50 mm.

Nella figura 5.5 si può vedere un disegno quotato della parte superiore del blocco di allineamento la quale deve poter ruotare di 45°, mentre in figura 5.6 c'è una foto completa di tutti i componenti sopra citati. ( In appendice sono presenti le schede tecniche).

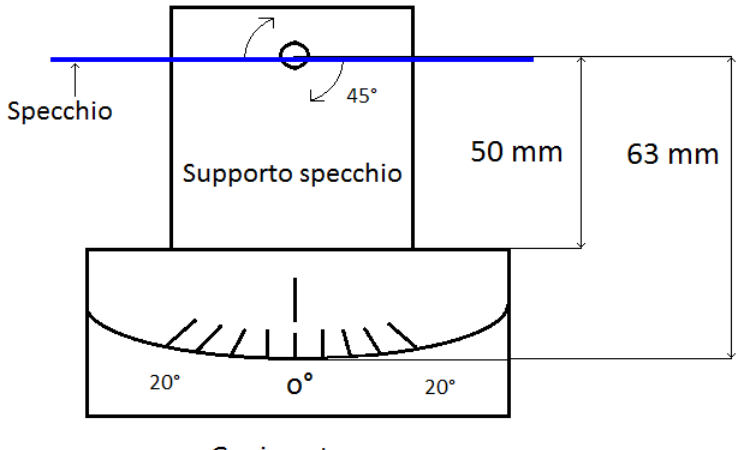

Goniometro

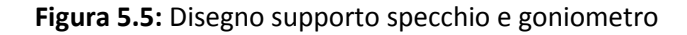

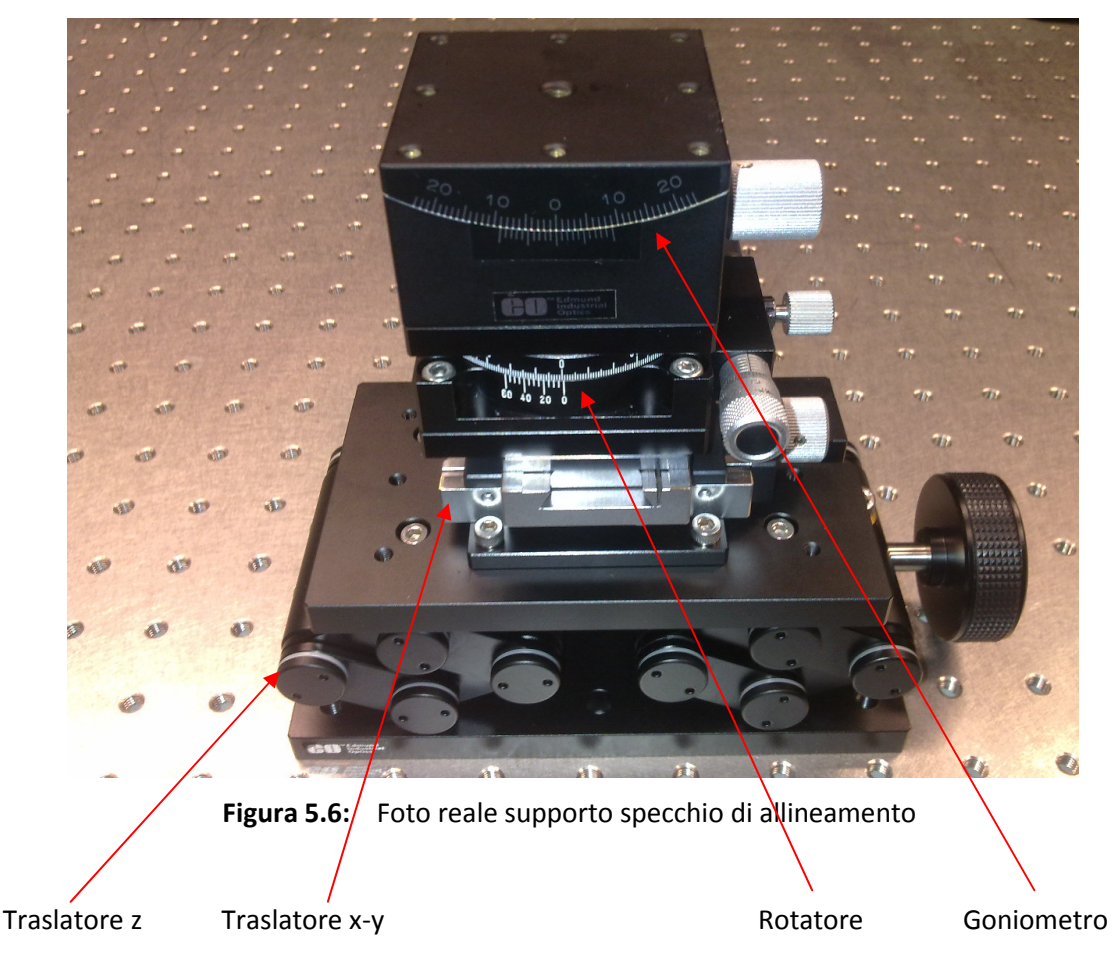

#### 5.3.2 Filtro obiettivo

I raggi luminosi uscenti dal gruppo led-lente si sono indirizzarti all'interno dell'obiettivo della telecamera con uno specchio di allineamento. Visto l'intensità della luce elevata, per evitare problemi di saturazione dell'immagine acquisita, si è istallato di fronte all'obiettivo un filtro della UQG con le seguenti caratteristiche:

- Spessore = 3.9 mm
- Dimensioni 50 x 50 mm
- Percentuale di trasmissione Tx = 0.01 %

La percentuale di Trasmissione (% T) è l'unità usata per esprimere quantitativamente come un filtro ottico trasmette la luce. E' misurata ad una particolare lunghezza d'onda (o intervallo di lunghezza d'onda) ed è il rapporto tra l'intensità della luce trasmessa (I) per l'intensità della luce incidente (Io), espressa in percentuale Tx% = I / Io \* 100.

Settare il tempo di esposizione della telecamera a 0.01 secondi non è sufficiente e nelle prove effettuate l'immagine ha molti punti in saturazione. Con il filtro appena descritto si è eliminato il problema. Questo va utilizzato sia per la calibrazione della telecamera, sia nella valutazione dell'illuminamento dei singoli led

#### 5.3.3 Punto zero della telecamera

Per individuare il punto zero della telecamera, cioè il punto in cui questa ha una direzione di osservazione radente all'area di misura (γ=90° o α=0°) si è pensato di sfruttare il parallelismo dei fasci luminosi uscenti dalla lente centrale e di direzionarli direttamente all'interno dell'obiettivo con uno specchio di allineamento. Quando la luminanza misurata dalla telecamera è massima ci si trova nel punto zero, cioè il punto in cui i raggi luminosi entrano perpendicolari alla lente dell'obiettivo. Questo punto viene individuato nelle scale graduate del goniometro e del rotatore istallati sulla flangia di supporto telecamera (figura 2.9). Il percorso dei raggi luminosi in questa condizione è rappresentato in figura 5.6

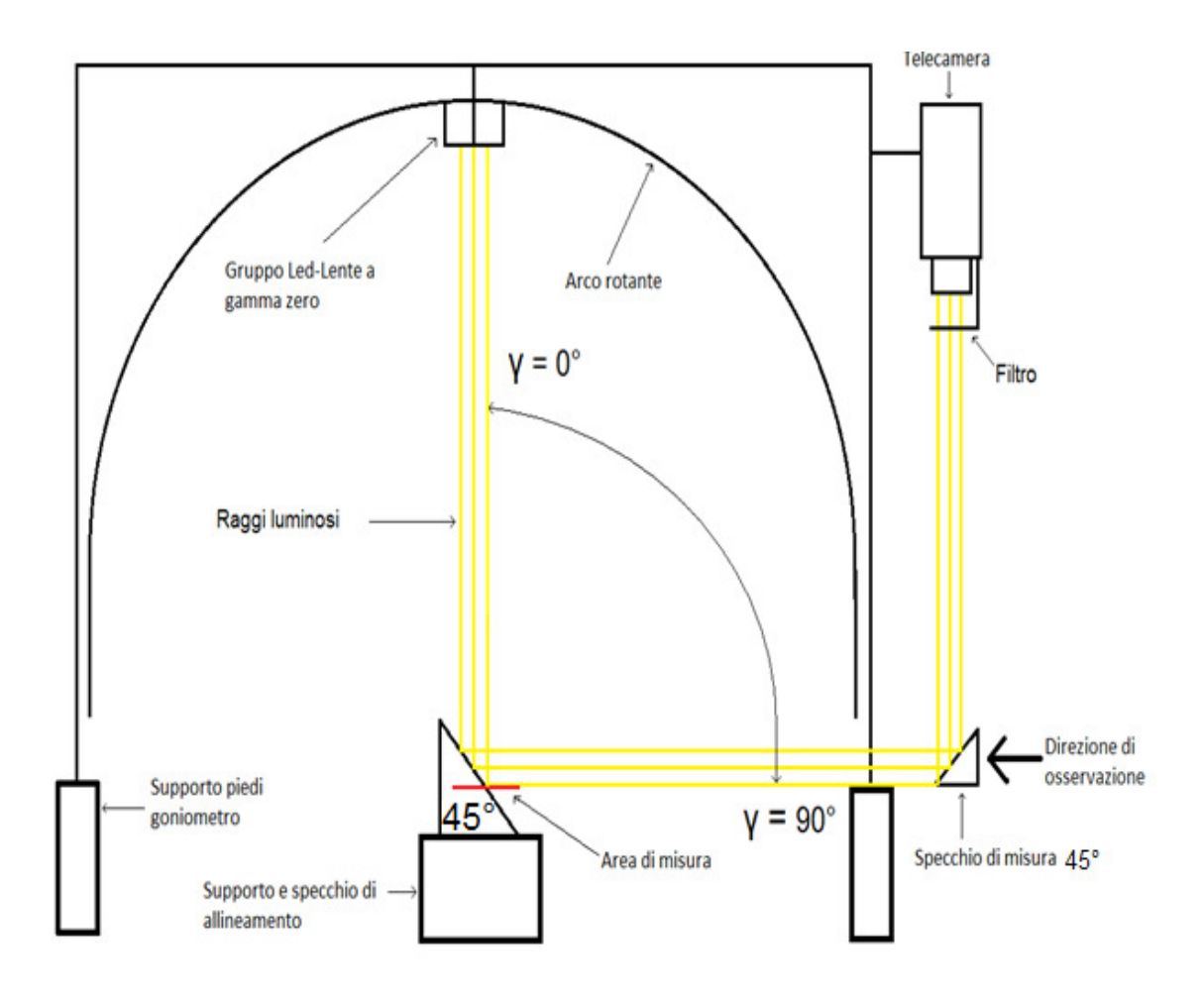

Figura 5.6: Percorso raggi luminosi

Con la telecamera così posizionata, idealmete si va ad ottenere, nel punto in cui si faranno le misure (linea rossa figura 5.6 ), una direzione di osservazione parallela con i raggi luminosi e quindi a gamma 90° secondo il riferimento preso su gonioriflettometro oppure secondo gli angoli della normativa, si osserva l'area di misura con un α=0°.

#### 5.3.4 Posizionamento del supporto di allineamento nel punto centrale

Utilizzando il supporto di allineamento, la superficie superiore dello specchio ha un'altezza di circa 23 cm dalla base. Quindi per far in modo che lo specchio sia all'altezza in cui si fanno le misure, bisogna sollevare il gonioriflettometro con dei supporti. Inizialmente si è pensato di alzare lo strumento con tre spessori da porre sotto i piedi di appoggio, e successivamente posizionare lo specchio di allineamento sotto la lente centrale. Questa soluzione oltre ad essere poco stabile, è anche non ripetibile ed ogni volta bisognerebbe centrare correttamente la base del supporto.

Quindi studiando meglio il sistema si è voluto realizzare una struttura alla quale collegare direttamente il gonioriflettometro imponendo dei vincoli nel posizionamento. Questa si è realizzata con dei profili e con delle piastre di alluminio opportunamente dimensionate.

In questo modo lo strumento viene posizionato all'altezza giusta e il supporto di allineamento viene centrato. Non è importante che il centro sia preciso al millimetro , poiché sul supporto sono presenti dei traslatori e quindi per effettuare delle prove basterà fare la regolazione con questi procedendo come segue:

- Si posiziona la dima realizzata per individuare il centro (figura 4.4)
- Si regola la superficie superiore dello specchio in modo che vada a contatto con la punta della dima (questa si regola con il traslatori (z)
- Si movimentano i traslatori (x,y) in modo che la punta della dima sia al centro dello specchio di allineamento (centro trovato semplicemente facendo le due diagonali)

Così facendo siamo sicuri che lo specchio di allineamento è posizionato correttamente e le sue rotazioni hanno come riferimento il centro del gonioriflettometro

In figura 5.7 si può vedere la realizzazione ancora in fase di costruzione.

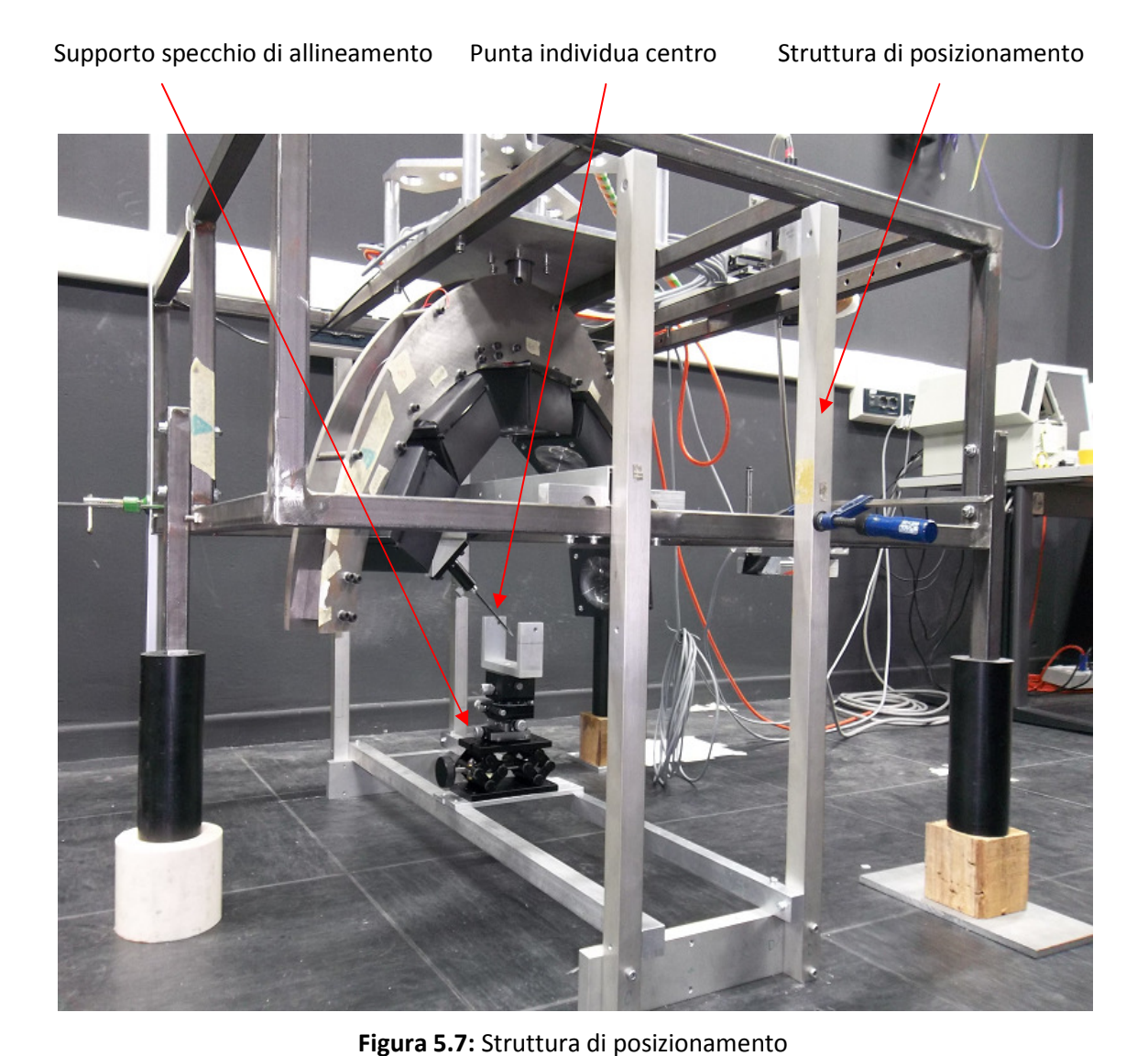

Si vuole precisare che non si è potuto avere un'immagine definitiva prima della fine di questa tesi a causa di problemi incontrati nelle lavorazioni meccaniche. Comunque nella figura 5.7 si vede chiaramente come va posizionata e come il posizionamento sia ripetibile in quanto il gonioriflettometro è vincolato a questa. L'unica cosa mancante è il fissaggio del supporto di allineamento, e l'istallazione dei vincoli. Molto probabilmente la struttura sarà terminata pochi giorni dopo la stampa di questo lavoro.

#### 5.3.5 Modalità pratica di svolgimento della prova

Si è posizionato sotto la lente centrale uno specchio inclinato di 45°. Poi si sono fatte acquisizioni con il software Andor, il quale nell'immagine a video, da subito il valore medio della luminanza espresso in counts. Muovendo la telecamera con il goniometro o con il rotatore, facendo un'acquisizione ad ogni cambiamento di stato, si è valutato il valore medio della luminanza ed in base a questo si è aumentata o diminuita l'angolazione cercato di posizionarsi di volta in volta in una posizione in cui la luminanza era maggiore.

Trovato il punto di massimo si è proceduto a movimentare anche lo specchio di allineamento e alternando i movimenti, prima specchio, poi telecamera, facendo sempre un'acquisizione ad ogni variazione si è cercato di posizionare la telecamera nel punto un cui la luminanza media era massima. Dopo questa prima regolazione grossolana si è arrivati in una posizione in cui ogni minima variazione faceva diminuire il valore e quindi si è deciso di procedere facendo le acquisizioni variando posizione ad intervalli regolati.

Ora definiremo angolo di inclinazione, la rotazione della telecamera ottenuta muovendo il goniometro sulla flangia, e angolo azimutale l'angolo di rotazione ottenuto muovendo il rotatore sulla flangia. (Vedi figura 2.9)

Come zero di partenza si è preso il valore indicato rispettivamente sulle scale graduate del rotatore e del goniometro montati sulla flangia subito dopo la regolazione grossolana.

Nel nostro caso il punto trovato è a :

- Angolo Inclinazione 1°
- Angolo Azimutale 269.15°

Da questa posizione si è deciso di fare delle acquisizioni ad intervalli discretizzati con passo di 0.5° per l'inclinazione e 30' per la rotazione in modo da ottenere una matrice in cui le righe sono gli angoli di inclinazione, le colonne gli angoli azimutali, e i valori nelle caselle sono il valore medio della luminanza acquisita in quella determinata posizione. Gli intervalli sono stati scelti muovendosi in ugual modo positivamente e negativamente rispetto al punto di partenza.

La tabella ottenuta è la seguente:

| Angoli Azimutali | 267,15   | 267,45                                               | 268,15                                    | 268,45 | 269,15                              | 269,45   | 270,15 | 270,45            |
|------------------|----------|------------------------------------------------------|-------------------------------------------|--------|-------------------------------------|----------|--------|-------------------|
| Inclinazione     |          |                                                      |                                           |        |                                     |          |        |                   |
| 0                | 650,2569 |                                                      | 679,5698   686,2369   694,2737   687,2269 |        |                                     | 685,9176 |        | 676,1195 660,0431 |
| 0,5              | 675,3652 |                                                      | 688,2365   702,8569   710,1226   704,8712 |        |                                     | 698,6562 |        | 693,5038 676,6366 |
|                  | 685.2563 |                                                      | 699,6592   705,6598   721,9942   722,0089 |        |                                     | 717,589  |        | 710,8346 699,4212 |
| 1,5              |          | 701,2568   712,3652   722,2556   729,0434   729,0420 |                                           |        |                                     | 723,1629 |        | 718,2121 705,7726 |
| 2                | 661.3256 |                                                      | 680,7898 685,2269 697,2937 692,2415       |        |                                     | 684,9258 |        | 677,1254 664,1052 |
| 2,5              | 651,2989 |                                                      |                                           |        | 675,3256 682,3652 665,7741 686,2256 | 663,5999 |        | 647,1704 633,6084 |

Tabella 5.1: Tabella vaori medi di lumanza nella regolazione fine

Le acquisizioni per costruire la tabella, sono state fatte con il matlab il quale grazie al programma di interfaccia (visibile in appendice con nome *acquisizione massimo*) crea una matrice, il cui numero all'interno di ogni casella è il valore di luminanza di ogni pixel.

Nel nostro caso questo valore è espresso in counts e la matrice creata è di 1024 righe per 1024 colonne.

Il valore della luminanza medio inserito nella tabella 5.1 è stato ottenuto nel modo seguente:

- Si è calcolato il dark frame totale facendo 20 acquisizioni con programma matlab (Acquisizione\_zero) ad obiettivo coperto e di questi valori si è fatta la media.
- Si è calcolata la luminanza media totale facendo 20 acquisizioni con programma matlab (Acquisizione\_massimo) per ogni coppia di angoli e anche di questi valori si è fatta la media.
- Si è ottenuto il valore di luminanza sottraendo al valore di luminanza totale, il valore del Dark Frame.

Quindi:

## Luminanza media = Luminanza media totale – Dark Frame

Naturalmente ogni acquisizione delle 20 da in uscita un valore, che è ottenuto come media della matrice rappresentante i pixel dell'immagine quindi è una media di 1024 X 1024 valori.

Il dark frame viene sottratto ad ogni pixel per ridurre gli effetti del rumore della telecamera. Per una spiegazione più dettagliata si rimanda la lettura delle tesi precedenti, dove l'argomento viene affrontato in modo specifico. Graficando la tabella 5.1 con il programma (grafico\_automatico) si può vedere nella figura 5.7 l'andamento a cupola del valore dei counts.

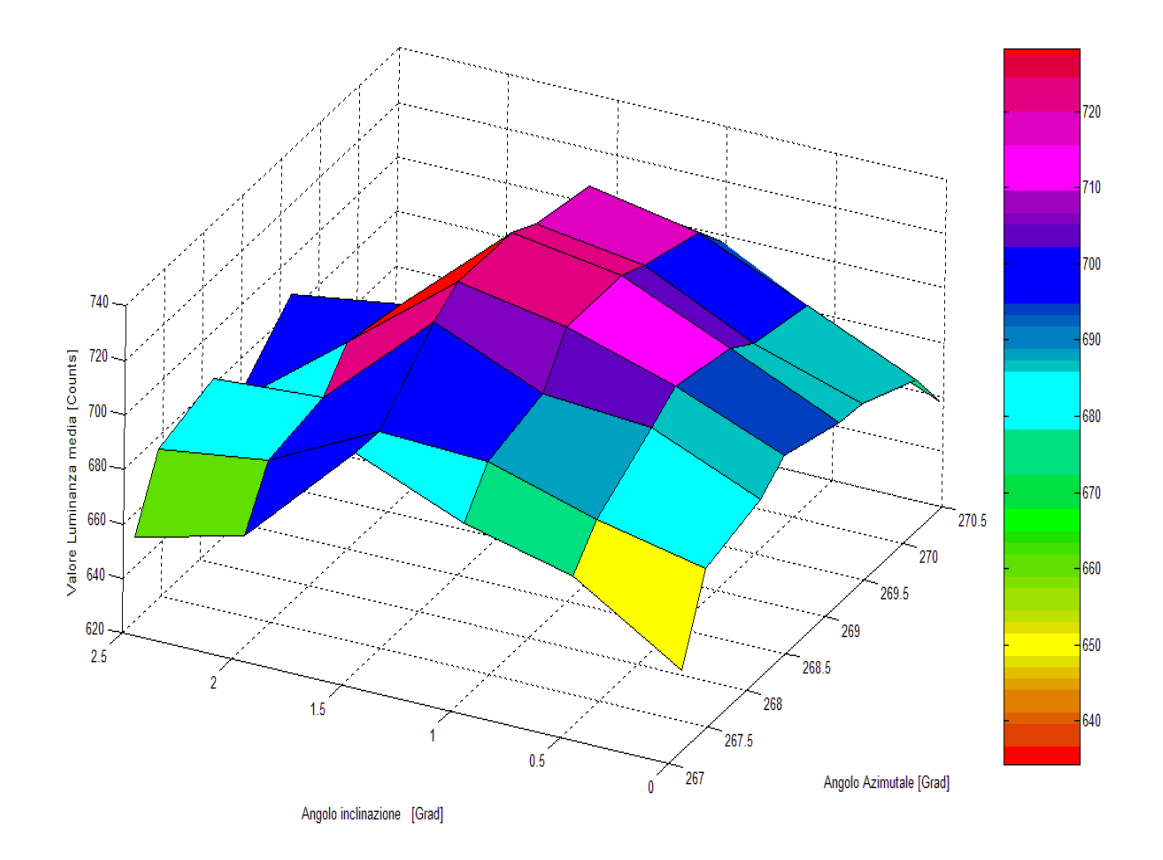

Figura 5.7: Grafico massimo valore di luminanza

Questo conferma che effettuata la regolazione grossolana ci troviamo nella zona attorno al valore di massima luminanza. Quindi per ricercare il punto di massimo basta individuarlo nel grafico appena citato. In questo caso il massimo risulta uguale a 729,0434 count per :

- Angolio inclinazione: 1,5°
- Angolo aziomutale: 268°45 '

Trovati questi due valori si è andati a posizionarli rispettivamnte sul goniometro e sul rotatore della flangia. Da questo punto per posizionare la telecamera nel punto corretto di osservazione è bastato aumentare di un grado l'inclinazione.

I valori ottenuti ci dicono che la telecamera va leggermente spostata, rispetto ad un ipotetico riferimento legato all'istallazione meccanica del goniometro e del rotatore, in cui lo zero è per un angolo di inclinazione di 0° e un angolo azimutale di 269°.

#### Precisazioni sulla prova

La prova appena descritta è stata eseguita utilizzando uno specchio inclinato di 45° e posizionato sotto la lente centrale. I valori ottenuti potrebbero discostare da quelli reali, a causa delle limitazioni nel movimento dello specchio. Questo infatti non ha possibilità di una regolazione precisa e quindi ecco il motivo di realizzare il supporto di figura 5.6.

La prova si sarebbe dovuta ripetere utilizzando il supporto di figura 5.6 collegato alla struttura di figura 5.7. Questa però non la si è riusciti a svolgere a causa di problemi nella realizzazione meccanica dei componenti. Infatti a questa si è voluto dedicare più tempo del previsto realizzando lavorazioni più precise, che però porteranno sicuramente un vantaggio nei posizionamenti dei componenti. Comunque già i dati così raccolti sono buoni e ci confermano la positività del metodo. Sarà sicuramente un lavoro futuro quello di ripetere la prova con i componenti suddetti

## Capitolo 6 – Valutazione luminanza massima di ogni sorgente

Trovato il massimo valore della luminanza per la sorgente centrale, si è pensato di voler valutare la stessa per tutte le sorgenti con lo scopo di ricavarne l'illuminamento ed eventualmente usare questo valore nella procedura di elaborazione.

Per fare questo si è quindi pensato di posizionare lo specchio di allineamento nel punto di centro e da questa posizione orientarlo per direzionare i raggi luminosi direttamente all'obiettivo della telecamera. A questo punto l'idea è di rilevare la luminanza massima e da questo valore ricavare il valore di illuminamento.

Per prima cosa sapendo di lavorare con raggi paralleli, si è studiata la riflessione di questi. Infatti le sorgenti luminose sono istallate a sei angoli γ diversi quindi per ognuna bisogna poter orientare lo specchio per mantenere fissa la direzione della luce riflessa che nel nostro caso è la direzione di osservazione. Si è quindi utilizzato lo stesso supporto (figura 5.6) per la ricerca del massimo e si sono calcolate le varie angolazioni a cui posizionare lo specchio considerando la posizione del led dipendente dall'angolo di inclinazione γ e dall'angolo β. L'angolo β è stato preso in considerazione perché non si possono fare le prove a β=0° visto che l'arco non permette il passaggio completo dei raggi, quindi si suppone di posizionare l'arco a 30°. Per ottenere gli angoli di inclinazione dello specchio tenendo costante il punto in cui direzionare dei fasci luminosi si è scritto un programma matlab (rotazioni) in cui si sono usate le matrici di rotazione degli assi che ci permettono di trasformare le coordinante di un punto da un riferimento x,y,z a un altro riferimento  $(x_1,y_1,z_1)$ .

Ottenute le varie angolazioni a cui posizionare lo specchio bisogna studiare come passare dal valore di luminanza letto, al valore di illuminamento. Inizialmente si pensava di utilizzare il legame che c'è tra luminanza ed illuminamento, però poi ci si è accorti che essendo in presenza di raggi paralleli la cosa andava studiata più in dettaglio. Per motivi di tempo questa parte non si è potuta svolgere e quindi sarà un lavoro da proseguire in futuro.

In seguito viene descritto come si sono ottenuti i vari angoli, la procedura dei cambi di riferimento e viene fatto un esempio di come regolare il goniometro e il rotatore sul supporto di allineamento per direzionare i raggi luminosi come voluto.

## 6.1 Calcolo angoli dello specchio

Con riferimento alla figura 6.1 in cui il punto O è il centro del gonioriflettometro, conoscendo i due angoli γ e β della luce incidente, (siamo noi a deciderli, perché γ è la posizione fissa del led sull'arco rotante, e β è la posizione a cui si pone l'arco), si sono calcolate le coordinate x,y,z di un punto generico P(x,y,z) posizionato sulla direzione della luce incidente.

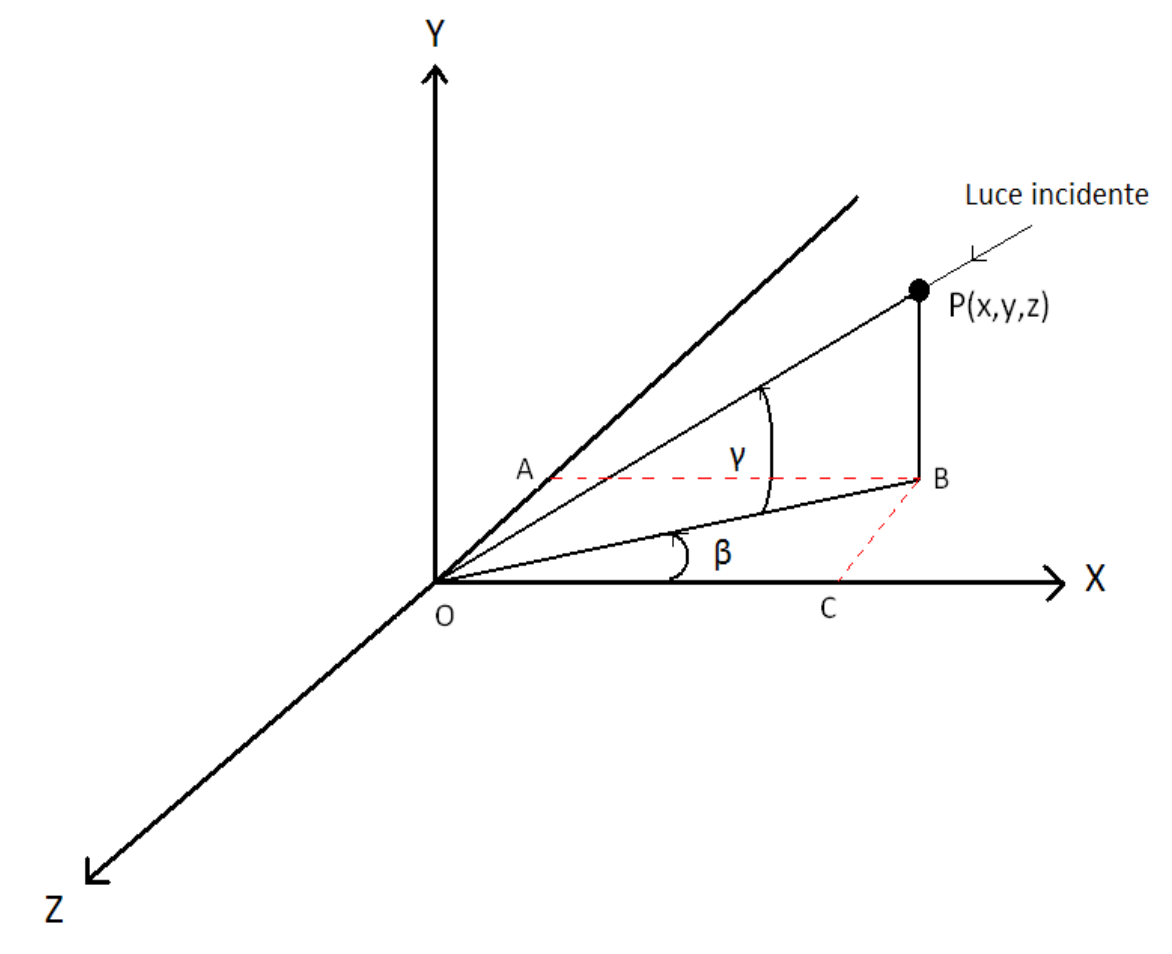

Figura 6.1: Angoli β e γ nel sistema di riferimento x,y,z

Considerando il segmento |OP| = 1 le coordinate del punto P( x,y,z) risultano:  $BO = OP \cdot cos(\gamma)$ ;  $X = CO = BO \cdot cos(\beta) = OP \cdot cos(\gamma) \cdot cos(\beta)$  $Y = OP \cdot \sin(\gamma)$  ;  $Z = CB = BO \cdot \sin(\beta) = OP \cdot \cos(\gamma) \cdot \sin(\beta)$ 

Ora facendo riferimento alla figura 6.2 , per ottenere gli angli γs e βs a cui posizionare lo specchio per direzionare la luce riflessa sempre nella stessa direzione di osservazione indipendentemente dalla posizione di incidenza, si sono utilizzate le matrici di rotazione che ci permettono di ottenere le nuove coordinate del punto P quando ruotiamo il sistema di riferimento attorno ad un asse. Infatti considerando una direzione di osservazione inclinata di  $\alpha$  rispetto all'asse x si può considerare un nuovo sistema di riferimento cartesiano (x<sub>1</sub>,y<sub>1</sub>,z<sub>1</sub>) in cui l'asse  $X_1$  è la direzione di osservazione o meglio la direzione della luce riflessa. Successivamente visto che la direzione della luce incidente ha un angolo γ e β rispetto al sistema (x,y,z), si è considerato un altro sistema di riferimento  $x_2, y_2, z_2$  in cui la normale allo specchio fa da bisettrice tra segmento OP e l'asse  $X_2$  sullo stesso piano  $X_2-Y_2$ . In seguito viene descritto il procedimento che ci ha fatto arrivare ad ottenere gli angoli  $\gamma_s$  e  $\beta_s$ .

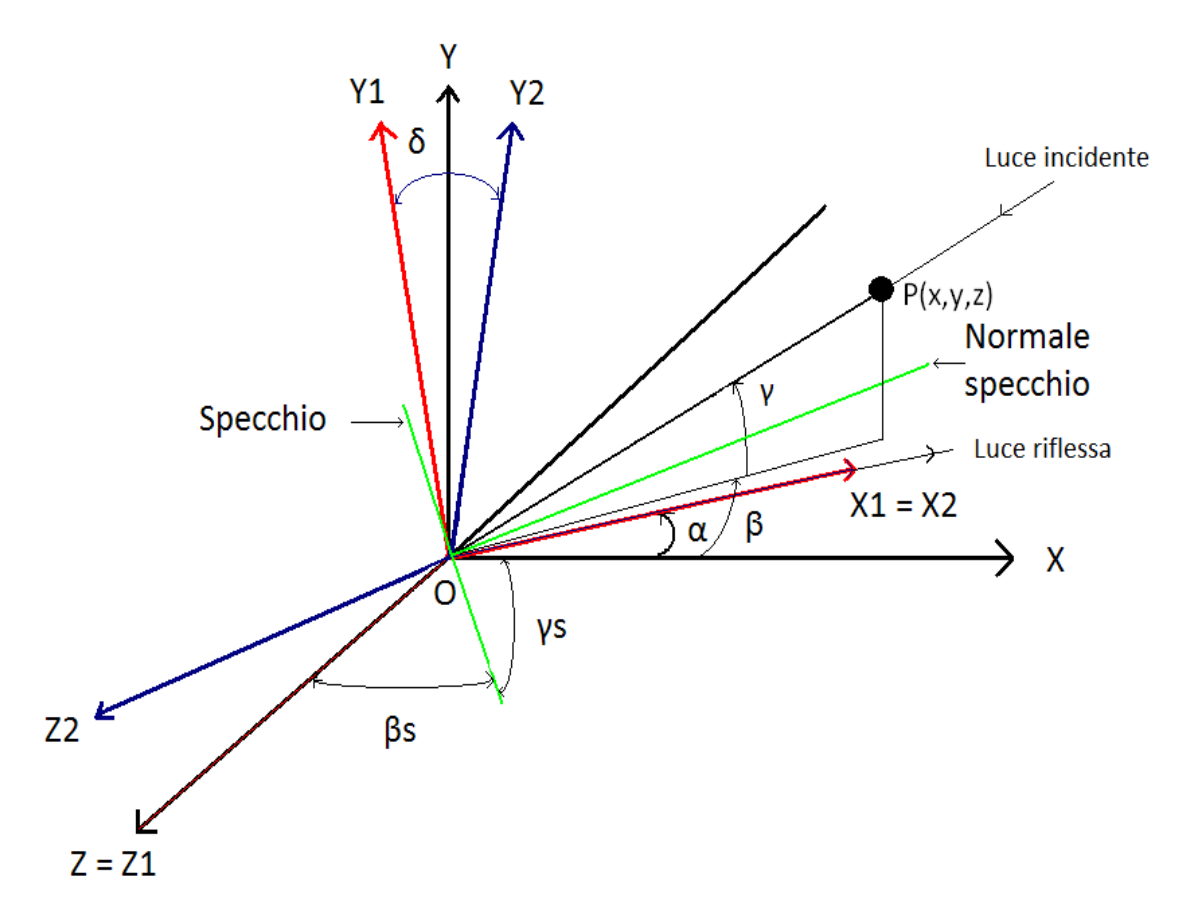

Figura 6.2: Schematizzazione coordinate di riferimento

Prendendo come riferimento il punto P(x,y,z) , considerando la direzione di osservazione ad  $\alpha$ =1° questo avrà delle coordinare in x<sub>1</sub>, y<sub>1</sub>, z<sub>1</sub> diverse da quelle del sistema x, y, z Il passaggio dal sistema x,y,z si è ottenuto ruotando il sistema x,y,z attorno all'asse z di α.

Considerando il punto generico P (x,y,z) questo avrà coordinate rispetto P(x<sub>1</sub>,y<sub>1</sub>,z<sub>1</sub>) calcolate con:

$$
p(x_1,y_1,z_1) = Rz * P(x,y,z)
$$

Dove Rz è la matrice di rotazione dell'asse zeta. In forma matriciale risulta:

$$
p\begin{pmatrix} x_1 \\ y_1 \\ z_1 \end{pmatrix} = \begin{bmatrix} \cos(\alpha) & -\sin(\alpha) & 0 \\ \sin(\alpha) & \cos(\alpha) & 0 \\ 0 & 0 & 1 \end{bmatrix} \cdot p\begin{bmatrix} x \\ y \\ z \end{bmatrix}
$$

Successivamente si è ruotato il sistema di assi  $x_1, y_1, z_1$  attorno all'asse  $x_1$  finché il punto P si trovava nel piano  $(x_2,y_2)$ . In questo modo si è riusciti a calcolare l'angolo di rotazione delta imponendo la coordinata  $Z_2=0$ . Infatti in questo caso il punto

$$
P(x_2,y_2,z_2) = Rx_1 * P(x_1,y_1,z_1)
$$

Dove Rx<sub>1</sub> è la matrice di rotazione attorno all'azze x1. in forma matriciale :

$$
p\begin{pmatrix} x_2 \\ y_2 \\ z_2 \end{pmatrix} = \begin{bmatrix} 1 & 0 & 0 \\ 0 & \cos(\delta) & -\sin(\delta) \\ 0 & \sin(\delta) & \cos(\delta) \end{bmatrix} \cdot p\begin{bmatrix} x_1 \\ y_1 \\ z_1 \end{bmatrix}
$$

Imponendo Z<sub>2</sub>=0 risulta

$$
0 = \sin(\delta) \cdot y_1 + \cos(\delta) \cdot z_1
$$

Da cui ricavo l'angolo delta.

$$
\delta = \arctg\left(-\frac{z_1}{y_1}\right)
$$

Ora ottenuto l'angolo delta calcolo le coordinate  $x_2$ , e  $y_2$  risolvendo il sistema visto precedentemente con la seguente formula:

$$
P(x_2,y_2,z_2) = Rx_1 * P(x_1,y_1,z_1)
$$

Dopo le varie rotazioni il segmento OP di modulo 1 è diventato OP'' di lunghezza diversa. In più ora la normale dello specchio si trova nello stesso piano del segmento OP'' quindi si riescono a calcolare i vari angoli come segue: La situazione è rappresentata in figura 6.3

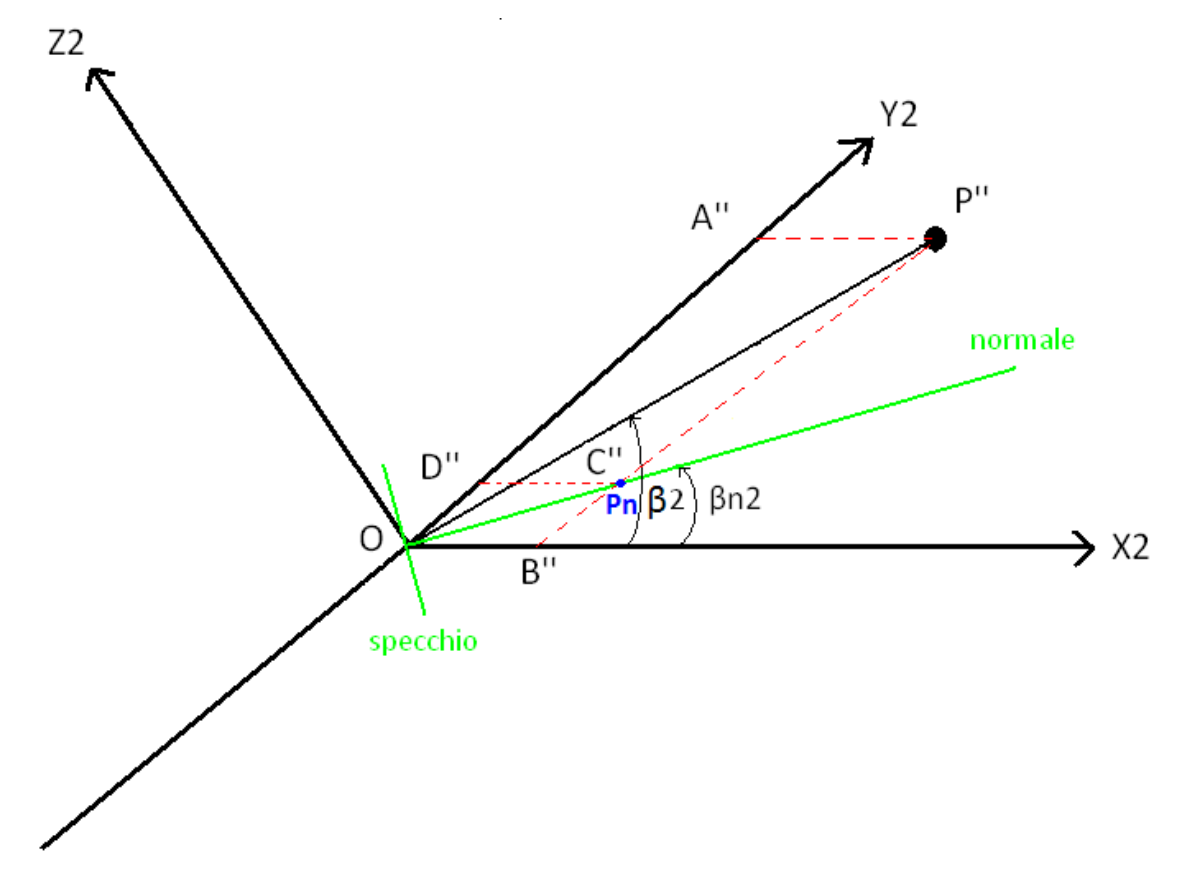

Con questi riferimenti si riesce a calcolare l'angolo  $\beta_{2n}$  della normale allo specchio. Infatti conoscendo P(X2,Y2,Z2) procedo all'inverso e ottengo:

$$
X_2 = OB'' \; ; \; Y_2 = OA'' = P''B'' \; ; \; Z_2 = 0
$$

Quindi

$$
\beta_2 = \arctg \frac{P''B''}{OB''} \text{ e } \beta_{n2} = \frac{\beta_2}{2}
$$

Ora conoscendo l'angolo calcolo le coordinate di Pn nel sistema  $x_2, y_2, z_2$ 

$$
OC'' = \frac{OB''}{\cos(\beta_{n2})}
$$
  
\n
$$
X_{n2} = X_2 = OB'' \quad ; \quad Y_{n2} = C''B'' = OC'' \sin \beta_{n2} \quad ; \qquad Z_{n2} = Z_2 = 0
$$

Ora conosco Pn( $X_{2n}$ , $Y_{2n}$ , $Z_{2n}$ ). Da questo punto facendo il procedimento inverso ottengo 2  $P_{n1} = R_{x1}^{-1} \cdot P_{n2}$  ruotando di meno delta attorno asse X<sub>1</sub>. Poi ruoto di meno alfa attorno a Z<sub>1</sub> ed ottengo  $P_n = R_{z1}^{-1} \cdot P_{n1}$ 

Cosi si sono trasformate le coordinate del punto Pn dal riferimento  $x_2, y_2, z_2$  al riferimento  $x, y, z$ Da questo con il procedimento di figura 6.4 ottengo gli angoli  $γ_2$  e  $β_2$  e per passare a  $γ_s$  e  $β_2$ basta sommare o sottrarre 90 a seconda dei riferimenti

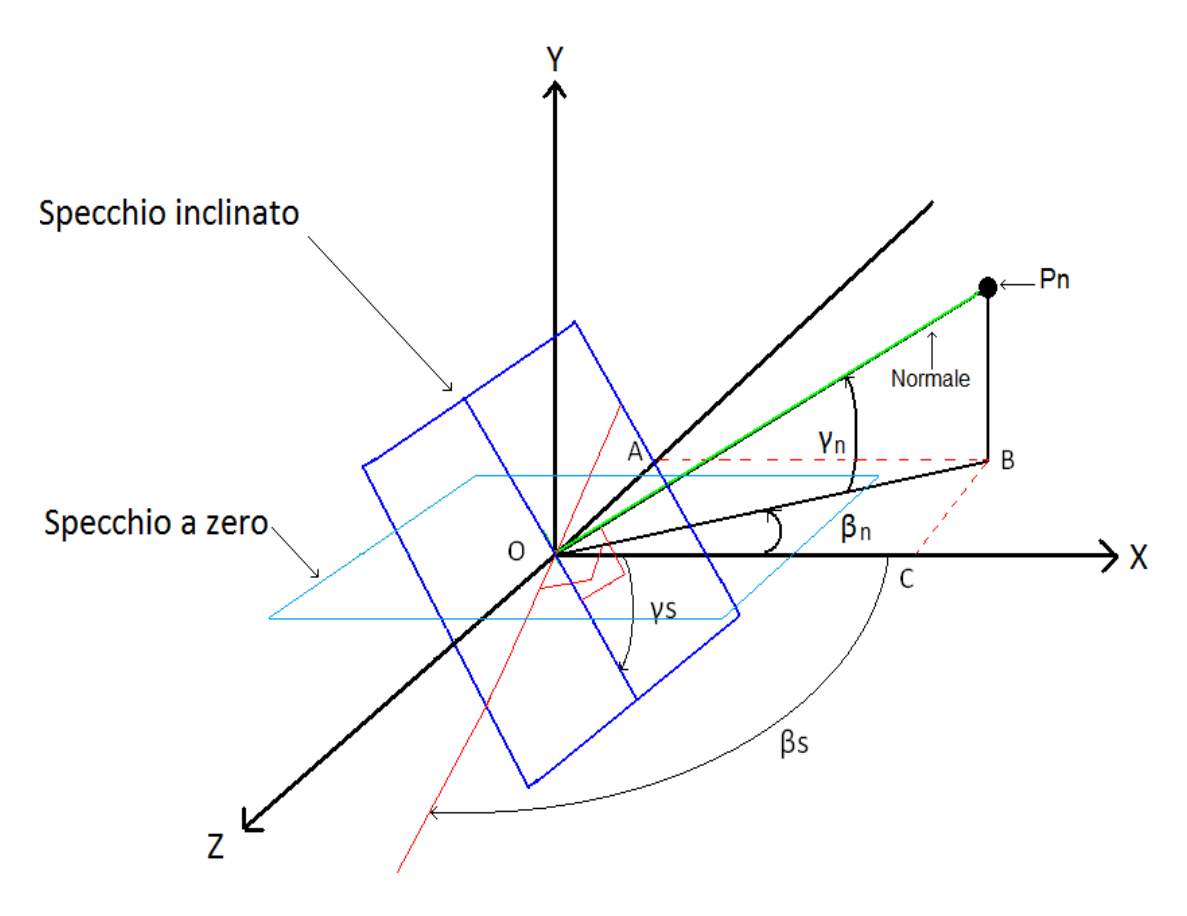

Figura 6.4: riferimenti per calcolo angoli betas e gammas

 $BO = OP_n \cdot \cos(\gamma_n)$ 

Conoscendo X,Y,Z ottengo gli angoli  $\gamma_n$ e  $\beta_n$  dalle seguenti equazioni.

$$
X = CO = BO \cdot \cos(\beta_n) = OP_n \cdot \cos(\gamma_n) \cdot \cos(\beta_n) ; \qquad Y = OP \cdot \sin(\gamma_n) ;
$$
  
\n
$$
Z = CB = BO \cdot \sin(\beta_n) = OP_n \cdot \cos(\gamma_n) \cdot \sin(\beta_n)
$$
  
\n
$$
\gamma_n = \frac{Y}{OP} \quad \beta_n = \frac{Z}{OP_n \cdot \cos(\gamma_n)}
$$

$$
D_a \text{ cui } \gamma_s = -90 + \gamma_n \qquad \beta_s = -90 - \beta_n
$$

In figura 6.4 si può vedere la posizione di zero dello specchio che si ottiene quando è parallelo al piano x-z

#### 6.1.1 Dipendenza angolo γs dall'angolo β

Facendo riferimento alla figura 6.1 per i riferimenti (γ, β)della luce incidente e alla figura 6.4 per gli angoli di inclinazione dello specchio (γ<sub>s</sub>,β<sub>s</sub>) possiamo dire che l'angolo γ<sub>s</sub> di inclinazione dello specchio dipende non solo dall'angolo γ della luce incidente, ma anche dall'angolo β. Infatti nella figura 6.5 si può vedere come  $γ_s$  varia al variare di beta, mantenendo costante l'angolo gamma a 45°.

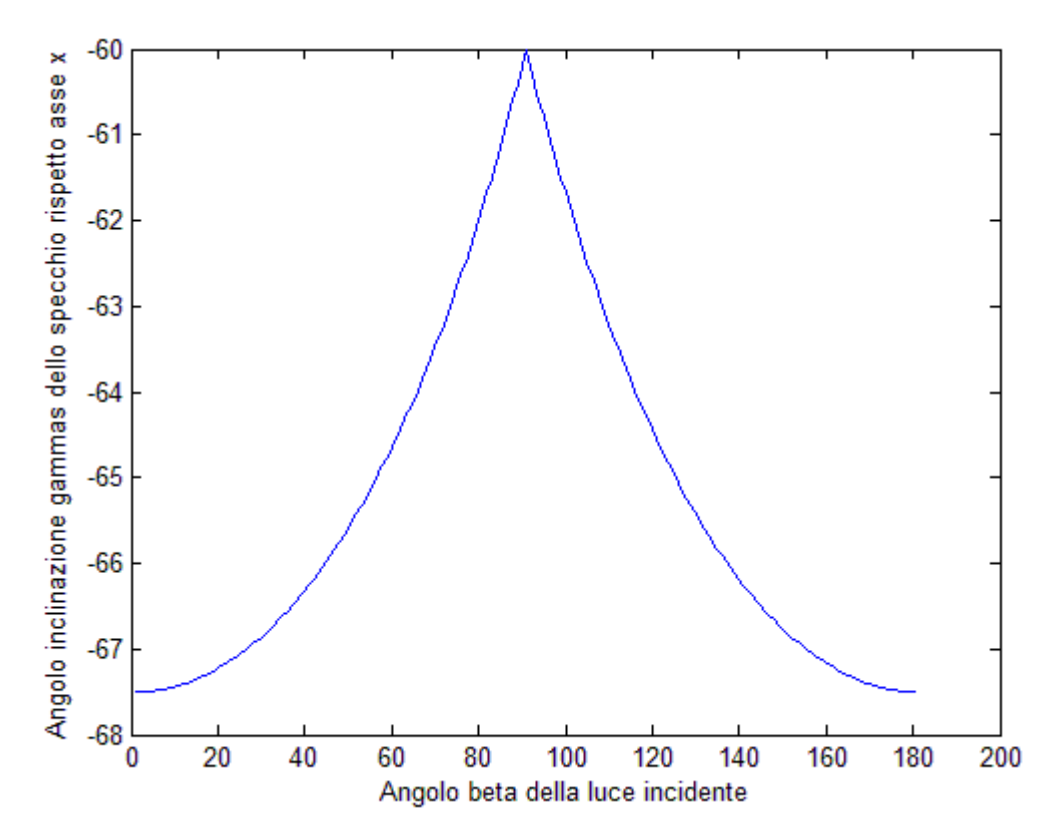

Figura 6.5: Angolo gamma specchio in funzione dell'angolo beta della luce incidente

Da notare che la dipendenza è simmetrica, quindi ad esempio con un'inclinazione della luce beta di 40° abbiamo un'inclinazione γ<sub>s</sub> uguale a beta 140°

## 6.2 Esempio di regolazione sul supporto di allineamento

Orientare lo specchio di allineamento in pratica significa posizionare il rotatore e il goniometro del supporto di figura 5.6 ad angoli ben precisi. Aver calcolato  $\gamma_s$  e  $\beta_s$  ci permette di farlo tenendo in considerazione i vari riferimenti in particolare quelli di figura 6.1 e figura 6.5.

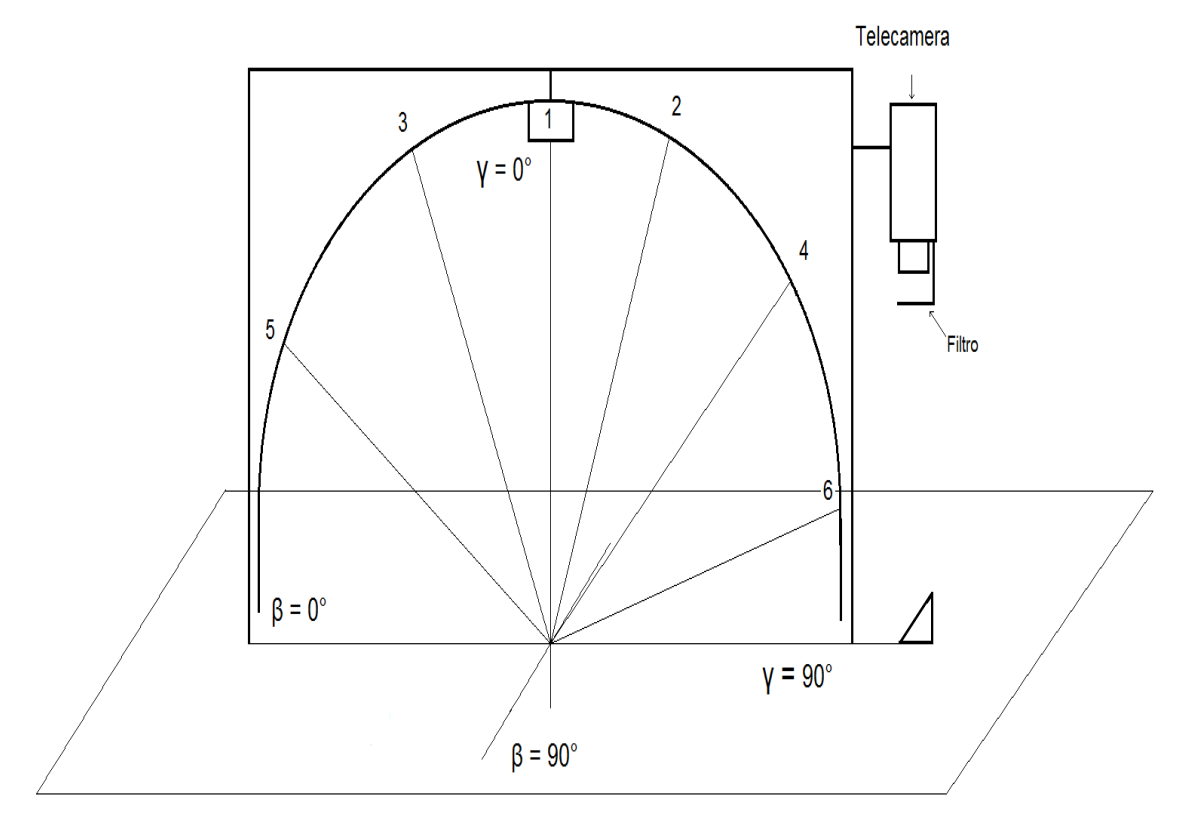

Figura 6.5: Riferimenti angoli arco

La tabella 6.1 è un esempio e specifica il valore degli angoli da utilizzare per direzionare il flusso luminoso di ogni singolo led all'interno dell'obiettivo della telecamera, con lo scopo di valutare l'illuminamento dal valore rilevato. L'arco è stato posizionato a β=30° per comodità, ma non escludere la possibilità di scegliere un β diverso in futuro

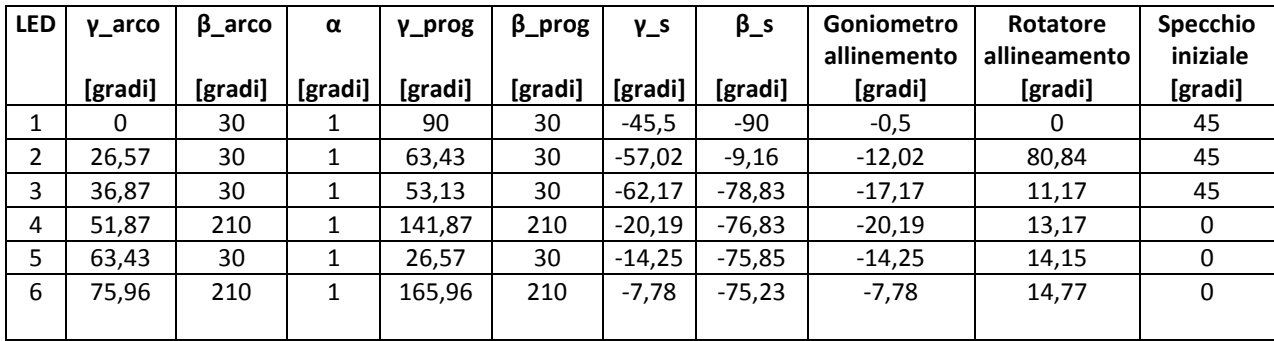

Tabella 6.1: Esempio angoli di posizionamento

## Legenda Tabella:

γ\_arco, β\_arco: angolo led nel riferimento dell'arco

γ prog, β prog: angolo led da inserire nel programma (rotazioni)

γ\_s,β\_s: Angoli specchio calcolati nel paragrafo 6.1

Goniometro Allineamento: angolo a cui posizionare il goniometro nel supporto di figura 5.6

Rotatore allineamento: angolo a cui posizionare il rotatore nel supporto di figura 5.6

Specchio iniziale: angolo a cui si trova il supporto specchio di figura 5.5

Dai dati riportati si può vedere come sia necessario poter inclinare lo specchio di allineamento da 0° a 45° . Questo è realizzabile velocemente ruotando il supporto sopra il goniometro e con l'aiuto di una squadra. Infatti per i led 1,2,3 la posizione di partenza dello specchio è 45°, mentre per il led 4,5,6, è 0°. Il dover cambiare posizione durante una prova potrebbe risultare scomodo, comunque avendo realizzato la struttura di figura 5.7 ci permette di poter movimentare lo specchio senza problemi di perdita del posizionamento, visto che è tutto vincolato da una solida struttura.

Partendo da questa base lo studio dell'illuminamento sarà sicuramente un lavoro futuro.

# Conclusioni

In questo lavoro di tesi si è voluto migliorare il goniorifletometro, cercando di rendere definitivi alcuni aspetti e studiando dei metodi per una calibrazione. Infatti dopo una fase iniziale di sistemazione elettrica e meccanica, si sono risolti problemi riscontrati nelle tesi precedenti e rese definitive parti ancora provvisorie, come ad esempio la riduzione dei flussi dispersi del gruppo led-lente. Successivamente si è definito un metodo per la ricerca di centro, rendendo la cosa ripetibile creando una dima, che appoggiata sulla struttura metallica in una posizione vincolata potesse individuarlo velocemente. In seguito si sono analizzate delle procedure per la calibratura della telecamera realizzando quella che sfrutta i raggi paralleli in uscita dalla lente centrale. Si è quindi costruito un supporto per lo specchio di allineamento regolabile in più direzioni. Sempre grazie a questo si è pensato di valutare un metodo per misurare l'illuminamento di ogni led.

Dal lavoro svolto possiamo dire che si sono ottenuti risultati soddisfacenti in quanto:

La determinazione del centro è decisamente buona, infatti lo si riesce a determinare con un errore dell'ordine del millimetro. Questo è tollerabile anche visto che durante la misura si va a considerare un'area con diametro dell'ordine dei centimetri e quindi di un ordine di grandezza superiore. Stessa cosa vale per la regolazione dell'altezza. In più calcolando quanto incide un millimetro sull'angolo di osservazione, abbiamo calcolato che si commette nel caso peggiore un errore di 5 centesimi di grado e questo è decisamente buono visto che per la normativa bisogna osservare l'area di misura con un angolo compreso tra 0,5° e 2°. Anche la dima creata per la determinazione veloce del centro è ben ancorata alla struttura e quindi dopo averla regolata individua il centro con ottima precisione.

Le scatole copri gruppo led-lente sono ottime, perché evitano qualunque riflessione non voluta e la luce prodotta dal led può solo uscire dalla lente evitando cosi flussi dispersi in direzioni non volute.

La calibratura della telecamera con il metodo della ricerca di massimo ha dato un buon risultato visto il grafico ottenuto a forma di cupola. Infatti questo dimostra che l'andamento della luminanza ha un massimo in un punto e poi scende gradualmente sia muovendosi positivamente che negativamente. Questa prova, a causa di alcuni inconvenienti trovati nelle

lavorazioni meccaniche, è stata eseguita posizionando sotto la lente centrale uno specchio inclinato di 45° non istallato sulla struttura di allineamento ma semplicemente posato a terra. Infine nella valutazione della luminanza massima di tutte le sorgenti, abbiamo solo definito come direzionare nella stessa direzione (nel nostro caso all'interno dell'obiettivo della telecamera) la luce dei led indipendentemente dalla loro posizione.

Nel complesso tutti i risultati sono apprezzabili e hanno reso sempre più vicina la fine di questo progetto.

Come sviluppi futuri si dovrà per prima cosa rifare l'allineamento della telecamera utilizzando la struttura realizzata. Poi bisognerà fare delle misure per verificare se l'allineamento della telecamera ha portato dei miglioramenti rispetto alle prove fatte in tesi precedenti in cui questa veniva allineata molto superficialmente. Questo non si è potuto fare in quanto per preparare la calibratura, le varie regolazioni e costruire le dime si è dovuto mettere le mani sul gonioriflettometro più volte (ad esempio smontando una lente, spostando il gonioriflettometro, facendo lavorazioni meccaniche, ecc) ed una eventuale prova fatta in queste condizioni non avrebbe dato nessun significato rilevante.

In futuro si dovrà studiare il metodo per la valutazione dell'illuminamento, trovando il legame analitico tra il valore della luminanza rilevato dalla telecamera e l'illuminamento stesso. Questo valore sarà poi utilizzato nella procedura di misura. Infine basterà chiudere la struttura metallica con dei pannelli neri e fare le prime prove su strada.

In conclusione, anche se vedendo singolarmente questo elaborato può sembrare di aver lasciato alcune parti incomplete, il lavoro svolto è stato significativo. Infatti ragionando nell'ottica della realizzazione del progetto completo, in questa tesi si sono definite le basi per rendere funzionate ed operativo lo strumento. Ora infatti bisognerà solo fare un po' di prove per verificare che i valori misurati abbiano significato, eventualmente confrontandoli con il goniometro fisso presente in laboratorio.

68

# Appendice

Nel seguente capitolo sono contenuti i programmi matlab utilizzati per eseguire le varie prove. Alcuni sono quelli già realizzati in tesi precedenti, altri sono stati realizzati durante questo lavoro di tesi. Sono state inserite anche le schede tecniche dei componenti acquistati per realizzare il supporto per lo specchio di allenamento.

# Componenti supporto specchio di allineamento

## Goniometro

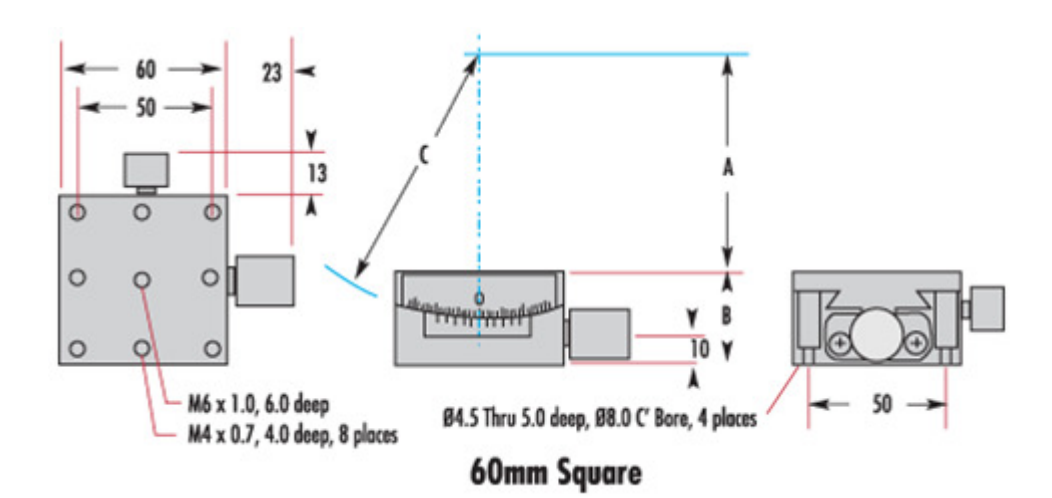

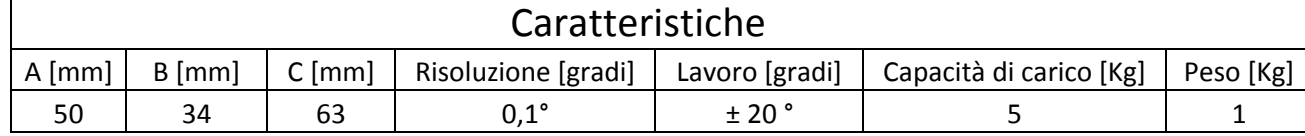

## Rotatore e piastre adattive

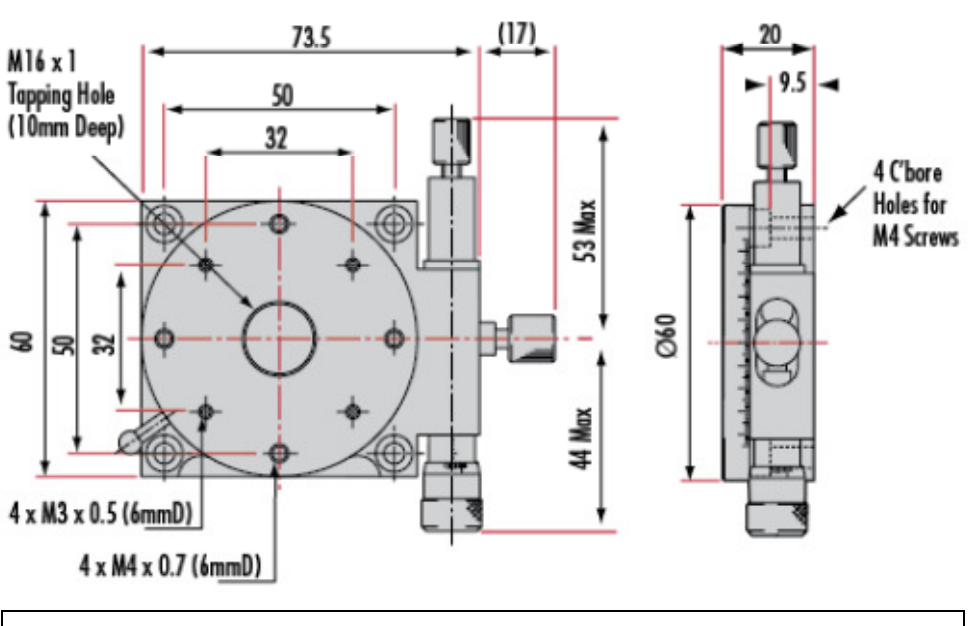

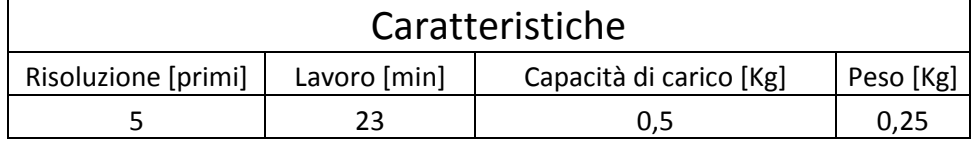

# PIASTRE ADATTIVE

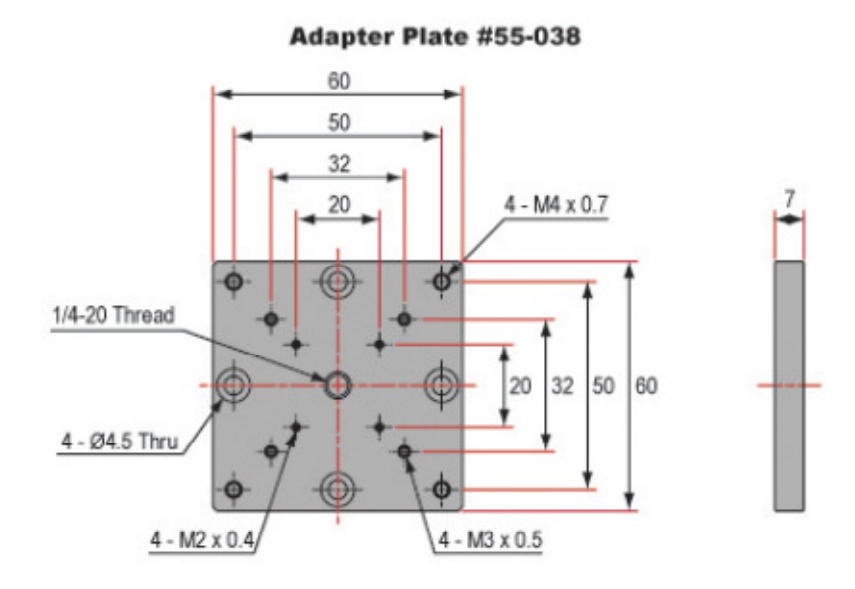

Units: mm

## Traslatori

# TRASLATORE ASSE Z

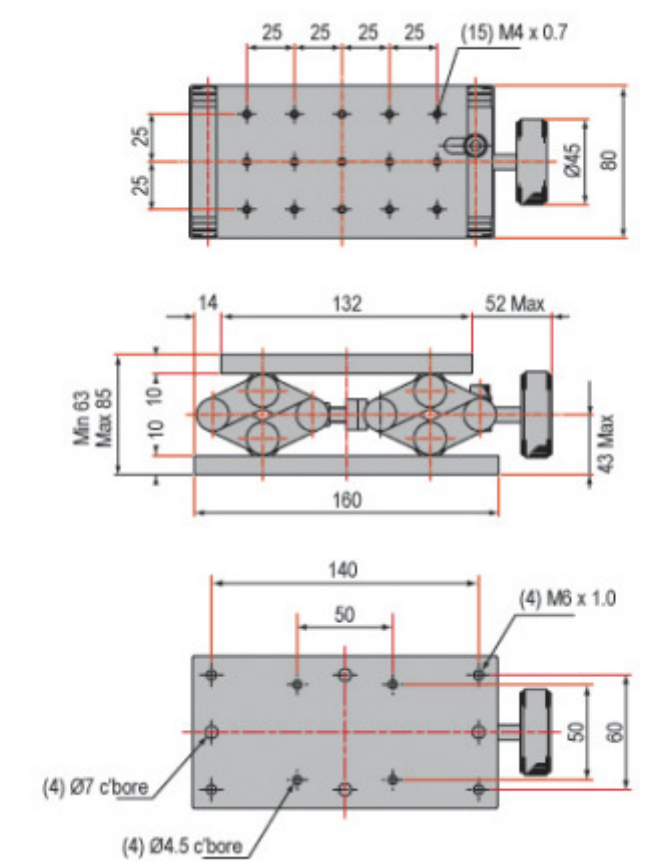

#56-336 132mm x 80mm Lab Jack

Units: mm

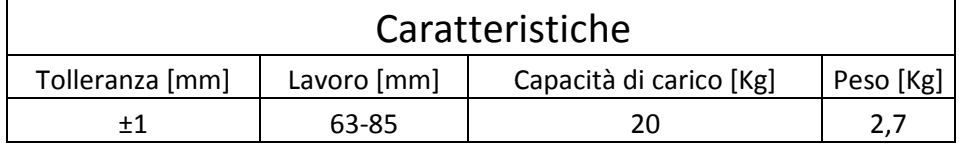

TRASLATORE ASSI X-Y

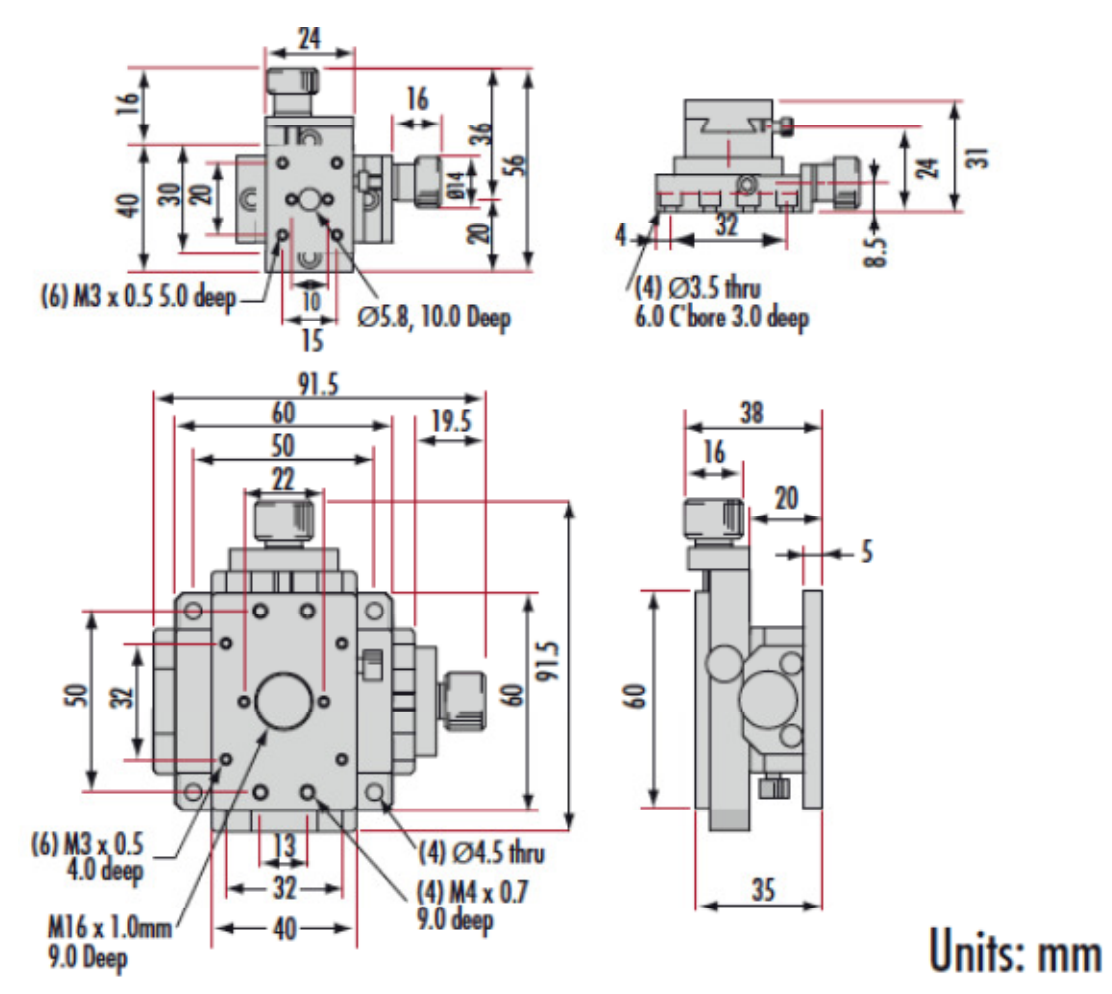

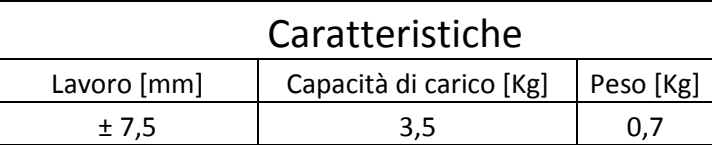
### Programmi matlab utilizzati

#### Programma Pos\_man

Il Programma Pos\_man serve per posizionare l'arco rotante alle angolazioni stabilite dai vari

profili

```
% con il seguente file si da la possibilità all'operatore sia di 
posizionare l'arco nell'angolo BETA desiderato e sia di accendere il 
led che rappresenta l'angolo GAMMA scelto 
% scelta profili
clc
disp(' ')
disp('Numero di profilo disponibile per il posizionamento')
disp(' ')
disp('-------------------------------------------------')
disp('prof_1 2° prof_17 150°')
disp('prof_2 \qquad 5° \qquad prof_18 \qquad 165°')disp('prof_3 \t10° \t10° \tprof_19 \t180°')disp('prof_4 15° prof_20 195°')
disp('prof_5 \t 20° \t 20° \t 1000')disp('prof_6 \t 25° \t 25° \t 225°')disp('prof_7 30° prof_23 240°'disp('prof_8 \qquad 35° \qquad 970f_24 \qquad 255°')disp('prof_9 \t 40° \t 70°)disp('prof_10 45° prof_26 285°')
disp('prof_11 60° \t\t prof_27 300°')disp('prof_12 \t 75° \t 75° \t 75°disp('prof_13 90° prof_29 330°')
disp('prof_14 105° prof_30 345°')
disp('prof_15 120° \t\t prof_31 270°')disp('prof_16 \t 135° \t 135° \t 135°disp('-------------------------------------------------')
disp(' ' )disp(' ')<br>disp(' NUMERO LED TAN(GAMMA) ASSOCIATO');
disp('------------------------------------------------')
disp(' 1 ===> gamma_5 2.00');
disp(' 2 ====> gamma_3 0.75');
disp(' 3  == => gamma_1 0.00');
disp(' 4 ===> gamma_2 0.50');
disp(' 5 ===> gamma_4 1.25');
disp(' 6 ===> gamma_6 4.00');
disp('------------------------------------------------')
profilo=input('Profilo desiderato ----> ');
led=input('LED da accendere (0 per non accenderne nessuno) ---> 
');
spegni_led
posiziona
accendi_led 
% si cambia profilo e led solo per dare al nomefile un nome diverso
% dagli altri, in modo da riconoscerlo su tutti
profilo=300;
led=300;
disp(' ')
```
#### Programma acquisizione\_zero

Questo programma serve ad acquisire l'offset della telecamera nella ricerca di massimo. Fatte le 20 acquisizioni ne fa una media e in uscita salva nella cartella Dati\offset una matrice di nome OFFSET da sottrarre poi nelle varie misure. Il nome del file creato contiene la data e l'ora dando cosi la possibilità di scegliere quale caricare.

```
% PROGRAMMA CHE CALCOLA L'OFFSET NELLA RICERCA DI MASSIMO 
% Acquisisce n valori "usarne 20" 
aa=0 %indice
IMGTOT=zeros(1024,1024,10); %creo matrice a tre dimensioni di zeri
MEDIA=zeros(1,2); %creo vettore con soli zeri
Num_Acquisizioni=input('Specificare quante acquisizioni per posizione 
si vogliono fare ')
for aa=1:Num_Acquisizioni 
     texp=0.1
     ExposureTime = text[ret]=SetExposureTime(ExposureTime);
%===============================================================
     ShutterMode = 0; 
      [ret]=SetShutter(ShutterType,ShutterMode,ClosingTime,OpeningTime
     );
%===============================================================
     [ret]=StartAcquisition;
      [ret,gstatus]=AndorGetStatus;
     while(qstatus \sim = 20073)
            pause(1.0);
             [ret,gstatus]=AndorGetStatus;
     end
      [ret,data]=GetAcquiredData(xpixels*ypixels); 
      for k=1:ypixels
        IMG(k,:)=data((k-1)*1024+1:k*1024);
      end
% modifiche salvataggio immagini
IMGTOT(:,:,aa)=IMG; %metto la prima matrice della foto indicizzata 
con aa al piano aa della matrice generata prima 
     M=mean(mean(IMGTOT(:,:,aa))); %calcola il valore medio
     MEDIA(aa)=M %creo il vettore medio per ogni piano
     pause(1)
end
%calcolo il valore medio totale
MEDIATOToff=mean(MEDIA) 
%Crea matrice di offset (1024*1024)
OFFSET=ones(1024,1024)*MEDIATOToff; 
%SALVATAGGIO CON DATA nome_file='Offset';
%ciclo=1; 
%crea stringa con data
data=num2str(datestr(now));
data=[data(1:11), ' ' ' , data(13:14), ' - ', data(16:17), ]; %data,ora,minuti
%crea il nome del file offset data
nome_file=[nome_file,'_',data]
cd dati\Offset
save(nome_file, 'OFFSET')
cd ..
cd(partenza)
```
#### Programma acquisizione massimo

Questo programma acquiesce i valori di luminanza alla coppia di angoli di inclinazione e azimutale stabiliti (usarne 20), poi ne fa la media. Poi ai valori ottenuti viene sottratto l'offset e il valore definitivo viene salvato nella cartella Dati con il nome in questa dicitura; Media\_Azim\_267.05\_Incl\_1.5\_20-Sep-2011 , in cui viene specificato l'angolo azimutale, l'angolo di inclinazione e la data. Prima di eseguire questo programma bisogna specificare

#### quale file offste caricare.

```
% PROGRAMMA CHE CALCOLA IL MASSIMO VALORE DI LUMINANZA 
%Acquisire 20 valori per ogni posizione della telecamera
%impostata manualmente, successivamente fa la media del valore dei
%conteggi dei vari pixel e mi restituisce il valore di COUNTS medio
%carica file offset
cd Dati\offset
%specificare nome del file voluto
load Offset_20-Sep-2011_12-16.mat
cd ..
cdAngolo_Azim=input('Specificare Angolo azimutale di acquisizione .... 
' )
Angolo Inclinaz=input('Specificare Angolo inclinaz di acquisizione . .
. ')
Num_Acquisizioni=input('Specificare quante acquisizioni per posizione 
si vogliono fare ')
aa=0 %indice
IMGTOT=zeros(1024,1024,10); %creo matrice a tre dimensioni di zeri
MEDIA=zeros(1,2); %creo vettore con soli zeri
for aa=1:Num_Acquisizioni 
     %SETTAGGIO TELECAMERA
     texp=0.1 %tempo esposizione
     ExposureTime = texp;
     [ret]=SetExposureTime(ExposureTime);
%===============================================================
     ShutterMode = 0; 
     [ret]=SetShutter(ShutterType,ShutterMode,ClosingTime,OpeningTime
);
%===============================================================
     [ret]=StartAcquisition;
     [ret,gstatus]=AndorGetStatus;
     while(qstatus \sim = 20073) %DRV IDLE
      pause(1.0); 
     [ret,gstatus]=AndorGetStatus;
end
[ret,data]=GetAcquiredData(xpixels*ypixels); 
for k=1:ypixels
     IMG(k, :)=data((k-1) *1024+1:k*1024);
end
IMGoff=IMG-OFFSET; %Dalla matrice dell'immagine totale sottrae quella 
di offset generata con programma acquisizione zero con obiettivo 
coperto
```

```
IMGTOT(:,:,aa)=IMGoff; %metto la prima matrice della foto indicizzata 
con aa al piano aa della matrice generata prima
%calcolo il valore medio della matrice al piano aa
M=mean(mean(IMGTOT(:,:,aa)));
%calcolo la somma degli elementi della matrice al piano aa
Ms=sum(sum(IMGTOT(:,:,aa)))
%creo il vettore medio per ogni piano della matrice cubica
MEDIA(aa)=M 
pause(1)
end 
%calcolo il valore medio totale della matrice cubica
MEDIATOT=mean(MEDIA); 
PARAMETRI=struct('Data',num2str(datestr(now)),'Angolo_Azimutale',Angol
o_Azim,'Angolo_Inclinazione',Angolo_Inclinaz,'Valore',MEDIATOT);
%SALVATAGGIO CON DATA NELLA CARTELLA DATI
nome_file='Media';
data=num2str(datestr(now)); %Crea stringa con la data
data=[data(1:11)];
%crea il nome del file 
nome_file=[nome_file,'_Azim_',num2str(Angolo_Azim),'_Incl_',num2str(An
golo_Inclinaz),'_',data]
cd dati
save (nome_file, 'PARAMETRI');
cd ..
%ritorna nella cartella di partenza
```
cd(partenza)

#### Programma grafico\_automatico

Questo programma genera la matrice nella forma indicata all'inizio tra i commenti. Questa viene ottenuta caricando i vari file salvati durante l'acquisizione. Fatta la matrice genera il grafico di andamento del massimo. Al lato pratico crea il grafico della matrice della tabella tab 5.1

```
%ESEMPIO MATRICE CHE SI FORMA
% 267.15 267.45 268.15 268.45 269.15 269.45 270.15 270.45 
%Ang_Azi
%Incl
% 0
% 0.5
% 1% 1.5% 2
$2.5%SCRIVERE I NOMI DEI FILE CON ANGOLO AZIMUTALE IN ORDINE CRESCENTE
clear
clc
cd Dati
%carica i file con lo stesso angolo Azimutale variando 
%solo angolo inclinazione
```

```
%INSERIRE ANGOLI AZIMUTALI SCELTI
VET=[267.15 267.45 268.15 268.45 269.15 269.45 270.15 270.45]
k = 1for kk=1:length(VET)
     r=VET(kk)
    jj=1;
%scrivere gli estremi degli angoli di inclinazione 
      for i=0:0.5:2.5
%genera il nome del file
      aa=num2str(i);
      bb=num2str(r)
      str='Media_Azim_267.15_Incl_0_22-Sep-2011.math';
      cc='_Incl_'
      str1=[str(1:11),bb];str2=[str1(1:length(str1)),cc]
      str3=[str2(1:length(str2)),aa]
      str4=[str3(1:length(str3)),str(25:40)] 
       load(str4)
%Carica i parametri su 2 vettori e una matrice MM
      Ang_Azi(1,kk)=PARAMETRI.Angolo_Azimutale;
      Incl(1,jj)=PARAMETRI.Angolo_Inclinazione;
      MM(jj,kk)=PARAMETRI.Valore;
      j = j + 1; end
end
cd ..
cd Grafici
%CREA GRAFICO ANDAMENTO MAASSIMO 3D 
figure(1)
surf(Ang_Azi,Incl,MM)
xlabel('Angolo Azimutale [Grad]')
ylabel('Angolo inclinazione [Grad]')
zlabel('Valore Luminanza media [Counts] ')
% grid on 
print -dbmp16m Grafico_automatico.bmp
% torna nella cartella iniziale 
cd ..
```
#### Rotazione spazio

Questo programma dati gli angoli di inclinazione della luce incidente mi da in uscita i valori a

cui posizionare lo specchio per direzionare la luce nella direzione di osservazione voluta. Per i

riferimenti vedi le spiegazioni nel capitolo 6.1

```
%PROGRAMMA CALCOLO ANGOLI INCLINAZIONE SPECCHIO CON GRAFICO 
%La luce è inclinata verso l'alto di gamma rispetto piano x-z e di 
beta 
%rispetto asse x sempre sul piano z-x
clc
clear
%Considero modulo 1 e trovo le sue componenti nei 3 assi
bb=0 %indice a zero
i=1
```

```
for i=0:180
     gamma=45; %angolo inglinazione luce rispetto asse x
   beta=bb; $angolo rotazione luce rispetto asse x sul
piano x-z
    alfa=0; %angolo di osservazione
%Trasformmazioni in radianti
gamma=(gamma*pi)/180;
beta=(beta*pi)/180;
alfa=(-alfa*pi)/180;
%costruzione vettore v(x,y,z)
x=cos(gamma)*cos(beta);
y=sin(gamma);
z=cos(gamma)*sin(beta);
%punto sulla direzione della luce incidente
p=[x; y; z]%ROTAZIONI NELLO SPAZIO
%Matrice di rotazione attorno asse z di un angolo alfa 
Rz=[cos(alfa) -sin(alfa) 0; % le righe sono le proiezioni
    sin(alfa) cos(alfa) 0; % degli assi
0 \qquad \qquad 0 \qquad \qquad 1];%Calcolo coordinate del punto p nel sistema di riferimento x1,y1,z1
p1=Rz*p;
%Calcolo angolo delta di rotazione da riferimento y1 a y2
%Imponendo z2=0 cosi il piano y2, x2 tocca il punto v
if p1(2)==0 %E' per evitare la divisione per zero
    delta=0;
    else
    delta=atan(-p1(3)/p1(2)) %in radianti
end
%deltag=(delta*180)/pi; %in gradi
%Matrice di rotazione da attorno asse x1
Rx1 = 1 0 0
            0 cos(delta) -sin(delta); % le righe sono le
proiezioni
            0 sin(delta) cos(delta)]; % degli assi
%Calcolo coordiante nel sistema x2 y2 z2 del punto p 
p2=Rx1*p1;%Calcolo angolo beta2 nel riferimento x2,y2,z2
tabeta2=p2(2)/p2(1); %tangente di beta2 
beta2=atan(tabeta2); %in radianti<br>beta2=(beta2*180)/pi %in gradi
beta2=(beta2*180)/pi
%calcolo angolo betan2 della normale 
betan2=beta2/2 %divido a metà beta2 per trovare l'angolo 
della 
                        %bisettrice che sarà la normale dello specchio
modulo=p2(1)/cosd(beta2/2);
%calcolo coordinata y2n del punto pn della normale 
y2n=sqrt(modulo*modulo-p2(1)*p2(1)); %altezza y di beta2mezzi
p2n=[p2(1);y2n;p2(3)] %punto pn2 sulla normale 
%OPERAZIONE INVERSA
%trovo coordinate di pn sulla normale passando dal 
%sistema di riferimento x2,y2,z2 al sistema x,y,z facendo le
%rotazioni al contrario
%da x2,y2,z2 passo a x1,y1,z1 ruotando attorno asse x1 di meno delta
delta=-delta;
```

```
Rx=[ 1 0 0
           0 cos(delta) -sin(delta); % le righe sono le proiezioni
           0 sin(delta) cos(delta)]; % degli assi
%operazione al contrario
%calcolo coordinate di pn2 nel sistema uno 
p1n=inv(Rx)*p2n
%da x1,y1,z1 passo a x,y,z ruotando attorno asse z1 di meno alfa
alfa=-alfa 
Rz=[cos(alfa) sin(alfa) 0; % le righe sono le proiezioni<br>-sin(alfa) cos(alfa) 0; % degli assi
    -sin(alfa) cos(alfa)
0 \qquad \qquad 0 \qquad \qquad 1];%coordinate di pn1 rispetto al riferimento x, y, z
pn=inv(Rz)*p1n; 
%calcolo angoli betas (specchio) gammas (specchio) rispetto al 
riferimento
\frac{8}{6}x, y, z
tanbetan=pn(3)/pn(1); %tangente
betan=atan(tanbetan); %angolo betan specchio in radianti
%angolo rotazione specchio con zero sull'asse x positivo
betan=(betan*180)/pi %angolo betan specchio in gradi 
ob=sqrt(pn(3)*pn(3)+pn(1)*pn(1)); %cateto maggiore proiezione vettore
tangamman=pn(2)/ob;
gamman=atan(tangamman);
gamman=(gamman*180)/pi; %in gradi
%CALCOLO INCLINAZIONE SPECCHIO
    gamma=(gamma*180)/pi %in gradi
    %lo faccio per le convenzione degli angoli
    if gamma <90 
      gammas=-90+gamman
    else
        gammas=-gamman
    end 
    betas=-90-betan
       gammass(j)=gammas
       %betass(i)=betas
    bb=bb+1
   j=j+1end
%andamento angolo gammas specchio in funzione della variazione di beta
figure(1)
```

```
plot (gammass)
```

```
xlabel('Angolo beta della luce incidente')
ylabel('Angolo inclinazione specchio rispetto asse x')
```
# Bibliografia

[1]. Michele Casol, "Progettazione di un goniofotometro Portatile per la caratterizzazione fotometrica dei manti stradali",2008

[2]. Alessandro Chiebao,"Verifica delle funzionalità di un sistema per le misure riflettomeriche su manti stradali e impostazione delle procedure di misura",2009

[3]. Andrea Pasqualin,"Descrizione di una procedura di misura per un goniometro portatile per la caratterizzazione dei manti stradali",2010

[4]. Giuseppe Ciaburro: "Manuale MATLAB",2000

URL http://www.ciaburro.it/matlab/index.html

[5]. Norma UNI EN 13201-3: 2004 "Illuminazione stradale parte 3 – Calcolo delle prestazioni"

[6]. Paola Iacomussi, Giuseppe Rossi,"Proprietà ottiche e termiche dei manti stradali e

condizioni di applicazione nell'illuminotecnica e nell'analisi dell'isola di calore urbana",2010

[7].G.Moncada Lo Giudice, A.de Lieto Vollaro, "Illuminotecnica"2007

[8]. Sito internet EDMUND URL http://www.edmundoptics.com/

[9]. Aldo Rossi, "Cinematica dei meccanismi spaziali"

URL http://www.dimeg.unipd.it/didattica/52/CinematicaMECROB1.pdf

[10]. Sito internet http://www.farodihan.it/2006/08/23/gli-anelli-catadiottrici/

## RINGRAZIAMENTI

Innanzi tutto ringrazio il Prof. Pietro Fiorentin per avermi dato l'opportunità di lavorare a questo progetto, che mi ha permesso di approfondire argomenti che già avevano catturato il mio interesse. Un grazie anche per avermi seguito e consigliato durante il lavoro.

Un sentito ringraziamento va all'ing. Alessandro Scroccaro per la sua presenza nel laboratorio dandomi molti consigli utili.

Grazie a Mosè per l'aiuto nella realizzazione dei componenti meccanici.

Ringrazio Cesco per tutti i viaggi fatti assieme con i mitici treni di Trenitalia che quando sono puntuali è un'eccezione. Il caffettino da Marco era tappa fissa di ogni mattina.

Ringrazio Manuel per le nostre paranoie sul " se stava meio quando se stava peso " Finalmente adesso potremmo farci il viaggetto che tanto diciamo ma non facciamo mai . . .

Ringrazio Chiara per essere ancora al mio fianco . . "ciò se lunga 5x5x5" e per avermi corretto gli errori grammaticali della tesi.

Grazie a Cinzia e Ottavio per i buoni pranzetti, la pizza e i "supporti" che arrivavano ogni tanto.

Grazie alla mia famiglia che mi ha permesso di raggiungere questo traguardo importante e grazie per tutto quello che ha fatto e farà per me.

Infine volevo ringraziare, parenti, amici , le persone conosciute in laboratorio e tutti coloro che ho incontrato in questi anni.

. . . Grazie a Tutti . . .